# **Oracle® Leads Management**

Implementation and Administration Guide

Release 11i

Part No. B13534-01

June 2004

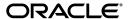

Oracle Leads Management Implementation and Administration Guide, Release 11i

Part No. B13534-01

Copyright © 2003, 2004, Oracle. All rights reserved.

The Programs (which include both the software and documentation) contain proprietary information; they are provided under a license agreement containing restrictions on use and disclosure and are also protected by copyright, patent, and other intellectual and industrial property laws. Reverse engineering, disassembly, or decompilation of the Programs, except to the extent required to obtain interoperability with other independently created software or as specified by law, is prohibited.

The information contained in this document is subject to change without notice. If you find any problems in the documentation, please report them to us in writing. This document is not warranted to be error-free. Except as may be expressly permitted in your license agreement for these Programs, no part of these Programs may be reproduced or transmitted in any form or by any means, electronic or mechanical, for any purpose.

If the Programs are delivered to the United States Government or anyone licensing or using the Programs on behalf of the United States Government, the following notice is applicable:

U.S. GOVERNMENT RIGHTS Programs, software, databases, and related documentation and technical data delivered to U.S. Government customers are "commercial computer software" or "commercial technical data" pursuant to the applicable Federal Acquisition Regulation and agency-specific supplemental regulations. As such, use, duplication, disclosure, modification, and adaptation of the Programs, including documentation and technical data, shall be subject to the licensing restrictions set forth in the applicable Oracle license agreement, and, to the extent applicable, the additional rights set forth in FAR 52.227-19, Commercial Computer Software--Restricted Rights (June 1987). Oracle Corporation, 500 Oracle Parkway, Redwood City, CA 94065.

The Programs are not intended for use in any nuclear, aviation, mass transit, medical, or other inherently dangerous applications. It shall be the licensee's responsibility to take all appropriate fail-safe, backup, redundancy and other measures to ensure the safe use of such applications if the Programs are used for such purposes, and we disclaim liability for any damages caused by such use of the Programs.

The Programs may provide links to Web sites and access to content, products, and services from third parties. Oracle is not responsible for the availability of, or any content provided on, third-party Web sites. You bear all risks associated with the use of such content. If you choose to purchase any products or services from a third party, the relationship is directly between you and the third party. Oracle is not responsible for: (a) the quality of third-party products or services; or (b) fulfilling any of the terms of the agreement with the third party, including delivery of products or services and warranty obligations related to purchased products or services. Oracle is not responsible for any loss or damage of any sort that you may incur from dealing with any third party.

Oracle is a registered trademark of Oracle Corporation and/or its affiliates. Other names may be trademarks of their respective owners.

# **Contents**

| Se | nd Us \ | our Comments                                          | . xi |
|----|---------|-------------------------------------------------------|------|
| Pr | eface   |                                                       | xiii |
|    | How To  | o Use This Guide                                      | xiii |
|    | Docum   | entation Accessibility                                | xiv  |
|    | Other I | nformation Sources                                    | xiv  |
|    | Trainin | g and Support                                         | xix  |
|    | Do Not  | Use Database Tools to Modify Oracle Applications Data | XX   |
|    | About   | Oracle                                                | XX   |
| 1  | Introd  | uction to Oracle Leads Management                     |      |
|    | 1.1     | Oracle Leads Management Overview                      | 1-2  |
|    | 1.1.1   | Leads in the Marketing and Sales Cycles               | 1-2  |
|    | 1.1.2   | Oracle Leads Management Features                      | 1-3  |
|    | 1.2     | New Features and Enhancements in this Release         | 1-3  |
|    | 1.2.1   | New Features                                          | 1-3  |
|    | 1.2.1.1 | Rule-based Deduplication                              | 1-4  |
|    | 1.2.1.2 | Linking Interactions to Lead Flow                     | 1-4  |
|    | 1.2.2   | Enhancements                                          | 1-4  |
|    | 1.2.2.1 | Disqualifying Leads                                   | 1-4  |
|    | 1.2.2.2 | Leads Rules Engine Usability                          | 1-5  |
|    | 1.2.2.3 | Leads Rules Performance Report                        | 1-5  |
|    | 1.2.2.4 | Supporting DUNS Number                                | 1-5  |
|    | 1.2.2.5 | Enhancing Performance                                 | 1-5  |
|    | 1.3     | Oracle Leads Management Dependencies                  | 1-6  |
|    | 1.4     | Upgrading from Release 11.5.9                         | 1-6  |
|    | 1.4.1   | Single Product Catalog                                | 1-6  |
|    | 1.4.2   | Monitoring Engine                                     | 1-6  |

# 2 Business Flows

|   | 2.1     | Business Flows in Oracle Leads Management          | 2-2  |
|---|---------|----------------------------------------------------|------|
|   | 2.1.1   | Capturing and Cleaning Leads                       | 2-2  |
|   | 2.1.2   | Processing Leads                                   | 2-4  |
|   | 2.2     | Scenarios Using the Leads Processing Engine        | 2-6  |
|   | 2.2.1   | Scenario For Qualifying Leads                      | 2-6  |
|   | 2.2.1.1 | Using the Qualification Engine to Qualify Leads    | 2-6  |
|   | 2.2.1.2 | Creating the Qualification Rule Set                | 2-7  |
|   | 2.2.1.3 | Using the Rating Engine                            | 2-9  |
|   | 2.2.1.4 | Creating the Rating Rule Set                       | 2-10 |
|   | 2.2.1.5 | Using the Channel Selection Engine                 | 2-12 |
|   | 2.2.1.6 | Creating the Channel Selection Rule Set            | 2-12 |
|   | 2.2.2   | Scenario For Disqualifying Leads                   | 2-14 |
|   | 2.2.2.1 | Using the Qualification Engine to Disqualify Leads | 2-14 |
|   | 2.2.2.2 | Creating the Qualification Rule Set                | 2-15 |
|   | 2.2.2.3 | Lead Rating Rule Set                               | 2-17 |
|   | 2.2.2.4 | Creating the Rating Rule Set                       | 2-18 |
|   | 2.2.2.5 | Lead Channel Selection Rule Set                    | 2-20 |
|   | 2.2.2.6 | Creating the Channel Selection Rule Set            | 2-21 |
| 3 | -       | ring and Cleaning Leads                            |      |
|   | 3.1     | Leads from Multiple Sources                        |      |
|   | 3.2     | The Lead Import Process                            |      |
|   | 3.3     | Importing Leads                                    |      |
|   | 3.3.1   | Importing Leads from the HTML Interface            |      |
|   | 3.3.2   | Evaluating Errors During Lead Import               |      |
|   | 3.3.3   | Correcting Errors During Lead Import               |      |
|   | 3.3.4   | Importing Leads From a Flat File                   |      |
|   | 3.3.4.1 | Importing Leads by Running the Concurrent Program  |      |
|   | 3.3.4.2 | Importing Leads by Running SQL Loader Manually     |      |
|   | 3.3.4.3 | Sample Flat File                                   | 3-10 |
|   | 3.3.4.4 | Flexfields                                         | 3-10 |
|   | 3.3.5   | Imported Leads and Oracle Sales Tables             | 3-11 |
|   | 3.4     | The Import Sales Lead Concurrent Program           | 3-13 |
|   |         | •                                                  |      |
|   | 3.4.1   | Import Sales Lead Concurrent Program Flow          | 3-13 |

| 3.4.2   | Before Running the Concurrent Program                                 | 3-15 |
|---------|-----------------------------------------------------------------------|------|
| 3.4.2.1 | Setting Up DQM Match Rules                                            | 3-15 |
| 3.4.2.2 | Setting Profiles Used by the Import Sales Lead Concurrent Program     | 3-18 |
| 3.4.2.3 | Creating Valid Lookup Codes                                           | 3-19 |
| 3.4.2.4 | Setting up Territories                                                | 3-20 |
| 3.4.2.5 | Loading the Import Interface Tables                                   | 3-20 |
| 3.4.3   | Running the Import Sales Lead Concurrent Program                      | 3-21 |
| 3.4.3.1 | Import Sales Lead Concurrent Program Parameters                       | 3-21 |
| 3.4.4   | Enhancing the Performance of the Import Sales Lead Concurrent Program | 3-22 |
| 3.4.5   | Limitation of the Import Sales Lead Concurrent Program                | 3-23 |
| 3.5     | Data Quality                                                          | 3-24 |
| 3.5.1   | Customer Data Quality                                                 | 3-25 |
| 3.5.1.1 | Checking for Duplicate Original System Reference                      | 3-25 |
| 3.5.1.2 | Checking for Duplicate Customers                                      | 3-27 |
| 3.5.1.3 | Checking for Duplicate Addresses                                      | 3-27 |
| 3.5.1.4 | Checking for Contacts and Contact Points                              | 3-28 |
| 3.5.2   | Setting Up DQM Staging Schema                                         | 3-30 |
| 3.5.3   | Designing Matching Rules to Detect Duplicate Customer or Person       | 3-30 |
| 3.5.3.1 | Identify Duplicate Parties                                            | 3-31 |
| 3.5.3.2 | Identify Duplicate Persons                                            | 3-35 |
| 3.5.3.3 | Identify Duplicate Contacts                                           | 3-39 |
| 3.5.4   | Leads Data Quality                                                    | 3-43 |
| 3.5.4.1 | The Deduplication Rule                                                | 3-44 |
| 3.5.4.2 | Customizing the Deduplication Rule                                    | 3-45 |
| 3.5.4.3 | Custom Deduplication Using User Hooks                                 | 3-47 |
| 3.6     | Custom Codes with the Lead Import Program                             | 3-50 |
| 3.6.1   | Seeded Business Events                                                | 3-50 |
| 3.6.1.1 | Error Handling                                                        | 3-51 |
| 3.6.1.2 | Execution Control                                                     | 3-51 |
| 3.6.1.3 | Sample Function Codes for the Business Event Subscriptions            | 3-52 |
| 3.6.2   | Custom User Hook                                                      | 3-54 |
| 3.6.2.1 | Seeded Code for the User Hook                                         | 3-55 |
| 3.7     | Purging Staged Lead Records                                           | 3-56 |

#### **Linking Interactions to Leads** 4.1 Interaction Matching Engine Overview 4.1.1 4.1.2 4.2 Functioning of the Interaction Matching Engine ..... 4.2.1 The Mining Behavior of the Interaction Matching Engine..... 4.2.2 4.2.3 Linking if No Lead Exists for the Interaction..... 4.2.4 Running the Concurrent Program 4-7 4.3 4.4 4.4.1 **Processing Leads** 5.1 Leads Processing Engine Overview..... 5.2 The Qualification Engine..... 5.2.1 How Does the Qualification Engine Work?..... 5.3 The Rating Engine ..... 5.3.1 How Does the Rating Engine Work?.... 5.3.2 Setting up Ratings ..... 5.4 The Channel Selection Engine ..... 5.4.1 How Does the Channel Selection Engine Work?.... 5.4.2 Setting Up Channels ..... 5.5 Best Practices 5.6 Working with Rule Sets..... 5.6.1 5.6.2 5.7 5.8 Purging Unqualified Leads 5-14 5.9 5.9.1 5.9.2 5.9.3 5.10 5.11

|   | 5.12    | Setting Up Time Frames                                     | 5-24  |  |  |
|---|---------|------------------------------------------------------------|-------|--|--|
|   | 5.12.1  | Customizing Time Frames                                    | 5-24  |  |  |
| 6 | Monito  | oring Leads                                                |       |  |  |
|   | 6.1     | Monitoring Engine Overview                                 | . 6-2 |  |  |
|   | 6.1.1   | Scope of a Monitor                                         |       |  |  |
|   | 6.1.1.1 | Upgrading from Release 11.5.9                              | . 6-4 |  |  |
|   | 6.1.2   | Smart Time Frames and Expiration Dates                     | . 6-4 |  |  |
|   | 6.1.3   | Timeouts in the Monitoring Engine                          | . 6-5 |  |  |
|   | 6.2     | Running the Workflow Background Process Concurrent Program | . 6-6 |  |  |
|   | 6.3     | Creating a Monitor Rule                                    |       |  |  |
|   | 6.3.1   | Monitoring Engine Conditions                               | . 6-9 |  |  |
|   | 6.4     | Viewing the Monitor Log                                    | 6-10  |  |  |
|   | 6.5     | Searching for a Monitor                                    |       |  |  |
| 7 | Opera   | Operational Reports                                        |       |  |  |
|   | 7.1     | Imports Records Manager Reports                            | . 7-2 |  |  |
|   | 7.2     | Lead Processing History Reports                            |       |  |  |
|   | 7.3     | Rule Performance Reports                                   |       |  |  |
|   | 7.4     | Rule Diagnostics Reports                                   |       |  |  |
|   | 7.5     | Lead Linking Report                                        | . 7-6 |  |  |
| A | Syste   | m Profile Options                                          |       |  |  |
|   | A.1     | Setting System Profile Options                             | . A-2 |  |  |
|   | A.2     | System Profile Options in Oracle Leads Management          | . A-3 |  |  |
| В | Seede   | ed Data                                                    |       |  |  |
|   | B.1     | Seeded Attributes                                          | . B-2 |  |  |
|   | B.1.1   | Seeded Lead Attributes                                     | . B-2 |  |  |
|   | B.1.2   | Seeded Interaction Matching Engine Attributes              | . B-6 |  |  |
|   | B.2     | Seeded Lookups                                             |       |  |  |
|   | B.2.1   | Time Frame                                                 | . В-7 |  |  |
|   | B.2.2   | Lead Rank                                                  | . В-7 |  |  |
|   | B.2.3   | Lead Status                                                | . В-7 |  |  |

| С | Concurrent Programs |                                                |       |
|---|---------------------|------------------------------------------------|-------|
|   | C.1                 | Running Concurrent Programs                    | . C-2 |
|   | C.2                 | Concurrent Programs in Oracle Leads Management | . C-3 |
| D | Orac                | le Leads Management API Reference              |       |
|   | D.1                 | Oracle Leads Management Procedures             | . D-2 |
|   | D.2                 | Parameter Specifications                       | . D-3 |
|   | D.2.1               | Standard IN Parameters                         | . D-3 |
|   | D.2.2               | Standard OUT Parameters                        | . D-5 |
|   | D.3                 | Type Declarations                              | . D-6 |
|   | D.4                 | Create Sales Lead                              | D-11  |
|   | D.4.1               | Procedure Specification                        | D-11  |
|   | D.4.2               | Parameter Descriptions                         | D-12  |
|   | D.5                 | Update Sales Lead                              | D-13  |
|   | D.5.1               | Procedure Specification                        | D-13  |
|   | D.5.2               | Parameter Descriptions                         | D-14  |
|   | D.6                 | Update Sales Lead Lines                        | D-14  |
|   | D.6.1               | Procedure Specification                        | D-14  |
|   | D.6.2               | Parameter Descriptions                         | D-15  |
|   | D.7                 | Delete Sales Lead Lines                        | D-16  |
|   | D.7.1               | Procedure Specification                        | D-16  |
|   | D.7.2               | Parameter Descriptions                         | D-16  |
|   | D.8                 | Lead Process After Create                      | D-17  |
|   | D.8.1               | Procedure Specification                        | D-17  |
|   | D.8.2               | Parameter Descriptions                         | D-18  |
|   | D.9                 | Lead Process After Update                      | D-18  |
|   | D.9.1               | Procedure Specification                        | D-19  |
|   | D.9.2               | Parameter Descriptions                         | D-19  |
|   | D.10                | Run Lead Engines                               | D-20  |
|   | D.10.1              | Procedure Specification                        | D-20  |
|   | D.10.2              | Parameter Descriptions                         | D-20  |
|   | D.11                | Build Lead Sales Team                          | D-21  |
|   | D.11.1              | Procedure Specification                        | D-21  |
|   | D.11.2              | Parameter Descriptions                         | D-22  |
|   | D.12                | Rebuild Lead Sales Team                        | D-22  |

| D.12.1 | Procedure Specification    | D-22 |
|--------|----------------------------|------|
| D.12.2 | Parameter Descriptions     | D-23 |
| D.13   | Update Sales Lead Contacts | D-23 |
| D.13.1 | Procedure Specification    | D-24 |
| D.13.2 | Parameter Descriptions     | D-24 |
| D.14   | Delete Sales Lead Contacts | D-25 |
| D.14.1 | Procedure Specification    | D-26 |
| D.14.2 | Parameter Descriptions     | D-26 |

# Glossary

# Index

# **Send Us Your Comments**

# Oracle Leads Management Implementation and Administration Guide, Release 11*i* Part No. B13534-01

Oracle welcomes your comments and suggestions on the quality and usefulness of this document. Your input is an important part of the information used for revision.

- Did you find any errors?
- Is the information clearly presented?
- Do you need more information? If so, where?
- Are the examples correct? Do you need more examples?
- What features did you like most?

If you find any errors or have any other suggestions for improvement, please indicate the document title and part number, and the chapter, section, and page number (if available). You can send comments to us in the following ways:

- Electronic mail: appsdoc\_us@oracle.com
- FAX: (650) 506-7200 Attn: Oracle Applications Documentation Manager
- Postal service:

Oracle Corporation Oracle Applications Documentation Manager 500 Oracle Parkway Redwood Shores, CA 94065 USA

If you would like a reply, please give your name, address, telephone number, and (optionally) electronic mail address.

If you have problems with the software, please contact your local Oracle Support Services.

# **Preface**

Welcome to the Oracle Leads Management Implementation and Administration Guide, Release 11*i*.

This guide assumes you have a working knowledge of the following:

- The principles and customary practices of your business area.
- Oracle Marketing and Oracle Leads Management.
  - If you have never used Oracle Leads Management, Oracle suggests you attend one or more of the Oracle Leads Management training classes available through Oracle University.
- Oracle Self-Service Web Applications.
  - To learn more about Oracle Self-Service Web Applications, read the *Oracle Self-Service Web Applications Implementation Manual*.
- The Oracle Applications graphical user interface.
  - To learn more about the Oracle Applications graphical user interface, read the *Oracle Applications User's Guide*.

See Other Information Sources for more information about Oracle Applications product information.

# **How To Use This Guide**

The Oracle Leads Management Oracle Leads Management Implementation and Administration Guide contains the information you need to understand and use Oracle Leads Management. This guide contains seven chapters:

• Chapter 1 provides an overview of Oracle Leads Management.

- Chapter 2 provides business flows and scenarios that help you to understand Oracle Leads Management better.
- Chapter 3 describes the setup tasks that you need to perform to process the captured records.
- Chapter 4 describes the functioning of the Interaction Matching Engine.
- Chapter 5 describes the functioning of the Leads Processing Engines.
- Chapter 6 describes the functioning of the Monitoring Engine.
- Chapter 7 describes the various operational reports in Oracle Leads Management.

# **Documentation Accessibility**

Our goal is to make Oracle products, services, and supporting documentation accessible, with good usability, to the disabled community. To that end, our documentation includes features that make information available to users of assistive technology. This documentation is available in HTML format, and contains markup to facilitate access by the disabled community. Standards will continue to evolve over time, and Oracle is actively engaged with other market-leading technology vendors to address technical obstacles so that our documentation can be accessible to all of our customers. For additional information, visit the Oracle Accessibility Program Web site at http://www.oracle.com/accessibility/

### **Accessibility of Code Examples in Documentation**

JAWS, a Windows screen reader, may not always correctly read the code examples in this document. The conventions for writing code require that closing braces should appear on an otherwise empty line; however, JAWS may not always read a line of text that consists solely of a bracket or brace.

### **Other Information Sources**

You can choose from many sources of information, including documentation, training, and support services, to increase your knowledge and understanding of Oracle Leads Management.

If this guide refers you to other Oracle Applications documentation, use only the Release 11*i* versions of those guides.

#### Online Documentation

All Oracle Applications documentation is available online (HTML or PDF).

- **PDF Documentation-** See the Documentation CD provided with each release for current PDF documentation for your product. This Documentation CD is also available on Oracle *MetaLink* and is updated frequently.
- Online Help You can refer to Oracle iHelp for current HTML online help for your product. Oracle provides patchable online help, which you can apply to your system for updated implementation and end user documentation. No system downtime is required to apply online help.
- 11i Release Content Document Refer to the Release Content Document for new features listed release. The Release Content Document is available on OracleMetaLink.
- About document Refer to the About document for patches that you have installed to learn about new documentation or documentation patches that you can download. The new About document is available on OracleMetaLink.

#### **Related Guides**

Oracle Leads Management shares business and setup information with other Oracle Applications products. Therefore, you may want to refer to other guides when you set up and use Oracle Leads Management.

You can read the guides online by choosing Library from the expandable menu on your HTML help window, by reading from the Oracle Applications Document Library CD included in your media pack, or by using a Web browser with a URL that your system administrator provides.

If you require printed guides, you can purchase them from the Oracle Store at http://oraclestore.oracle.com.

#### **Guides Related to All Products**

#### Oracle Applications User's Guide

This guide explains how to enter data, query, run reports, and navigate using the graphical user interface (GUI). This guide also includes information on setting user profiles, as well as running and reviewing reports and concurrent processes.

You can access this user's guide online by choosing "Getting Started with Oracle Applications" from any Oracle Applications help file.

#### **Guides Related to This Product**

#### Oracle Self-Service Web Applications Implementation Guide

This manual contains detailed information about the overview and architecture and setup of Oracle Self–Service Web Applications. It also contains an overview of and procedures for using the Web Applications Dictionary.

#### Oracle Trading Community Architecture Data Quality Management User Guide

This manual contains detailed information about Data Quality Management to manage duplicate parties in your TCA registry.

#### Installation and System Administration

#### **Oracle Applications Concepts**

This guide provides an introduction to the concepts, features, technology stack, architecture, and terminology for Oracle Applications Release 11*i*. It provides a useful first book to read before an installation of Oracle Applications. This guide also introduces the concepts behind Applications-wide features such as Business Intelligence (BIS), languages and character sets, and Self-Service Web Applications.

#### **Installing Oracle Applications**

This guide provides instructions for managing the installation of Oracle Applications products. In Release 11*i*, much of the installation process is handled using Oracle Rapid Install, which minimizes the time to install Oracle Applications and the Oracle technology stack by automating many of the required steps. This guide contains instructions for using Oracle Rapid Install and lists the tasks you need to perform to finish your installation. You should use this guide in conjunction with individual product user guides and implementation guides.

### Oracle Applications Implementation Wizard User Guide

If you are implementing more than one Oracle product, you can use the Oracle Applications Implementation Wizard to coordinate your setup activities. This guide describes how to use the wizard.

### **Upgrading Oracle Applications**

Refer to this guide if you are upgrading your Oracle Applications Release 10.7 or Release 11.0 products to Release 11*i*. This guide describes the upgrade process and lists database and product-specific upgrade tasks. You must be either at Release 10.7

(NCA, SmartClient, or character mode) or Release 11.0, to upgrade to Release 11*i*. You cannot upgrade to Release 11*i* directly from releases prior to 10.7.

#### "About" Document

For information about implementation and user documentation, instructions for applying patches, new and changed setup steps, and descriptions of software updates, refer to the "About" document for your product. "About" documents are available on Oracle *MetaLink* for most products starting with Release 11.5.8.

#### **Maintaining Oracle Applications**

Use this guide to help you run the various AD utilities, such as AutoUpgrade, AutoPatch, AD Administration, AD Controller, AD Relink, License Manager, and others. It contains how-to steps, screenshots, and other information that you need to run the AD utilities. This guide also provides information on maintaining the Oracle applications file system and database.

#### Oracle Applications System Administrator's Guide

This guide provides planning and reference information for the Oracle Applications System Administrator. It contains information on how to define security, customize menus and online help, and manage concurrent processing.

#### **Oracle Alert User's Guide**

This guide explains how to define periodic and event alerts to monitor the status of your Oracle Applications data.

#### Oracle Applications Developer's Guide

This guide contains the coding standards followed by the Oracle Applications development staff and describes the Oracle Application Object Library components that are needed to implement the Oracle Applications user interface described in the *Oracle Applications User Interface Standards for Forms-Based Products*. This manual also provides information to help you build your custom Oracle Forms Developer forms so that the forms integrate with Oracle Applications.

### **Oracle Applications User Interface Standards for Forms-Based Products**

This guide contains the user interface (UI) standards followed by the Oracle Applications development staff. It describes the UI for the Oracle Applications products and how to apply this UI to the design of an application built by using Oracle Forms.

#### Other Implementation Documentation

#### **Oracle Applications Product Update Notes**

Use this guide as a reference for upgrading an installation of Oracle Applications. It provides a history of the changes to individual Oracle Applications products between Release 11.0 and Release 11*i*. It includes new features, enhancements, and changes made to database objects, profile options, and seed data for this interval.

#### **Oracle Workflow Administrator's Guide**

This guide explains how to complete the setup steps necessary for any Oracle Applications product that includes workflow-enabled processes, as well as how to monitor the progress of runtime workflow processes.

#### **Oracle Workflow Developer's Guide**

This guide explains how to define new workflow business processes and customize existing Oracle Applications-embedded workflow processes. It also describes how to define and customize business events and event subscriptions.

#### Oracle Workflow User's Guide

This guide describes how Oracle Applications users can view and respond to workflow notifications and monitor the progress of their workflow processes.

#### **Oracle Workflow API Reference**

This guide describes the APIs provided for developers and administrators to access Oracle Workflow.

#### **Oracle Applications Flexfields Guide**

This guide provides flexfields planning, setup and reference information for the Oracle Leads Management implementation team, as well as for users responsible for the ongoing maintenance of Oracle Applications product data. This guide also provides information on creating custom reports on flexfields data.

#### **Oracle eTechnical Reference Manuals**

Each eTechnical Reference Manual (eTRM) contains database diagrams and a detailed description of database tables, forms, reports, and programs for a specific Oracle Applications product. This information helps you convert data from your existing applications, integrate Oracle Applications data with non-Oracle applications, and write custom reports for Oracle Applications products. Oracle eTRM is available on Oracle Metalink

#### **Oracle Applications Message Manual**

This manual describes all Oracle Applications messages. This manual is available in HTML format on the documentation CD-ROM for Release 11*i*.

# **Training and Support**

#### **Training**

Oracle offers a complete set of training courses to help you and your staff master Oracle Leads Management and reach full productivity quickly. These courses are organized into functional learning paths, so you take only those courses appropriate to your job or area of responsibility.

You have a choice of educational environments. You can attend courses offered by Oracle University at any one of our many education centers, you can arrange for our trainers to teach at your facility, or you can use Oracle Learning Network (OLN), Oracle University's online education utility. In addition, Oracle training professionals can tailor standard courses or develop custom courses to meet your needs. For example, you may want to use your organization structure, terminology, and data as examples in a customized training session delivered at your own facility.

### **Support**

From on-site support to central support, our team of experienced professionals provides the help and information you need to keep Oracle Leads Management working for you. This team includes your technical representative, account manager, and Oracle's large staff of consultants and support specialists with expertise in your business area, managing an Oracle server, and your hardware and software environment.

#### Oracle MetaLink

OracleMetaLink is your self-service support connection with web, telephone menu, and e-mail alternatives. Oracle supplies these technologies for your convenience, available 24 hours a day, 7 days a week. With OracleMetaLink, you can obtain information and advice from technical libraries and forums, download patches, download the latest documentation, look at bug details, and create or update TARs. To use MetaLink, register at (http://metalink.oracle.com).

**Alerts:** You should check Oracle *MetaLink* alerts before you begin to install or upgrade any of your Oracle Applications. Navigate to the Alerts page as follows:

Technical Libraries/ERP Applications/Applications Installation and Upgrade/Alerts.

**Self-Service Toolkit:** You may also find information by navigating to the Self-Service Toolkit page as follows: Technical Libraries/ERP Applications/Applications Installation and Upgrade.

# Do Not Use Database Tools to Modify Oracle Applications Data

Oracle STRONGLY RECOMMENDS that you never use SQL\*Plus, Oracle Data Browser, database triggers, or any other tool to modify Oracle Applications data unless otherwise instructed.

Oracle provides powerful tools you can use to create, store, change, retrieve, and maintain information in an Oracle database. But if you use Oracle tools such as SQL\*Plus to modify Oracle Applications data, you risk destroying the integrity of your data and you lose the ability to audit changes to your data.

Because Oracle Applications tables are interrelated, any change you make using Oracle Applications can update many tables at once. But when you modify Oracle Applications data using anything other than Oracle Applications, you may change a row in one table without making corresponding changes in related tables. If your tables get out of synchronization with each other, you risk retrieving erroneous information and you risk unpredictable results throughout Oracle Applications.

When you use Oracle Applications to modify your data, Oracle Applications automatically checks that your changes are valid. Oracle Applications also keeps track of who changes information. If you enter information into database tables using database tools, you may store invalid information. You also lose the ability to track who has changed your information because SQL\*Plus and other database tools do not keep a record of changes.

### **About Oracle**

Oracle develops and markets an integrated line of software products for database management, applications development, decision support, and office automation, as well as Oracle Applications, an integrated suite of more than 160 software modules for financial management, supply chain management, manufacturing, project systems, human resources and customer relationship management.

Oracle products are available for mainframes, minicomputers, personal computers, network computers and personal digital assistants, allowing organizations to integrate different computers, different operating systems, different networks, and

even different database management systems, into a single, unified computing and information resource.

Oracle is the world's leading supplier of software for information management, and the world's second largest software company. Oracle offers its database, tools, and applications products, along with related consulting, education, and support services, in over 145 countries around the world.

# **Introduction to Oracle Leads Management**

This chapter introduces you to Oracle Leads Management and its features. The new features and enhancements for this release, obsolete features, dependencies are also briefly described.

#### Topics included are:

- Section 1.1, "Oracle Leads Management Overview"
- Section 1.2, "New Features and Enhancements in this Release"
- Section 1.3, "Oracle Leads Management Dependencies"
- Section 1.4, "Upgrading from Release 11.5.9"

# 1.1 Oracle Leads Management Overview

Oracle Leads Management provides solutions to automate and optimize prospect-to-sales conversion across the enterprise. It provides a staging area for all prospective leads. In the staging area, the leads go through data quality processing, qualification, and prioritization before being assigned to sales teams for conversion.

# 1.1.1 Leads in the Marketing and Sales Cycles

Where does a lead appear in the Marketing and Sales cycles? Figure 1–1 illustrates this.

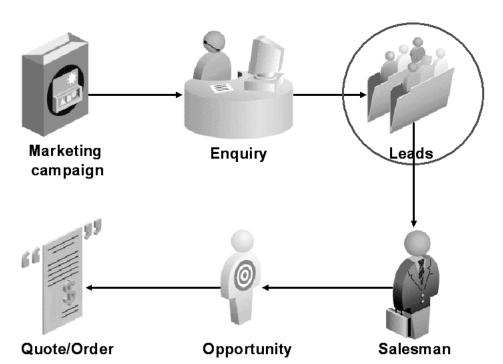

Figure 1–1 Leads in the Marketing and Sales Cycles

- **Marketing Campaign:** The marketing department kicks off a campaign by targeting prospective customers.
- **2. Enquiry:** In response to the campaign, interested prospects make an enquiry. At this point, the details of the prospects are captured.

- **3. Leads:** The details of prospects who respond to a campaign or who make an enquiry are stored as leads. Leads are prospective customers. After the leads are processed, they are assigned to appropriate sales teams.
- **4. Opportunity:** The sales teams convert some leads to opportunities. An opportunity is still a prospect, but more mature. An opportunity is more likely to be converted to an order.
- **5. Quote/Order:** Promising opportunities receive a quote from the sales team. When the quote is accepted, the opportunity become an order.

## 1.1.2 Oracle Leads Management Features

The Oracle Leads Management features include:

- Capture of leads Leads are captured from various sources such as marketing campaigns, events, and referrals.
- **Customer and lead data quality** Captured records are processed for customer and leads quality.
- Interactions linked to leads Relevant interactions are attached to leads, and wherever appropriate, new leads are generated from interactions.
- **Real time flexible rules engine** The Leads Processing Engines can be set up for lead filtering, evaluation and distribution based on business rules.
- **Integrated monitoring** Sales-ready leads are monitored for prompt action by the sales team.
- **Lead utilization and effectiveness analysis** Using the operational reports, the effectiveness of the engines and the status of the leads processed by them are tracked.

### 1.2 New Features and Enhancements in this Release

This section describes the Leads functionality to be delivered in the Oracle E-Business Suite 11.5.10 release. If you are implementing this product prior to the release, using product minipacks or family packs, some new functionality may be dependent on integration with other Oracle products. Please consult MetaLink for relevant product patches and documentation.

#### 1.2.1 New Features

The new features for this release are described in the following sections.

- Section 1.2.1.1, "Rule-based Deduplication"
- Section 1.2.1.2, "Linking Interactions to Lead Flow"

#### 1.2.1.1 Rule-based Deduplication

During the process of capturing leads, the data is checked for duplicates in two phases. Customer deduplication is performed first by Data Quality Management (DQM), followed by leads deduplication. Leads deduplication is done to prevent entry of duplicate lead records.

In release 11.5.10, leads deduplication is done by means of a rule. Based on the definition for the rule, the lead attributes are compared with existing lead attributes in the Sales Leads table. A predefined deduplication rule is provided based on the deduplication logic in release 11.5.9. You can customize this rule.

#### 1.2.1.2 Linking Interactions to Lead Flow

In release 11.5.10, Oracle Leads Management provides rules for linking interactions to leads flow. Using the Interaction Matching Engine, you can create rules that evaluate marketing interactions and attach them to the relevant leads. For example, if a party has asked for more details about a product, this interaction is linked to the party's lead record. Based on rules set up, if a lead does not exist for an interaction, a new lead may also be generated.

### 1.2.2 Enhancements

The enhancements for this release are discussed in the following sections.

- Section 1.2.2.1, "Disqualifying Leads"
- Section 1.2.2.2, "Leads Rules Engine Usability"
- Section 1.2.2.3, "Leads Rules Performance Report"
- Section 1.2.2.4, "Supporting DUNS Number"
- Section 1.2.2.5, "Enhancing Performance"

### 1.2.2.1 Disqualifying Leads

The Qualification Engine has been enhanced to identify unqualified leads. Based on the rules setup, unqualified leads are graded NULL, and are routed to the Channel Selection Engine.

#### 1.2.2.2 Leads Rules Engine Usability

In release 11.5.10, the Leads Processing Engine provides easier creation and deployment of rule sets. The following enhancements have been made:

- Campaign-specific Lead Evaluation: You can configure one or more rule sets in the Leads Rules Engine that are appropriate to different types of campaigns, or templates. This enables a marketing user to seamlessly leverage a pre-defined rules flow for leads processing and tracking.
- **Central Tracing Views:** The Leads Rules Engine provides a central tracing view to enable easier deployment and testing of rule setups. The central tracing view supports grouping many rule sets by common attributes such as Campaign Type, Campaign, Country, Product, and Industry. You can enter lead attributes and trace the flow of a lead to identify redundancy or conflict in the rule set configuration, and update rule sets from this view.
- **Derived Attributes:** Derived attributes are custom attributes set up for leads evaluation. The derived attributes user interface in Oracle Leads Management is enhanced to support only leads data, and to support testing and validation of functions that are used to evaluate leads.
- **Rule Sets User Interface:** The rule sets user interface has been enhanced to support less clicks while creating rule sets.

### 1.2.2.3 Leads Rules Performance Report

The Leads Rules Performance report, which provides utilization and effectiveness performance for leads evaluation, has been enhanced to support additional actual comparisons to leads rules output.

### 1.2.2.4 Supporting DUNS Number

Lead Import now supports importing of DUNS numbers with leading zeros. The DUNS number is stored in character format.

### 1.2.2.5 Enhancing Performance

The Import Sales Lead concurrent program now runs in parallel with a parent process and multiple child processes to improve the speed of processing many records in a batch. For more information, see Section 3.4.4, "Enhancing the Performance of the Import Sales Lead Concurrent Program".

# 1.3 Oracle Leads Management Dependencies

Oracle Leads Management is dependent upon Oracle Field Sales (OFS) and Oracle TeleSales (OTS) for its proper functioning. Ensure that both these applications are installed and implemented correctly. For more information on OFS and OTS, see the Oracle Field Sales Implementation Guide and the Oracle TeleSales Implementation Guide.

Additional documents related to the modules discussed in this guide are referred to in the preface.

# 1.4 Upgrading from Release 11.5.9

For the following features, you must perform specific tasks to upgrade to release 11.5.10 successfully. This is not applicable for new 11.5.10 users.

- Section 1.4.1, "Single Product Catalog"
- Section 1.4.2, "Monitoring Engine"

# 1.4.1 Single Product Catalog

Oracle Leads Management does not support the use of the Sales Interest Types and Sales Interest Codes from release 11.5.10. For more information and steps to upgrade, see the Oracle Advanced Product Catalog User Guide.

### 1.4.2 Monitoring Engine

In release 11.5.9, if both the Country and Rating attributes were defined for a monitor rule, a lead satisfying either of the attributes were picked for monitoring. However, from release 11.5.10 onwards, if both the attributes are defined for the monitor rule, a lead must satisfy both the attributes to be monitored. For more information, see Section 6.1.1.1, "Upgrading from Release 11.5.9".

# **Business Flows**

This chapter provides business flows and scenarios that will help you understand Oracle Leads Management better.

Topics included are:

- Section 2.1, "Business Flows in Oracle Leads Management"
- Section 2.2, "Scenarios Using the Leads Processing Engine"

# 2.1 Business Flows in Oracle Leads Management

In Oracle Leads Management, leads are captured and processed before they are assigned to appropriate sales channels. The following sections give a high-level flow of a lead in Oracle Leads Management. Each of the processes are discussed at length in their respective chapters.

Topics in this section include:

- Section 2.1.1, "Capturing and Cleaning Leads"
- Section 2.1.2, "Processing Leads"

# 2.1.1 Capturing and Cleaning Leads

Figure 2–1 gives the flow of leads after they are stored in the AS\_IMPORT\_ INTERFACE table. For more information on the import process, see Chapter 3, "Capturing and Cleaning Leads".

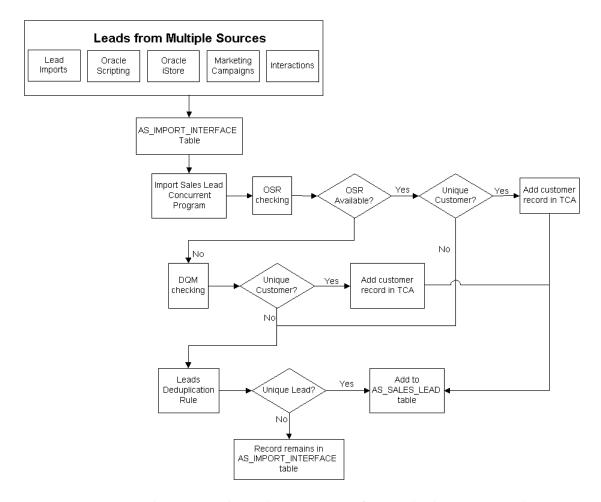

Figure 2–1 Business Flow for Capturing and Cleaning Leads

- 1. Leads enter Oracle Leads Management from multiple sources: Lead Imports, Oracle Scripting, Oracle iStore, Marketing Campaigns, and Interactions. The lead records are stored in the AS\_IMPORT\_INTERFACE table.
- The Import Sales Lead concurrent program processes each lead record in the AS\_IMPORT\_INTERFACE table in the following order and manner:
  - The lead record is checked for the existence of Original System Reference.

- **b.** Next, Data Quality Management (DQM) checks if a customer record for the lead already exists in TCA. If a record does not exist, then a new record is created in TCA.
- **c.** After DQM, the record is run through the Leads Deduplication rule to check if the lead record exists in the AS\_SALES\_LEAD table. If it does not exist, then the record is added to the AS\_SALES\_LEAD table.

### 2.1.2 Processing Leads

Figure 2–2 gives the flow of leads after they enter the AS\_SALES\_LEAD table. For more information on the processing of leads, see Chapter 5, "Processing Leads".

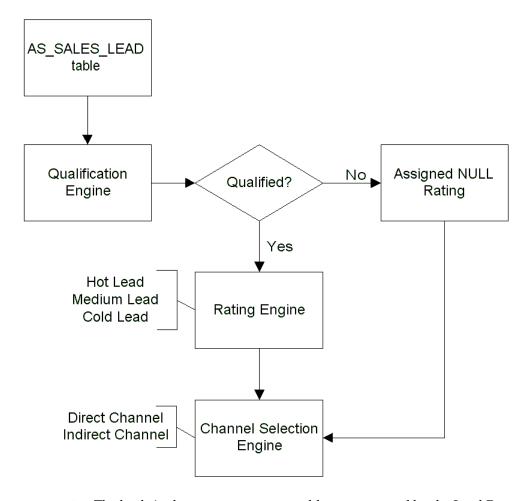

Figure 2–2 Business Flow for Processing Leads

- The leads in the AS\_SALES\_LEAD table are processed by the Lead Processing Engine.
- The first engine that processes leads is the Qualification Engine. If the lead is qualified, then it is routed to the Rating Engine. If not, it is graded NULL, and routed to the Channel Selection Engine.
- The Rating Engine assigns a rating to all the qualified leads. Examples of the grades could be Hot, Medium, Cold, and so on.

**4.** Based on the rating assigned to the lead, the Channel Selection engine assigns a sales channel to the lead. Examples of channel are Direct, Indirect, and so on.

# 2.2 Scenarios Using the Leads Processing Engine

Two scenarios are presented in this section to understand the setting up of the Leads Processing Engine. The Qualification, Rating, and Channel Selection engines make up the Leads Processing Engine.

- Section 2.2.1, "Scenario For Qualifying Leads"
- Section 2.2.2, "Scenario For Disqualifying Leads"

# 2.2.1 Scenario For Qualifying Leads

In this scenario, the qualification engine is used to qualify leads.

Vision Enterprises is into the business of selling computers and computer accessories to organizations. Recently, they have run a road show called VisionHardware to showcase sleek monitors, lightweight laptops, and high-end computers. Participating organizations were asked to fill forms with details such as product interest, budget status, and so on. These details have been captured, and they must now be processed by Oracle Leads Management so that the leads are followed up appropriately.

The Qualification, Rating, and Channel Selection engines must be set up. The following section details the rule sets set up by Vision Enterprises to process the leads. Create the rule sets based on the following model.

- Section 2.2.1.1, "Using the Qualification Engine to Qualify Leads"
- Section 2.2.1.2, "Creating the Qualification Rule Set"
- Section 2.2.1.3, "Using the Rating Engine"
- Section 2.2.1.4, "Creating the Rating Rule Set"
- Section 2.2.1.5, "Using the Channel Selection Engine"
- Section 2.2.1.6, "Creating the Channel Selection Rule Set"

### 2.2.1.1 Using the Qualification Engine to Qualify Leads

You can use the Qualification Engine to either qualify or disqualify leads. We use it to qualify leads in this scenario. A lead can be qualified when its attributes suggest interest in your products or services.

In this scenario, because we are using the engine only to qualify leads, the leads that are not processed by the engine are routed to the Channel Selection Engine. Qualified leads are routed to the Rating Engine.

Table 2–1 details the conditions for the qualification engine rule set.

Table 2–1 Qualification Rule Set Conditions

| Rule Set<br>Component | Conditions                                                                                                    | Remarks                                                                                                    |
|-----------------------|----------------------------------------------------------------------------------------------------|----------------------------------------------------------------------------------------------------|
| Guards                | Country=US Product Category=Monitors or Laptops or Computers                                                     | Guards define the domain of<br>the rule set.  Only those leads from the US<br>and with interest in monitors,<br>laptops, or computers will be<br>processed by this rule set. |
| Rules                 | Qualified Flag = YES                                                                                             | The Qualification Flag for all qualified leads is set to Yes. This is applicable to both Rule 1 and Rule 2.                                                                  |
| Rule 1                | Purchase Timeframe=Within 1<br>month, 1-3 months, 3-6 months<br>Purchase Amount Greater Than or<br>Equals 50,000 | Rules determine the conditions and action to be performed on the lead.  Leads satisfying this criteria are qualified.                                                        |
| Rule 2                | Purchase Timeframe=More than 1<br>Year<br>Purchase Amount Less Than<br>50,000                                    | Leads satisfying this criteria are qualified.                                                                                                    |

### 2.2.1.2 Creating the Qualification Rule Set

Use the following procedure to create the qualification rule set based on the conditions detailed in Table 2–1.

### **Prerequisites**

None

### Steps

1. Log in as an administrator, and navigate to Administration > Leads > Processing Rules > Qualification.

- 2. Click Create.
- Enter the details for the rule set. Set the Precedence to 100.
- 4. Click Create.

You will receive a confirmation message that the rule set has been created. Now, you will add the Guards for the rule set.

#### **Creating Guards**

- In the Rule Set: Guard region, click **Add Attributes**.
- **6.** From the Profile Attribute Name's second drop-down list, select Country. This is the default.
- **7.** Leave the Condition as Equals.
- From the Value list, select United States.
- **9.** Click **Apply and Add Another**.
- 10. From the Profile Attribute Name's second drop-down list, select Product Category.
- **11.** Leave the Condition as Equals.
- **12.** From the Value list, select Monitors, Laptops, Computers.
- **13.** Click **Apply**.

Next, you will go on to add Rules for this rule set.

### Creating Rules

- **14.** Click the Rules link.
- 15. Click Add Rule.
- **16.** Enter the name for the rule.
- **17.** Enter 1 in the Order of Evaluation field.
- **18.** From the If the condition is met, 'Qualified Flag' is set to drop-down list, select Yes.
- 19. Click Add Attributes.
- 20. From the Profile Attribute Name's second drop-down list, select Purchase Timeframe.

- **21.** Leave the Condition as Equals.
- **22.** From the Value list, select Within 1 month, 1-3 months, and 3-6 months.
- 23. Click Apply and Add Another.
- **24.** From the Profile Attribute Name's second drop-down list, select Purchase Amount - Product.
- **25.** From the Condition drop-down list, select Greater Than or Equals.
- **26.** Enter 50000 in the Value field.
- **27.** Click **Apply**.

Next, create Rule 2 as per the specifications in Table 2–1. For the steps to create the rule, see Creating Rules.

Now the Guards and Rules for the rule set are created. Creating the Qualification Rule Set is complete.

# 2.2.1.3 Using the Rating Engine

The leads that are qualified are routed to the Rating Engine. Based on the attributes of the lead, Vision Enterprises uses the following ratings: A, B, C and D to assign a rating.

Table 2–2 details the conditions for the rating engine rule set.

Table 2–2 Rating Engine Rule Set Conditions

| Rule Set<br>Component | Conditions                                                                   | Remarks                                                                                                    |
|-----------------------|------------------------------------------------------------------------------|----------------------------------------------------------------------------------------------------|
| Guards                | Country=US Product Category=Monitors or Laptops or Computers                 | Guards define the domain of the rule set.  Only those leads from the US and with interest in monitors, laptops, or computers will be processed by this rule set. |
| Rule 1                | Purchase Timeframe=Within 1<br>month, and Budget<br>Status=Approved: Grade A | Rules determine the conditions and action to be performed on the lead.  Leads satisfying this criteria are rated Grade A.                                        |

Table 2-2 Rating Engine Rule Set Conditions

| Rule Set<br>Component | Conditions                                                               | Remarks                                           |
|-----------------------|--------------------------------------------------------------------------|---------------------------------------------------|
| Rule 2                | Purchase Timeframe=1-3 months,<br>and Budget Status=Approved:<br>Grade B | Leads satisfying this criteria are rated Grade B. |
| Rule 3                | Purchase Timeframe=3-6 months,<br>and Budget Status=Approved:<br>Grade C | Leads satisfying this criteria are rated Grade C. |
| Rule 4                | Purchase Timeframe=3-6 months,<br>and Budget Status=Pending:<br>Grade D  | Leads satisfying this criteria are rated Grade D. |

### 2.2.1.4 Creating the Rating Rule Set

Use the following procedure to create the rating rule set based on the conditions detailed in Table 2-2.

### **Prerequisites**

None

# Steps

- 1. Log in as an administrator, and navigate to Administration > Leads > Processing Rules > Rating.
- **2.** Click **Create**.
- Enter the details for the rule. Set the Precedence to 100.
- 4. Click Create.

You will receive a confirmation message that the rule set has been created. Now, you will add the Guards for the rule set.

# **Creating Guards**

- In the Rule Set: Guard region, click **Add Attributes**.
- From the Profile Attribute Name's second drop-down list, select Country. This is the default.
- **7.** Leave the Condition as Equals.
- **8.** From the Value list, select US.

- **9.** Click **Apply and Add Another**.
- **10.** From the Profile Attribute Name's second drop-down list, select Product Category.
- **11.** Leave the Condition as Equals.
- **12.** From the Value list, select Monitors, Laptops, Computers.
- 13. Click Apply.

Next, you will go on to add Rules for this rule set.

# Creating Rules

- **14.** Click the Rules link.
- **15.** Click **Add Rule**.
- **16.** Enter a name for the rule set, and 1 for the Order of Evaluation.
- 17. From the If the condition is met, Lead Rank is set to drop-down list, select Grade A.
- 18. Click Add Attributes.
- **19.** From the Profile Attribute Name's second drop-down list, select Purchase Timeframe.
- **20.** Leave the Condition as Equals.
- **21.** From the Value list, select Within 1 month.
- **22.** Click **Apply and Add Another**.
- **23.** From the Profile Attribute Name's second drop-down list, select Budget Status.
- **24.** Leave the Condition as Equals.
- **25.** From the Value list, select Approved.
- **26.** Click **Apply**.

Next, create Rule 2, 3, and 4 as per the specifications in Table 2–2. For the steps to create the rule, see Creating Rules.

Now the Guards and Rules for the rule set are created. Creating the Rating Rule Set is complete.

### 2.2.1.5 Using the Channel Selection Engine

You can use the Channel Selection Engine to assign a sales channel to the leads. The Territory Assignment Program decides the sales teams to assign the leads to using the sales channel. Vision Enterprises uses the Direct and Indirect Channels.

Table 2–3 details the conditions for the channel selection engine rule set.

Table 2–3 Channel Selection Engine Rule Set Conditions

| Rule Set<br>Component | Conditions                                                                                                    | Remarks                                                                |
|-----------------------|----------------------------------------------------------------------------------------------------|------------------------------------------------------------------------|
| Guards                | Country=US                                                                                                    | Guards define the domain of the rule set.                              |
|                       |                                                                                                    | Only those leads from the US will be processed by this rule set.       |
| Rule 1                | Qualified Flag = Yes and<br>Purchase Amount > 50,000, route<br>to Direct Channel                                   | Rules determine the conditions and action to be performed on the lead. |
|                       |                                                                                                    | Leads satisfying this criteria are routed to the Direct Channel.       |
| Rule 2                | Qualified Flag = Yes, Purchase<br>Amount < 50,000, and Lead<br>Rating Equals A, route to Indirect<br>Channel A     | Leads satisfying this criteria are routed to Indirect Channel A.       |
| Rule 3                | Qualified Flag = Yes, Purchase<br>Amount < 50,000, and Lead<br>Rating Not Equals A, route to<br>Indirect Channel B | Leads satisfying this criteria are routed to Indirect Channel B.       |

# 2.2.1.6 Creating the Channel Selection Rule Set

Use the following procedure to create the channel selection rule set based on the conditions detailed in Table 2-3.

# **Prerequisites**

None

#### Steps

1. Log in as an administrator, and navigate to Administration > Leads > Processing Rules > Channel Selection.

- **2.** Click **Create**.
- **3.** Enter the details for the rule. Set the Precedence to 100.
- **4.** Click **Create**.

You will receive a confirmation message that the rule set has been created. Now, you will add a Guard for the channel selection rule set.

### Creating a Guard

- In the Rule Set: Guard region, click **Add Attributes**.
- **6.** From the Profile Attribute Name's second drop-down list, select Country. This is the default.
- **7.** Leave the Condition as Equals.
- **8.** From the Value list, select US.
- 9. Click Apply.

Next, you will go on to add Rules for this rule set.

# **Creating Rules**

- **10.** Click the Rules link.
- 11. Click Add Rule.
- **12.** Enter a name for the rule set, and 1 for the Order of Evaluation.
- **13.** Select Direct Channel.
- 14. From the If the condition is met, Sales Channel is set to drop-down list, select Direct Channel.
- **15.** Click **Add Attributes**.
- **16.** From the Profile Attribute Name's second drop-down list, select Purchase Amount - Product.
- **17.** From the Condition drop-down list, select Greater Than or Equals.
- **18.** In the Value column, enter 50,000.
- **19.** Click **Apply**.

Next, create Rule 2, 3, and 4 as per the specifications in Table 2–3. For the steps to create the rule, see Creating Rules.

Now the Guards and Rules for the rule set are created. Creating the Channel Selection Rule Set is complete.

# 2.2.2 Scenario For Disqualifying Leads

In this scenario, the qualification engine is used to disqualify leads.

Vision Communications is a company in the communication tools business. The company is the market leader in audio equipment and is now expanding into other communication equipment channels.

Using its current install base of large-scale voice customers, Vision plans a web marketing campaign called VisionVideos to cross-sell its video communication equipment to increase sales growth. The plan is to process the respondents to this campaign through Oracle Leads Management and route them to appropriate sales channels. The following section details the rule sets set up by Vision Communications to process the leads.

To process the leads, you must set up the Qualification, Rating and Channel Selection Engines. Create the rule sets based on the following model.

- Section 2.2.2.1, "Using the Qualification Engine to Disqualify Leads"
- Section 2.2.2.2, "Creating the Qualification Rule Set"
- Section 2.2.2.3, "Lead Rating Rule Set"
- Section 2.2.2.4, "Creating the Rating Rule Set"
- Section 2.2.2.5, "Lead Channel Selection Rule Set"
- Section 2.2.2.6, "Creating the Channel Selection Rule Set"

# 2.2.2.1 Using the Qualification Engine to Disqualify Leads

You can use the Qualification Engine to either qualify leads or disqualify leads. We use it to disqualify leads in this scenario.

A lead may be disqualified in the following situations:

- The lead's attributes do not have a contact address or e-mail ID
- The lead's e-mail ID has a competitor name
- The lead is an employee of your company
- The lead has a false name such as Mickey Mouse or XYZ.

You do not want your sales representatives to spend time on such leads.

In this scenario, because we are using the qualification engine only to disqualify leads, the leads that are not processed by the engine are automatically qualified and routed to the Rating Engine. The disqualified leads are graded NULL and routed to the Channel Selection Engine.

Table 2–4 details the conditions for the qualification engine rule set.

Table 2–4 Qualification Rule Set Conditions

| Rule Set<br>Component | Conditions                                                                | Remarks                                                                                                    |
|-----------------------|---------------------------------------------------------------------------|----------------------------------------------------------------------------------------------------|
| Guards                | Country 'Not Equals' US Product Category=Monitors or Laptops or Computers | Guards define the domain of the rule set.                                                                                  |
|                       |                                                                           | Only those leads not from the US, and with interest in monitors, laptops, or computers will be processed by this rule set. |
| Rules                 | Qualified Flag = NO                                                       | The Qualification Flag for all disqualified leads is set to No. This is applicable for both Rule1 and Rule 2.              |
| Rule 1                | E-mail Address Contains your company.com                                  | Leads satisfying this criteria are disqualified.                                                                           |
|                       | Name Contains Mickey Mouse or ABC - any name that maybe invalid.          |                                                                                                    |
| Rule 2                | E-mail Address Is Null                                                    | Rules determine the                                                                                                    |
|                       | Customer Address Is Null                                                  | conditions and action to be performed on the lead.                                                                         |
|                       |                                                                           | Leads satisfying this criteria are disqualified.                                                                           |

# 2.2.2.2 Creating the Qualification Rule Set

Use the following procedure to create the qualification rule set based on the conditions detailed in Table 2-4.

# **Prerequisites**

None

#### Steps

- 1. Log in as an administrator, and navigate to Administration > Leads > Processing Rules > Qualification.
- **2.** Click **Create**.
- **3.** Enter the details for the rule set. Set the Precedence to 100.
- 4. Click Create.

You will receive a confirmation message that the rule set has been created. Now, you will add the Guards for the rule set.

### **Creating Guards**

- In the Rule Set: Guard region, click **Add Attributes**.
- From the Profile Attribute Name's second drop-down list, select Country. This is the default.
- From the Condition drop-down list, select Not Equals.
- From the Value list, select United States.
- 9. Click Apply and Add Another.
- **10.** From the Profile Attribute Name's second drop-down list, select Product Category.
- **11.** Leave the Condition as Equals.
- **12.** From the Value list, select Monitors, Laptops, Computers.
- **13.** Click **Apply**.

Next, you will go on to add Rules for this rule set.

# Creating Rules

- **14.** Click the Rules link.
- 15. Click Add Rule.
- **16.** Enter the name for the rule.
- **17.** Enter 1 in the Order of Evaluation field.
- **18.** From the If the condition is met, 'Qualified Flag' is set to drop-down list, select No.
- 19. Click Add Attributes.

- 20. From the Profile Attribute Name's second drop-down list, select E-mail Address.
- **21.** From the Condition drop-down list, select Contains.
- **22.** Enter *<your company>*.com in the Value field. People with your company's e-mail address cannot be leads.
- **23.** Click **Apply and Add Another**.
- **24.** From the Profile Attribute Name's second drop-down list, select Name.
- **25.** From the Condition drop-down list, select Contains.
- **26.** Enter Mickey Mouse in the Value field. You can enter any name that seems invalid. For example, ABC or XYZ.
- **27.** Click **Apply**.

Next, create Rule 2 as per the specifications in Table 2–4. For the steps to create the rule, see Creating Rules.

Now the Guards and Rules for the rule set are created. Creating the Qualification Rule Set is complete.

# 2.2.2.3 Lead Rating Rule Set

The leads that are not processed by the qualification engine are automatically qualified and routed to the Rating Engine. The leads will be assigned the following ratings based on their attributes - A+, A, B, C, and D.

Table 2–5 details the conditions for the rating engine rule set.

Table 2–5 Rating Engine Rule Set Conditions

| Rule Set<br>Component | Conditions                           | Remarks                                                                                                    |
|-----------------------|--------------------------------------|----------------------------------------------------------------------------------------------------|
| Guards                | Country = US Campaign = VisionVideos | Guards define the domain of the rule set.  Only those leads from the US and resulting from the VisionVideos campaign will be processed by this rule set. |

Table 2–5 Rating Engine Rule Set Conditions

| Rule Set<br>Component | Conditions                                                                      | Remarks                                                                |
|-----------------------|---------------------------------------------------------------------------------|------------------------------------------------------------------------|
| Rule 1                | Purchase Timeframe=Within 1<br>month, Budget Status=Approved:<br>Grade as A+    | Rules determine the conditions and action to be performed on the lead. |
|                       |                                                                                 | Leads satisfying this criteria are rated Grade A +.                    |
| Rule 2                | Purchase Timeframe=1-3 months,<br>and Budget Status=Approved:<br>Grade A        | Leads satisfying this criteria are rated Grade A.                      |
| Rule 3                | Purchase Timeframe=3-6 months, and Budget Status=Approved: Grade B              | Leads satisfying this criteria are rated Grade B.                      |
| Rule 4                | Purchase Timeframe=6-12<br>months, and Budget<br>Status=Approved: Grade C       | Leads satisfying this criteria are rated Grade C.                      |
| Rule 5                | Purchase Timeframe=6-12<br>months, and Budget Status = Not<br>Approved: Grade D | Leads satisfying this criteria are rated Grade D.                      |

# 2.2.2.4 Creating the Rating Rule Set

Use the following procedure to create the rating rule set based on the conditions detailed in Table 2–5.

# **Prerequisites**

None

# Steps

- 1. Log in as an administrator, and navigate to Administration > Leads > Processing Rules > Rating.
- 2. Click Create.
- **3.** Enter the details for the rule. Set the Precedence to 100.
- 4. Click Create.

You will receive a confirmation message that the rule set has been created. Now, you will add the Guards for the rule set.

### **Creating Guards**

- In the Rule Set: Guard region, click Add Attributes.
- From the Profile Attribute Name's second drop-down list, select Country. This is the default.
- **7.** Leave the Condition as Equals.
- **8.** From the Value list, select US.
- **9.** Click **Apply and Add Another**.
- **10.** From the Profile Attribute Name's second drop-down list, select Campaign.
- **11.** Leave the Condition as Equals.
- **12.** Click **Go** to select the VisionVideos campaign.
- **13.** Click **Apply**.

Next, you will go on to add Rules for this rule set.

# Creating Rules

- **14.** Click the Rules link.
- 15. Click Add Rule.
- **16.** Enter a name for the rule set, and 1 for the Order of Evaluation.
- 17. From the If the condition is met, Lead Rank is set to drop-down list, select Grade A+.
- 18. Click Add Attributes.
- **19.** From the Profile Attribute Name's second drop-down list, select Purchase Timeframe.
- **20.** Leave the Condition as Equals.
- **21.** From the Value list, select Within 1 month.
- **22.** Click **Apply and Add Another**.
- **23.** From the Profile Attribute Name's second drop-down list, select Budget Status.
- **24.** Leave the Condition as Equals.
- **25.** From the Value list, select Approved.
- **26.** Click **Apply**.

Next, create Rule 2, 3, 4, and 5 as per the specifications in Table 2–5. For the steps to create the rule, see Creating Rules.

Now the Guards and Rules for the rule set are created. Creating the Rating Rule Set is complete.

#### 2.2.2.5 Lead Channel Selection Rule Set

All the leads, both qualified and unqualified, are processed by the Channel Selection Engine. Vision Enterprises uses the following channels - Direct, Indirect Channel A, Indirect Channel B, Call Center A, and Call Center B.

Table 2–6 details the conditions for the channel selection engine rule set.

Table 2–6 Channel Selection Engine Rule Set Conditions

| Rule Set<br>Component         | Conditions                                                                                                    | Remarks                                                                |
|-------------------------------|----------------------------------------------------------------------------------------------------|------------------------------------------------------------------------|
| Rule Set 1: Guards            | Country=US                                                                                                    | Guards define the domain of the rule set.                              |
|                               |                                                                                                    | Only those leads from the US will be processed by this rule set.       |
| Rule Set 1: Rules 1, 2, and 3 | Qualified Flag = Yes, Purchase<br>Amount > 50,000, route to Direct<br>Channel                                      | Rules determine the conditions and action to be performed on the lead. |
|                               | Qualified Flag = Yes, Purchase<br>Amount < 50,000, and Lead<br>Rating Equals A, route to Indirect<br>Channel A     | Leads satisfying this criteria are routed appropriately.               |
|                               | Qualified Flag = Yes, Purchase<br>Amount < 50,000, and Lead<br>Rating Not Equals A, route to<br>Indirect Channel B |                                                                        |
| Rule Set 2: Guards            | Country=US                                                                                                    | Only those leads from the US will be processed by this rule set.       |
| Rule Set 2: Rule 1            | Qualified Flag = No, route to Call<br>Center Channel A                                                             | Leads satisfying this criteria are routed to Call Center Channel A.    |
| Rule Set 3: Guards            | Country Not US                                                                                                    | Only those leads not from the US will be processed by this rule set.   |

Table 2–6 Channel Selection Engine Rule Set Conditions

| Rule Set<br>Component | Conditions                                             | Remarks                                                                   |
|-----------------------|--------------------------------------------------------|---------------------------------------------------------------------------|
| Rule Set 3: Rule 1    | Qualified Flag = No, route to Call<br>Center Channel B | Leads satisfying this criteria<br>are routed to Call Center<br>Channel B. |

### 2.2.2.6 Creating the Channel Selection Rule Set

Use the following procedure to create the channel selection rule set based on the conditions detailed in Table 2–6.

# **Prerequisites**

None

### Steps

- **1.** Log in as an administrator, and navigate to Administration > Leads > Processing Rules > Channel Selection.
- 2. Click Create.
- **3.** Enter the details for the rule. Set the Precedence to 100.
- **4.** Click **Create**.

You will receive a confirmation message that the rule set has been created. Now, you will add Rules for the channel selection rule set.

# Creating Guards

- In the Rule Set: Guard region, click **Add Attributes**.
- From the Profile Attribute Name's second drop-down list, select Country. This is the default.
- **7.** Leave the Condition as Equals.
- **8.** From the Value list, select US.
- **9.** Click **Apply**.

Next, you will go on to add Rules for this rule set.

### Creating Rules

- **10.** Click the Rules link.
- 11. Click Add Rule.
- **12.** Enter a name for the rule set, and 1 for the Order of Evaluation.
- 13. From the If the condition is met, Sales Channel is set to drop-down list, select Direct Channel.
- 14. Click Add Attributes.
- **15.** From the Profile Attribute Name's second drop-down list, select Qualify Flag.
- **16.** From the Condition drop-down list, select Equals.
- **17.** In the Value column, select Yes.
- **18.** Click **Apply and Add Another**.
- 19. From the Profile Attribute Name's second drop-down list, select Purchase Amount - Product.
- **20.** From the Condition drop-down list, select Greater Than.
- **21.** In the Value column, enter 50,000.
- **22.** Click **Apply**.

Next, create Rule 2, and 3 as per the specifications in Table 2–6. For the steps to create the rule, see Creating Rules. Similarly, create Rule Sets 2 and 3 as well.

Now, the Guards and Rules for the rule set are created. Creating the Channel Selection Rule Set is complete.

# **Capturing and Cleaning Leads**

This chapter gives you information about capturing leads, and setting up Oracle Leads Management to cleanse the records captured.

#### Topics included are:

- Section 3.1, "Leads from Multiple Sources"
- Section 3.2, "The Lead Import Process"
- Section 3.3, "Importing Leads"
- Section 3.4, "The Import Sales Lead Concurrent Program"
- Section 3.5, "Data Quality"
- Section 3.6, "Custom Codes with the Lead Import Program"
- Section 3.7, "Purging Staged Lead Records"

# 3.1 Leads from Multiple Sources

Leads are captured into Oracle Leads Management from various sources. The primary sources are:

# **Oracle Scripting**

To develop a personalized relationship with customers, marketing organizations use the branching functionality in Oracle Scripting. The branching functionality responds differently to the input of customers based on their profiles or the answers that they provide to questions. When a customer expresses interest in a product, a lead is created and managed by Oracle Leads Management.

Oracle Scripting contains seeded scripts focused on various marketing activities. These scripts can be used with minimum configuration and can be deployed as call-center scripts or web surveys. In addition to simplifying processes, scripts can help to ensure communication consistency. For more information on implementing seeded scripts, see the Oracle Marketing Implementation Guide and the Oracle Scripting *Implementation Guide.* 

#### Oracle iStore

Customers who use Oracle iStore for purchases can be mined in as leads for a cross-sell or an up-sell. Also, when customers abandon a shopping cart before making the final purchase, leads are created from such records, and followed up.

# Marketing Campaigns

The marketing department may run several campaigns, and capture leads. These leads may be imported into Oracle Leads Management from a .csv, .txt or a flat file. For more information, see Section 3.3, "Importing Leads". The marketing campaign generates leads based on the Installbase.

#### Interactions

An interaction is a record of communication between a potential customer and a company representative. An interaction is generally timed and has an outcome or result that can be tracked. These interactions are tracked and leads are created from them.

#### **Partner Referrals**

The Referral Management feature in Oracle Partner Management allows a partner to submit referrals to the vendor. After the vendor accepts the referrals, the referral becomes a lead. For more information about Referral Management, see the Oracle Partner Management Partner User Guide.

# 3.2 The Lead Import Process

Importing leads is one of the sources to capture leads into Oracle Leads Management. Figure 3-1, "The Lead Import Process" depicts the methods of importing the leads and the processing that takes place after they are imported.

Figure 3–1 The Lead Import Process

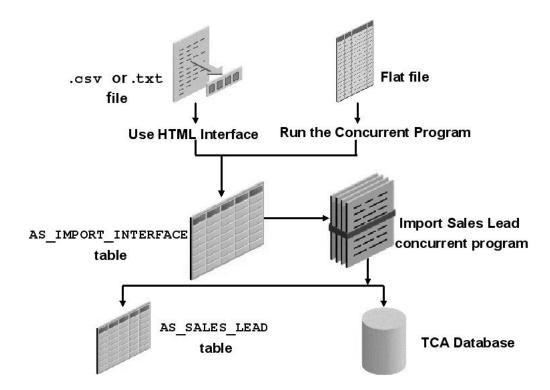

You can import leads into Oracle Leads Management in two ways:

Import data from a .csv or a .txt file, using the Lead Import utility in the HTML interface.

Import data from a flat file by running the Lead Sales Table from Flat File concurrent program.

The imported records are stored in the AS\_IMPORT\_INTERFACE table. This table is an intermediary table that stages all lead records before they are refined and cleaned.

The Import Sales Lead concurrent program picks every lead from the AS IMPORT INTERFACE table, and runs it through Data Quality Management (DQM) to identify unique customer records, and through the Leads Deduplication rule to remove duplicate lead records.

All unique customer records identified by the DQM process are stored in the Trading Community Architecture (TCA) database. This database is a central repository that is accessible to all Oracle's E-Business Suite and ERP applications.

All unique lead records that are identified by the Leads Deduplication process are stored in the AS SALES LEAD table.

# 3.3 Importing Leads

Leads may be imported from a .csv, .txt, or from a flat file.

Topics in this section include:

- Section 3.3.1, "Importing Leads from the HTML Interface"
- Section 3.3.2, "Evaluating Errors During Lead Import"
- Section 3.3.3, "Correcting Errors During Lead Import"
- Section 3.3.4, "Importing Leads From a Flat File"
- Section 3.3.5, "Imported Leads and Oracle Sales Tables"

# 3.3.1 Importing Leads from the HTML Interface

You can import leads stored in a .csv or .txt file using the Import wizard from the HTML interface. Use the following procedure to import leads.

# **Prerequisites**

A .csv or .txt file containing data for import is required.

# Steps

**1.** Log in as an administrator, and navigate to Audience > Import.

**2.** In the Imports page, click **Create**.

The Import: Introduction page appears.

- From the Data Type column, select Leads.
- 4. Click Next.
- **5.** In the General region, enter the name and description of the import.
- In the Source File section:
  - **a.** If the source file is at a client location, click **Go** next to the Client field to select the name and location of a source file from the local hard disk or network.
  - **b.** If the source file is at a server location, in the Server field, enter the URL for the source file.
  - **c.** If the source file is at a FTP location, click **Go** next to the FTP field, and enter the full path for the source file.
    - The file types supported are: a .zip file containing a .csv or a .txt file, a .csv file or a .txt file.
  - **d.** Use the Character Set drop-down list to select the character set that the source file uses.
  - **e.** Use the Column Delimiter list to select the delimiter used in the file to distinguish between two columns.
    - Choose tilde (~) unless you are using SQL Loader.
  - f. Use the Field Enclosed By list to select the character that encloses each field in the file.
    - This is required when the data in your file has special characters that must not be mistaken for the column delimiter.
  - **g.** Select the File Header Exists box, if the columns in the source file have a header.

#### Click Next.

The Source Fields are the columns in your import file. The Target Fields are the columns present in the table.

- **8.** Select a Source field and a corresponding Target field.
- 9. Click ">".

The mapped fields appear in the Mapped Source Target fields section.

Ensure that all mandatory fields are mapped.

- 10. Click Next.
- **11.** After reviewing the details, click **Import**.

Your import data is submitted for processing.

12. Click Finish.

You can track the status of the import from the Imports page.

**Note:** During the import process, the Assigned Date value (if present) for a lead is not imported. This date is assigned by the system.

# 3.3.2 Evaluating Errors During Lead Import

The Import Sales Lead concurrent program stores errors that occur during lead import in the AS\_LEAD\_IMPORT\_ERRORS table.

Table 3–1 gives the status and descriptions for the lead import errors that you can see in the HTML interface.

Table 3–1 Status and Descriptions for Lead Import Errors in the HTML Interface

| Status                                      | Description                                          |
|---------------------------------------------|------------------------------------------------------|
| Complete                                    | All records are complete/successful.                 |
| Incomplete - Errors Found                   | One or more records have errors.                     |
| Incomplete - Duplicates Found               | One or more records are duplicates.                  |
| Incomplete - Duplicates and<br>Errors Found | One or more duplicates AND one or more errors found. |
| Error                                       | All records have errors.                             |
| Duplicate                                   | All records are duplicates.                          |

**Note:** Do not change the status of an imported lead from Success to New. A status of Success means that a lead has been successfully imported and cannot be imported again.

# 3.3.3 Correcting Errors During Lead Import

Use the following procedure to check for errors detected by the Import Sales Lead concurrent program during lead import, and correct them.

### **Prerequisites**

You must have imported records into the AS\_IMPORT\_INTERFACE table.

### Steps

- Log in as an administrator, and navigate to Audience > Audience Workbench > Imports.
- **2.** Click the name of the import which has an error.
- From the Results region, click the Number of Error Records link. The Import Error Detail page appears with details of errors for each record.
- 4. Click the Import Source Line ID link, and modify the column which has an error.
- **5.** Click **Update**.
- To reload the records, navigate back to the Import Details page, and click Reload.

**Note:** When you modify any of the details for a record, the original record is not updated. Instead, a new record is created and updated with the modifications.

# 3.3.4 Importing Leads From a Flat File

The flat file you are importing leads from must be a tilde-delimited file. The file name must have the extension .dat (for example, mynewleads.dat). Note the following points:

- To distinguish between imports, use different batch IDs.
- There are some mandatory columns in the AS\_IMPORT\_INTERFACE table. For such columns, a null or incorrect entry in the field results in a database error. You must provide valid values to these columns. Run SQL\*Plus queries to obtain some of the values required by this table.

If you have flexfields set up in your application, you must also populate the AS\_IMP\_SL\_FLEX table. See Section 3.3.4.4, "Flexfields" for more information.

There are two ways to import leads into the AS\_IMPORT\_INTERFACE table from a flat file.

- Section 3.3.4.1, "Importing Leads by Running the Concurrent Program"
- Section 3.3.4.2, "Importing Leads by Running SQL Loader Manually"

### 3.3.4.1 Importing Leads by Running the Concurrent Program

Use the following details to run the Load Sales Lead Interface Table from Flat File concurrent program.

#### Note:

- You must have read and write permissions for the directory on the server.
- The data in your import file must contain the required fields and the Load Status of each record must be NEW.

**Prerequisite:** FTP the tilde(~) delimited flat file with lead data to a directory on the server. The file must have the .dat extension.

**Responsibility:** Oracle Sales Administrator

Name of program: Load Sales Lead Interface Table from Flat File

#### Parameter:

P DATAFILE - Name of the .dat file

#### Schedule - Once

For the steps to run the concurrent program, see Section C.1, "Running Concurrent Programs".

**Note:** The Load Sales Lead Interface Table from Flat File concurrent program supports only loading the AS IMPORT INTERFACE table. To take advantage of other interface tables, you must write your own program to populate them.

#### See Also

- For a sample data file, see Section 3.3.4.3, "Sample Flat File".
- For information on flexfields, see Section 3.3.4.4, "Flexfields".

### 3.3.4.2 Importing Leads by Running SQL Loader Manually

If you have access to Oracle SQL Loader, you can import details from the flat file without running the Load Sales Lead Interface Table from Flat File concurrent program. You must upload the flat file to a server, and create the SQL Loader file which will import the records from the flat file.

Use the following procedure to upload the file.

### **Prerequisites**

- You must be familiar with Oracle SQL Loader as described in the Oracle9i Database Utilities Guide.
- You must be familiar with running SQL Plus database queries.

### Steps

**1.** FTP the tilde(~) delimited flat file with lead data to a directory on the server. The file must have the .dat extension.

#### Note:

- The directory on the server must have read and write permissions.
- The data in your import file must contain the required fields and the Load Status of each record must be NEW.
- 2. Create an Oracle SQL Loader parameter file. Here is what a sample SQL Loader parameter file will look like:

```
userid=<username>/<password>
control=ASTSLIMP.CTL
data=<path><lead import data file name>.dat
```

**3.** Upload the lead records using this parameter file as command line parameter to SOL Loader.

The records from the flat file are imported and processed by the Import Sales Lead concurrent program.

### 3.3.4.3 Sample Flat File

Below is a sample flat file for loading the AS\_IMPORT\_INTERFACE table. This example contains only one line of data.

```
~16-Sep-01~-1~16-Sep-01~-1~-1~LEAD_LOAD~16-Sep-01~NEW~ABC Corp~US~123
Xyzst.~Suite1008~~~RedwoodCity~94065~CA~~~7374~2000~CUSTOMER~MAR~15000~5000000~6
000000~DECISIONMAKER~1023472~1900~N~M~MR~~Hislast~Hisfirst~A~AccountsPayableSupe
rvisor~ARC~101~926-2667~GEN~650~123~926-2600~650~www.xyz.com~abc@xyz.com~Y~Y~N~N
~NEW~DECISION_
MAKER~DIRECT~10000~APPROVED~US~1-3MONTHS~~AAA~Lead1~EMAIL~159~424~425~357~204~EA
~100~50000~10588~10699~~~~~~~~~~~~~~~~~~~~~~~~~~~~~~~Leadcollectedon16
-SEP-01~~NEW~10001~OTN::990~10004~Y~Y~~~~~~N~Y~Y~~~~~10060~Y~1-Jan-00~~~USERENTER
ED~XYZHQ~~~10~~~~94065-1282~~~HQ~~~~1008~~~~~XYZ~~~~~15-Aug-01~~~~~~N~
1987SIC~~101~550000~~~N~MARKET~~10~~~Importantcontact~~Y~InformationTechnology~I
T-DECISION MAKER-10588-N-Y-USER ENTERED-1-1----MAILHTML-123----TSTENH
```

#### 3.3.4.4 Flexfields

Use the AS\_IMP\_SL\_FLEX table to store the flexfield values for all the following entities (tables). The entity names are seeded in AS\_LOOKUPS, lookup\_type = ENTITY\_NAME.

- **HZ\_PARTIES**
- **HZ\_LOCATIONS**
- HZ\_CONTACT\_POINTS
- HZ\_PARTY\_SITES
- HZ\_ORG\_CONTACTS
- AS\_SALES\_LEADS
- AS\_SALES\_LEAD\_LINES
- AS\_SALES\_LEAD\_CONTACTS

The flexfields are imported along with the other data in the AS\_IMPORT\_ INTERFACE table during the lead import process. To populate the data in the optional tables, use SQL\*Loader or SQLPLUS.

The flexfields columns in HZ\_ORG\_CONTACT\_ROLES, the global flexfields columns in HZ\_PARTIES, HZ\_LOCATIONS, HZ\_CONTACT\_POINTS, and HZ\_ORG\_CONTACTS are obsoleted. Hence, the Import Sales Lead concurrent program does not support these columns.

#### Reference

For information about how to plan and set up flexfields, see the *Oracle Applications* Flexfields Guide.

# 3.3.5 Imported Leads and Oracle Sales Tables

Figure 3–2 shows how lead information is imported into Oracle Sales tables.

From the feeder system, imported leads are stored in the interface tables. These are the AS\_IMPORT\_INTERFACE, AS\_IMP\_CNT\_PNT\_INTERFACE, AS\_IMP\_CNT\_ ROL\_INTERFACE, AS\_IMP\_LINES\_INTERFACE, and the AS\_IMP\_SL\_FLEX tables.

After the Import Sales Lead concurrent program is run, appropriate records are created in the TCA database, Oracle Sales tables, and imported records that resulted in errors are stored in the AS LEAD IMPORT ERRORS table.

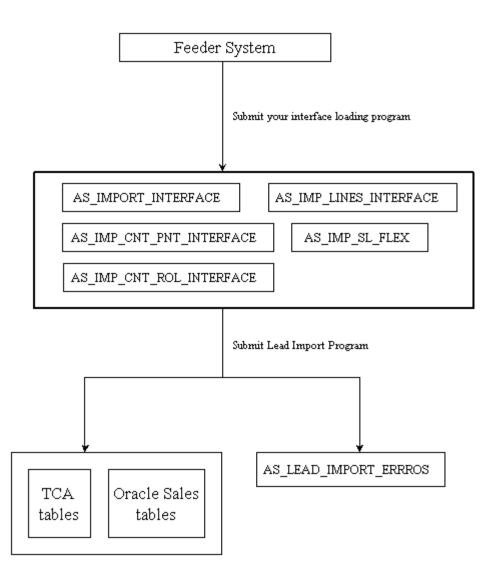

Figure 3–2 Leads Data Imported into Oracle Sales Tables

# 3.4 The Import Sales Lead Concurrent Program

The Import Sales Lead concurrent program runs every record in the AS\_IMPORT\_ INTERFACE table through the DQM and Leads deduplication processes. The TCA database is updated with any unique customer records. Unique lead records are stored in the AS\_SALES\_LEADS table. The concurrent program calls the leads processing engines to filter, qualify, rate and channel these leads to the sales teams.

To set up, manage, and run the concurrent program, follow the procedures in these sections:

- Section 3.4.1, "Import Sales Lead Concurrent Program Flow"
- Section 3.4.2, "Before Running the Concurrent Program"
- Section 3.4.3, "Running the Import Sales Lead Concurrent Program"
- Section 3.4.4, "Enhancing the Performance of the Import Sales Lead Concurrent Program"
- Section 3.4.5, "Limitation of the Import Sales Lead Concurrent Program"

# 3.4.1 Import Sales Lead Concurrent Program Flow

Figure 3–3 illustrates the manner and sequence in which the Import Sales Lead concurrent program processes records.

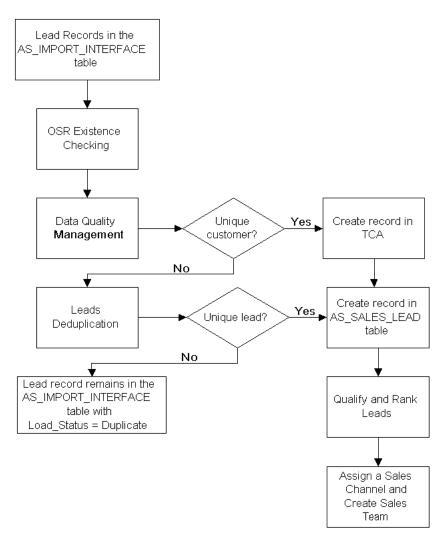

Figure 3-3 Import Sales Lead Concurrent Program Flow

The Import Sales Lead concurrent program does the following:

1. Checks for the existence of Original System Reference (OSR) using Leads Data Quality. See Section 3.5.1.1, "Checking for Duplicate Original System Reference".

- 2. Checks for the existence of customer, address, contact, and contact points using DQM Data Quality. See Section 3.5.1, "Customer Data Quality".
- **3.** Creates a record in the TCA database, if the imported record is unique.
- 4. Checks for duplicate leads using Leads Data Quality. See Section 3.5.4, "Leads Data Quality".
- **5.** Creates a lead in the AS\_SALES\_LEAD table, if the imported record is unique.
- **6.** Qualifies and ranks the lead using the Leads Processing Engine. See Chapter 5, "Processing Leads".
- 7. Identifies the sales team, and assigns the lead to the owner of the sales team. See Chapter 5, "Processing Leads".
- **8.** Creates a sales team to interact with the customer (the lead's organization), if required.

# 3.4.2 Before Running the Concurrent Program

The procedures in the following sections must be complete before running the Import Sales Lead concurrent program:

- Section 3.4.2.1, "Setting Up DQM Match Rules"
- Section 3.4.2.2, "Setting Profiles Used by the Import Sales Lead Concurrent Program"
- Section 3.4.2.3, "Creating Valid Lookup Codes"
- Section 3.4.2.4, "Setting up Territories"
- Section 3.4.2.5, "Loading the Import Interface Tables"

# 3.4.2.1 Setting Up DQM Match Rules

All customer records are stored in the TCA database. The purpose of the DQM program is to perform existence checking for a customer in the TCA database. If a customer in the import record already exists in TCA, then DQM returns the party\_ id for the same. If not, the Import Sales Lead concurrent program creates a new customer record.

DQM checks the following attributes to identify unique records - Customers, Addresses, Contacts, and Contact Points.

DQM uses the matching rules to decide if a customer record exists in TCA. You can create a rule based on the business requirements in your organization.

The DQM match rules that will be used are dependent on the following profiles:

- OS: Use DQM Rule code to match Party
- OS: Use DQM Rule code to match Person
- OS: Use DQM Rule code to match Contact

Use the following procedure to create a sample DQM rule to find duplicate contact records. The procedure is based on the sample rule explained in Section 3.5.3.3, "Identify Duplicate Contacts".

### **Prerequisites**

None

#### Steps

- Log in to Oracle Forms with the Trading Community Manager responsibility.
- Navigate to Data Quality Management > Setup > Match Rules.
- In the Rule Name and Description fields, enter the necessary details.
- Select **Identify Duplicates** in the Purpose area.
- In the Acquisition tab:
  - In the Attribute Name column, enter Name. The Entity column displays Party.
  - **b.** In the Attribute Name column, enter Contact Name.
  - **c.** The Entity column displays Contacts, and the Type column displays Custom Attribute.
  - In the Attribute Name column, enter Phone Number Flexible Format.
  - The Entity column displays Contact\_Points.
  - In the Attribute Match area, select Match All. f.
  - Click Save.
- In the Transformation area, choose each attribute, and select a transformation.
  - For the Name attribute, select WR Names + Cleanse.
  - For the Contact Name attribute, select WR Person.
  - For the Phone Number Flexible Format attribute, select Exact.

- **7.** In the Scoring tab
  - In the Match Threshold field, enter 110.
  - In the Attribute Name column, enter Contact Name.
  - The Entity column displays Contacts, and the Type column displays Custom Attribute.
  - **d.** In the Score column, enter 100.
  - **e.** In the Attribute Name column, enter an e-Mail Address.
  - f. The Entity column displays Contact\_Points.
  - In the Score column, enter 10.
  - In the Attribute Name column, enter Phone Number Flexible Format.
  - i. The Entity column displays Contact\_Points.
  - In the Score column, enter 10.
  - In the Attribute Name column, enter a URL.
  - The Entity column displays Contact\_Points.
  - **m.** In the Score column, enter 10.
- In the Transformation area, choose each attribute, and select a transformation.
  - For the Contact Name attribute:
  - Select Exact String, and enter 100 for Weight (%).
  - Select WR Person + Cleanse, and enter 90 for Weight (%).
  - **b.** For the e-Mail Address attribute, select Exact (E-mail), and enter 100 for Weight (%).
  - **c.** For the Phone Number Flexible Format attribute, select Exact, and enter 100 for Weight (%).
  - **d.** For the URL attribute, select Cleanse (URL), and enter 100 for Weight (%).
- **9.** Click **Compile**.

The rule is compiled and is available for use.

#### See Also

For other sample matching rules, see Section 3.5.3, "Designing Matching Rules to Detect Duplicate Customer or Person".

### 3.4.2.2 Setting Profiles Used by the Import Sales Lead Concurrent Program

Because the Import Sales Lead concurrent program triggers other programs as part of its flow, the following profiles must be set before it is run.

- OS: Use DQM Rule code to match Party
- OS: Use DQM Rule code to match Person
- OS: Use DQM Rule code to match Contact
- OS: Default Resource ID Used for Sales Lead Assignment

Use the following procedure to set values for the profiles.

#### **Prerequisites**

Create DQM matching rules.

#### Steps

- Log in to Oracle Forms with the System Administrator responsibility.
- Navigate to Profile > System > Open.
- **3.** In the Profile field, enter the full or partial name of the profile, and click **Find**. Use the % wild card, if required.
- **4.** At the Site level:
  - For the OS: Use DQM Rule code to match Contact profile, associate it with rules that find matching records based on the Contact in the imported record.
  - **b.** For the OS: Use DQM Rule code to match Party profile, associate it with rules that find matching records based on the Party ID in the imported record.
  - **c.** For the OS: Use DQM Rule code to match Person profile, associate it with rules that find matching records based on the Person in the imported record.
  - **d.** For the OS: Default Resource ID Used for Sales Lead Assignment, set it to the resource who will handle any leads that are not assigned to any current territory.

### 3.4.2.3 Creating Valid Lookup Codes

Lookup codes map to drop-down lists in the User Interface. The SOURCE\_SYSTEM lookup type identifies the source of the leads. For example, lead sources could be from a marketing campaign or a partner referral.

The SOURCE\_SYSTEM lookup type categorizes the leads in the system, and helps you to track them. Seeded values in the SOURCE\_SYSTEM lookup type are Interaction, Marketing, New, Referral, Sales\_Campaign, Store, and User.

Use the following procedure to create additional codes for the SOURCE SYSTEM lookup type.

# **Prerequisites**

None

### Steps

- Log in to Oracle Forms with the Oracle Sales Administrator responsibility.
- Navigate to Oracle Sales Setup > Lookup Codes > Sales.
- Select View > Query By Example > Enter.
- **4.** In the Oracle Sales Lookups form, enter SOURCE\_SYSTEM in the Type field. The seeded values - Interaction, Marketing, New, Referral, Sales Campaign, Store, and User - appear.
- **5.** In the Code field, enter the new code value for the lookup.
- **6.** In the Meaning field, enter a meaning for the lookup code.
  - The meaning is displayed as one of the values in the drop-down list. For example, the Meaning 'Yes' is displayed for Code Y. The code is stored in a hidden field.
- **7.** In the Description field, give a description for the lookup code.
  - The description along with the meaning gives more information about your lookup code.
- **8.** In the Tag field, enter a tag to describe your lookup code. The tag can be used to categorize lookup values. This field is optional.
- **9.** In the From and To fields, enter the dates between which this lookup code will be active.

If you do not enter a start date, the lookup code is valid immediately.

- **10.** In the Enable field, indicate whether applications can use your lookup code.
- 11. Click Save.

The new code value for the SOURCE\_SYSTEM lookup type is saved.

### 3.4.2.4 Setting up Territories

A territory refers to the geographical location of a lead and a sales team. Setting up a territory is important so that the lead is assigned to the right sales team in the correct geographical location.

Create territories in the Oracle Sales and TeleSales node on the territory setup form of Territory Manager. Territory Manager is part of the CRM Foundation module.

### Generate Territory Packages Concurrent Program

Run the Generate Territory Packages concurrent program. This concurrent program builds the API that returns the winning territories which are defined in territory setup. Run the program at least once before you import leads and every time after the territory setup is modified. You need not run this program every time you import leads.

#### Reference

Oracle Territory Management Implementation Guide.

# 3.4.2.5 Loading the Import Interface Tables

Load the AS\_IMPORT\_INTERFACE table before running the Import Sales Lead concurrent program

**AS\_IMPORT\_INTERFACE** (mandatory): This interface table holds sales leads, customers, addresses, and contacts information to be imported. This table also holds space to import five lead lines in one record.

The following are auxiliary tables. Load data into these tables using a custom program.

- **AS\_IMP\_LINES\_INTERFACE** (optional): This interface table can be used to hold lead lines information, in case you have more than five line items for a lead.
- **AS\_IMP\_CNT\_ROL\_INTERFACE** (optional): This interface table is used to hold contact roles information to be imported.

- **AS\_IMP\_CNT\_PNT\_INTERFACE** (optional): This interface table is to hold any extra contact points information to be imported apart from the AS\_ IMPORT INTERFACE table.
- **AS\_IMP\_SL\_FLEX (optional):** This interface table is to store the flexfields values.

# 3.4.3 Running the Import Sales Lead Concurrent Program

The Import Sales Lead concurrent program must be scheduled to run at particular intervals. As a result of the concurrent program, unique leads are stored in the AS\_ SALES\_LEAD table, and if any of these lead records are unique to the TCA database, they are added to it.

Use the following details to run the Import Sales Lead concurrent program.

Prerequisite: Complete all tasks covered in Section 3.4.2, "Before Running the Concurrent Program".

**Responsibility:** Oracle Sales Administrator

#### **Parameters:**

- Lead Source System NEW
- Show Debug Message N
- Batch Id Batch number if you have imported leads in batches

**Schedule:** Periodically

For the steps to run the concurrent program, see Section C.1, "Running Concurrent Programs".

# 3.4.3.1 Import Sales Lead Concurrent Program Parameters

Table 3–2 lists the parameters for the Import Sales Lead concurrent program.

Table 3–2 Import Sales Lead Concurrent Program Parameters

| Parameter             | Req? | Lookup            | Remarks                                                                                              |
|-----------------------|------|-------------------|----------------------------------------------------------------------------------------------------|
| Lead Source<br>System | Y    | SOURCE_<br>SYSTEM | Used to identify leads generated from different business entities.                                   |
|                       |      |                   | Only the records that match the parameter value are selected for processing. This is case-sensitive. |

| Parameter            | Req? | Lookup | Remarks                                                                                                    |
|----------------------|------|--------|----------------------------------------------------------------------------------------------------|
| Debug<br>message?    | N    | Y or N | Default is N. If set to Y, the debug messages can be seen by clicking <b>View Log</b> in the Concurrent Request screen.                                                            |
| BatchID              | N    | -      | Used to process a small set of data. This is particularly useful when leads are imported in batches. The Batch ID may be used to process only a particular set of data in a batch. |
| Purge error message? | N    | Y or N | Default is N. If set to Y, all records in the AS_LEAD_<br>IMPORT_ERRORS table are deleted.                                                                                         |

Table 3-2 Import Sales Lead Concurrent Program Parameters

Note: The Import Sales Lead concurrent program validates currency codes from the FND CURRENCIES table while on the HTML UI, the currency codes are picked from the AS\_LOOKUP table (lookup type = REPORTING\_CURRENCY). The currency codes in both the places must be synchronized to import a lead successfully. If the currency code is not found in the FND\_ CURRENCIES table, then the currency value set in the JTF\_Profile\_ Default\_Currency profile is used.

# 3.4.4 Enhancing the Performance of the Import Sales Lead Concurrent Program

The Import Sales Lead concurrent program processes a number of records in a batch which may be time consuming. In release 11.5.10, the performance of the concurrent program has been improved by running multiple concurrent programs in parallel - each processing fewer number of records.

# Parallel Lead Import

In order to improve the performance, the Import Sales Lead concurrent program, itself being the parent, spawns multiple child requests to process the imported records in the AS\_IMPORT\_INTERFACE table. Since the child requests run in parallel, significant performance improvement is achieved. The concurrent program raises the Lead Import - Pre event before spawning child processes and then raises Lead Import - Post event after all the child processes are complete. For more information on the Pre and Post events, see Section 3.6.1, "Seeded Business Events".

The Import Sales Lead concurrent program splits into a parent process and multiple child processes. Figure 3-4 illustrates the relationship between the parent and child processes.

Parent Process Child Process 3 Child Process 1 Child Process 5 Child Process 2 Child Process 4

Figure 3–4 Parent and Child Processes

The OS: Minimum Number of Records for Parallel Processing in Lead Import profile governs the number of child processes that are spawned. For each *n* number of records in the AS\_IMPORT\_INTERFACE table, a new request is placed. The default value for this profile is 400.

## 3.4.5 Limitation of the Import Sales Lead Concurrent Program

The Import Sales Lead concurrent program checks the database for duplicates using the DQM logic of customer, address, contact, and contact point before creating new records. However, the DQM logic has one limitation.

While importing leads, if the concurrent program creates new records such as Party, Contact, Party Site and Contact Points, the new entries are not reflected in the DQM staging schema. Therefore, if the same set of leads is imported again without any changes, the DQM logic will fail causing the Lead deduplication program to fail as well. To overcome this, the DQM Synchronization concurrent program must be run after the first import and before the next import.

However, lead deduplication can still fail if there are duplicate leads in a single set of imported records. See Section 3.6.2, "Custom User Hook" to avoid this.

### Running the DQM Synchronization Program

Use the following details to run the DQM Synchronization Program concurrent program.

Prerequisite: None

**Responsibility:** Trading Community Manager

Schedule: Once

For the steps to run the concurrent program, see Section C.1, "Running Concurrent Programs".

# 3.5 Data Quality

An information system is only as good as the data which resides within it. In Oracle Leads Management, any lead records that are imported go through rigorous screening and filtering. The records are checked for:

- Customer Data Quality performed by Data Quality Management (DQM).
- Leads Data Quality performed by the Leads Deduplication rule.

Table 3–3 gives the sequence in which the Customer and Leads data quality checks are performed.

Table 3–3 Checking for Data Quality in imported Lead Records

| Task Performed                                      | Program                                                                |
|-----------------------------------------------------|------------------------------------------------------------------------|
| Checking for Duplicate Original System<br>Reference | Import Sales Lead concurrent program                                   |
| Checking for Duplicate Customers                    | Import Sales Lead concurrent program using DQM                         |
| Checking for Duplicate Addresses                    | Import Sales Lead concurrent program using DQM                         |
| Checking for Contacts and Contact Points            | Import Sales Lead concurrent program using DQM                         |
| Leads Data Quality                                  | Import Sales Lead concurrent program using the Lead Deduplication Rule |

Topics in this section include:

- Section 3.5.1, "Customer Data Quality"
- Section 3.5.2, "Setting Up DQM Staging Schema"
- Section 3.5.3, "Designing Matching Rules to Detect Duplicate Customer or Person"
- Section 3.5.4, "Leads Data Quality"

## 3.5.1 Customer Data Quality

The Import Sales Lead concurrent program uses the rule-based DQM tool to identify existence of customer records in the TCA database. It uses customer entities like parties (both organization and person), party site, contacts and contact points information to match a record.

When a lead record is imported, it is important to find if a record for this customer already exists in your database. The DQM program matches the imported record with the records in the TCA database to find a matching customer record. If a match is not found, a customer record is created by the Import Sales Lead concurrent program in the TCA registry database.

The DQM program uses rules to identify a matching record. The rules that are used are dependent upon the profiles that are set. See Section 3.4.2.1, "Setting Up DQM Match Rules" and Section 3.4.2.2, "Setting Profiles Used by the Import Sales Lead Concurrent Program".

For more information on DQM, see the *Oracle Trading Community Architecture Data* Quality Management User Guide.

Sections in this topic include:

- Section 3.5.1.1, "Checking for Duplicate Original System Reference"
- Section 3.5.1.2, "Checking for Duplicate Customers"
- Section 3.5.1.3, "Checking for Duplicate Addresses"
- Section 3.5.1.4, "Checking for Contacts and Contact Points"

## 3.5.1.1 Checking for Duplicate Original System Reference

When leads are imported from a list generated by a third-party data source, each entry carries the ID of the party record in that third party database. This ID is referred to as Original System Reference (OSR).

The OSR is carried over to the party record in TCA thus maintaining a correlation between the TCA Party ID recorded on the lead and the party record in the external data source. If the existing party in TCA has a different OSR, the record is updated with the latest one.

OSR is not included in the list of attributes checked by DQM. Therefore, the OSR existence checking is done by the Import Sales Lead concurrent program itself.

Figure 3–5 gives the logic followed to check for duplicate OSR before DQM starts matching party and address.

Yes OSR Null in the import record? Nο Search by DQM of all OSR found in No parties in TCA TCA registry? registry for a match Yes Search by DQM of all parties in TCA registry with matching OSR No Match Found? Yes Continue

Figure 3–5 OSR Logic Used by Import Sales Lead Concurrent Program

If the OSR is available in the import record, then the Import Sales Lead concurrent program uses it to find a set of parties with the same OSR in the TCA database. If a matching set is found, the DQM matching rules are applied on this set alone to find a matching party.

If OSR is available and no matching party set is found or if the OSR itself is not available in the import record, then the DQM matching rules are applied to all the records in the TCA database to find a matching party.

If a matching party is found by using the DQM matching rules, then the matched party\_id is reused. If a matching party is not found, the Import Sales Lead concurrent program creates a new party.

**Note:** It is recommended that you pass OSR in an import record, if known. This substantially improves the performance of the Import Sales Lead concurrent program.

### 3.5.1.2 Checking for Duplicate Customers

After the Import Sales Lead concurrent program checks for the existence of OSR, the DQM program starts checking for a matching customer in the TCA database. Depending on whether the import record is an organization or a person, the matching rule created to identify duplicate Party or Person is used.

The Import Sales Lead concurrent program calls the HZ\_PARTY\_SEARCH.FIND\_ PARTIES API to run the rules that find duplicate customers. The Organization name (Party) or first name and last name (Person) is passed in along with the address-related information in the party site record. If the lead is created for Organization, the contact information is also passed in to find a better match on the party. If the lead is created for Person, the contact information is not passed in.

The API call returns the context ID and the number of matches found. The parties are returned and populated in the HZ\_MATCHED\_PARTIES\_GT table sorted on score. If the number of matches found is greater than zero, the context ID is used to get the match details. The highest score will have the best match. If multiple parties with the same high scores are found, the party that was created last is picked up.

## 3.5.1.3 Checking for Duplicate Addresses

When a matching party is identified, the addresses between the import record and and matching party are compared to see if they match as well.

The get\_matching\_party\_sites API is called to check if the matching address exists. The party sites are returned and populated in the HZ\_MATCHED\_PARTY\_ SITES\_GT table. If a match is found, the existing location ID and party site ID are used. If no match is found, the location and party site in the imported record are used.

### 3.5.1.4 Checking for Contacts and Contact Points

If the lead is created for Person and an existing party is found, the contact information is checked. The matching rule created to identify duplicate contacts is used. The party ID of the person along with the contact points are passed while calling the get\_matching\_contact\_points API. The matched contact points are found in the HZ\_MATCHED\_CPTS\_GT table.

If the lead is created for an Organization and there is no contact Person found for the Organization, a search is performed to find a matching contact Person existing in the database. In order to find a match, the contact person's first name, last name and contact points are passed in while calling the HZ\_PARTY\_SEARCH.FIND\_ PARTIES API.

To find a duplicate contact person, you must create a new rule which takes the details of the contact person name and the contact points.

Figure 3–6 depicts how the DQM program checks for duplicate entities in the database.

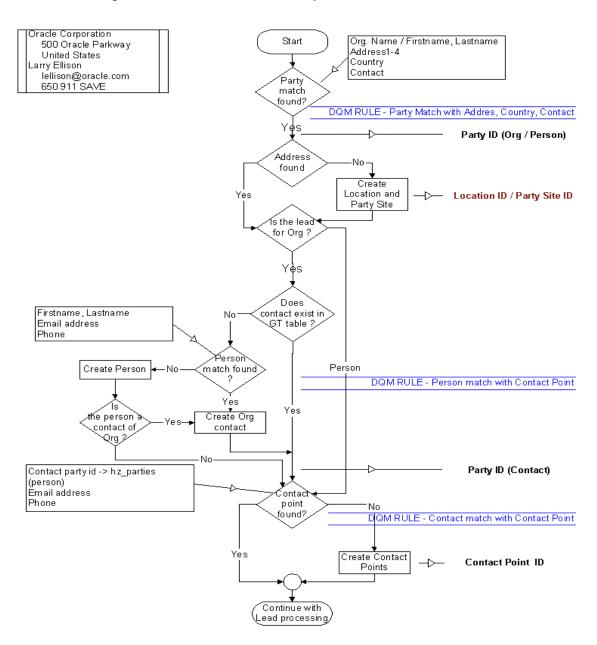

Figure 3-6 How DQM Checks for Duplicate Entities

## 3.5.2 Setting Up DQM Staging Schema

Use the DQM Staging Program to create the staged schema and *inter*Media indexes. This program applies transformation functions to a portion of the data contained in the TCA registry and generates a separate schema with the transformed and standardized data. The time that the program takes to create the staged schema depends on the size of your database and the number of attributes and transformation functions that you defined.

#### Reference

Oracle Trading Community Architecture Data Quality Management User Guide

Use the following details to run the DQM Staging program concurrent program.

**Prerequisites:** Define attributes and transformation functions in DQM. For sample transformation functions, see Section 3.5.3, "Designing Matching Rules to Detect Duplicate Customer or Person".

**Responsibility:** Trading Community Manager

#### Parameters:

- Number of Parallel Staging Workers 1
- Staging Command STAGE\_ALL\_DATA
- Continue Previous Execution No

For the steps to run the concurrent program, see Section C.1, "Running Concurrent Programs".

**Note:** Run the DQM Staging Program every time you add or modify the attributes or the transformation functions.

## 3.5.3 Designing Matching Rules to Detect Duplicate Customer or Person

You need three DQM match rules for customer or person existence checking during the lead import process. Matches are initially identified using the Acquisition Attributes, and a score is assigned to each match based on the scoring attributes. The party with the highest score is matched with the import lead record.

Use the following as samples while designing DQM matching rules for the Import Sales Lead concurrent program. Matching rules can also be tailored according to specific requirements using other seeded and custom attributes. For more detailed information, see the Oracle Trading Community Architecture Data Quality Management User Guide.

Sections in this topic include:

- Section 3.5.3.1, "Identify Duplicate Parties"
- Section 3.5.3.2, "Identify Duplicate Persons"
- Section 3.5.3.3, "Identify Duplicate Contacts"

#### See Also

For steps to create the sample rules, see Section 3.4.2.1, "Setting Up DQM Match Rules".

### 3.5.3.1 Identify Duplicate Parties

The first match rule is used to identify the organization party and address. It is assigned to the profile OS: Use DQM Rule Code to Match Party.

Use the following sample rule to identify existence of party (Organization) and addresses for the same. Because this rule is also used to identify the existence of addresses, it must contain PARTY\_SITES entity attributes as well as PARTY entity attributes.

Figure 3–7 depicts a screen shot of the sample rule with the acquisition attributes for Party existence checking.

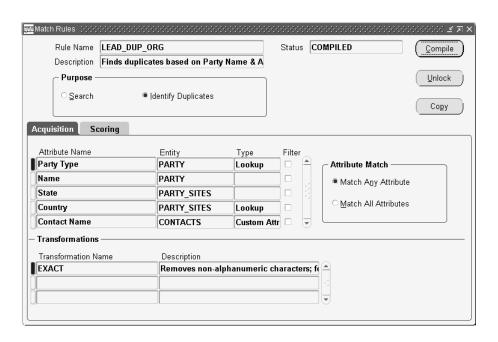

Figure 3–7 Acquisition Attributes for Party Existence Checking

Figure 3–8 depicts a screen shot of the sample rule with the scoring attributes for Party existence checking.

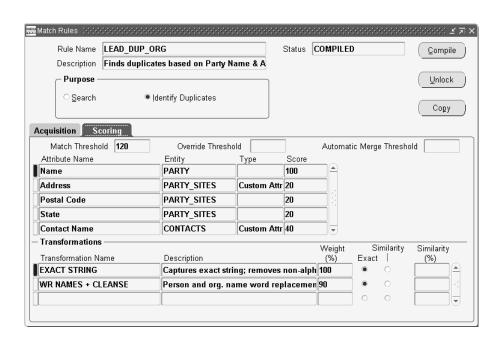

Figure 3–8 Scoring Attributes for Party Existence Checking

Match Rule Name: LEAD\_DUP\_ORG

**Description**: Finds identical organization parties based on Party Name and Address information.

**Purpose**: Identify duplicate organizations and addresses.

Table 3–4, Table 3–5, and Table 3–6 list the attributes for this rule.

Table 3-4 Existence Checking for Party: Acquisition Attributes

| Acquisition<br>Attributes | Entity | Transformation Function | Description                                                                                                    | Туре   |
|---------------------------|--------|-------------------------|----------------------------------------------------------------------------------------------------|--------|
| Party Type                | PARTY  | EXACT                   | Catches format errors                                                                                                 | Lookup |
| Party Name                | PARTY  | WR NAMES +<br>CLEANSE   | Captures the exact string, removes non-alphanumeric characters, forces upper case, removes vowels, and double letters | -      |

Table 3–4 Existence Checking for Party: Acquisition Attributes

| Acquisition<br>Attributes | Entity      | Transformation Function | Description                                                                                                    | Туре                |
|---------------------------|-------------|-------------------------|----------------------------------------------------------------------------------------------------|---------------------|
| State                     | PARTY_SITES | WR STATE                | Word replacement                                                                                                    | -                   |
| Country                   | PARTY_SITES | EXACT                   | Captures the exact string, removes non-alphanumeric characters, forces upper case, and catches format errors.                         | Lookup              |
| CONTACT<br>NAME           | CONTACTS    | WR+CLEANSE+<br>REVERSE  | Word replacement of<br>Person and Organization<br>names, removes vowels<br>and double letters,<br>reorders first word to the<br>back. | Custom<br>Attribute |

Table 3-5 Existence Checking for Party: Matching Attributes

| Attribute Match | Match     | Override      | Automatic Merge |
|-----------------|-----------|---------------|-----------------|
|                 | Threshold | Threshold     | Threshold       |
| Match Any       | 120       | <null></null> | <null></null>   |

Table 3-6 Existence Checking for Party: Scoring Attributes

| Scoring<br>Attribute | Entity | Score | Transformation Function | Description                                                                                                    | Туре | Weight (%) |
|----------------------|--------|-------|-------------------------|----------------------------------------------------------------------------------------------------|------|------------|
| Party<br>Name        | PARTY  | 100   | EXACT<br>STRING         | Captures the exact<br>string, removes<br>non-alphanumeric<br>characters, and<br>forces upper case.                                          | -    | 100        |
| -                    | -      | -     | WR CLEANSE<br>& REVERSE | Word replacement<br>of Person and<br>Organization<br>names, removes<br>vowels and<br>double letters,<br>reorders first<br>word to the back. | -    | 90         |

Table 3–6 Existence Checking for Party: Scoring Attributes

| Scoring<br>Attribute | Entity          | Score | Transformation Function | Description                                                                                                    | Туре                    | Weight (%) |
|----------------------|-----------------|-------|-------------------------|----------------------------------------------------------------------------------------------------|-------------------------|------------|
| Address              | PARTY_<br>SITES | 20    | EXACT                   | Removes<br>non-alphanumeric<br>characters and<br>forces upper case.                                                                         | Custom<br>Attribut<br>e | 100        |
| -                    | -               | -     | WR ADDRESS<br>+ CLEANSE | Address with word replacement, and removes vowels and double letters.                                                                       | -                       | 90         |
| Postal<br>Code       | PARTY_<br>SITES | 20    | EXACT                   | Removes<br>non-alphanumeric<br>characters and<br>forces upper case.                                                                         | -                       | 100        |
| State                | PARTY_<br>SITES | 20    | WR STATE                | State word replacements                                                                                                    |                         | 100        |
| Contact<br>Name      | CONTAC<br>TS    | 40    | EXACT<br>STRING         | Captures the exact<br>string, removes<br>non-alphanumeric<br>characters, and<br>forces upper case.                                          | Custom<br>Attribut<br>e | 100        |
| -                    | -               | -     | WR CLEANSE<br>+ REVERSE | Word replacement<br>of Person and<br>Organization<br>names, removes<br>vowels and<br>double letters,<br>reorders first<br>word to the back. | -                       | 90         |

Apart from the specified attributes in the above sample matching rule, more party (organization) related attributes like DUNS Number, Tax Reference, and SIC Code can be specified as per custom requirements.

## 3.5.3.2 Identify Duplicate Persons

The second match rule is used to identify the person and address. It is assigned to the profile OS: Use DQM Rule Code to Match Person.

Use the following sample rule to identify existence of party (Person) and addresses. Because Party Type is an Acquisition attribute, the above sample matching rule can also be used for Person existence checking. You may add more Person-related attributes to the matching rule as per custom requirements. The PARTY\_SITES entity attributes must be specified because the same rule is used to identify existence of addresses for a specified person.

Figure 3–9 depicts a screen shot of the sample rule with the acquisition attributes for Person existence checking.

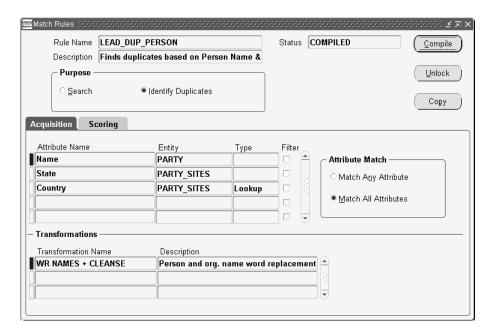

Figure 3–9 Acquisition Attributes for Person Existence Checking

Figure 3–10 depicts a screen shot of the sample rule with the scoring attributes for Person existence checking.

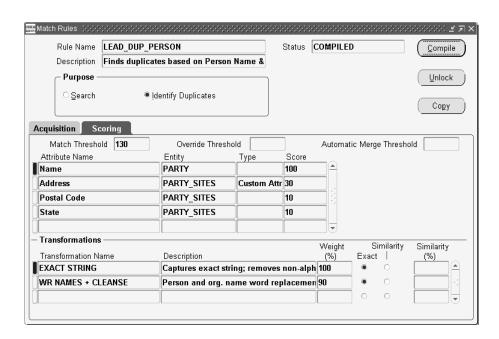

Figure 3–10 Scoring Attributes for Person Existence Checking

Match Rule Name: LEAD\_DUP\_PERSON

**Description**: Finds duplicate persons based on Person Name & Address

Information

Purpose: To identify duplicate persons and addresses

Table 3–7, Table 3–8, and Table 3–9 list the attributes for this rule.

Table 3–7 Existence Checking for Person: Acquisition Attributes

| Acquisition<br>Attributes | Entity | Transformation Function                   | Description                                                                                                    | Туре |
|---------------------------|--------|-------------------------------------------|----------------------------------------------------------------------------------------------------|------|
| Party Name                | PARTY  | WORD<br>REPLACE +<br>CLEANSE +<br>REVERSE | Word replacement of<br>Person and Organization<br>names, removes vowels<br>and double letters,<br>reorders first word to the<br>back. | -    |

Table 3–7 Existence Checking for Person: Acquisition Attributes

| Acquisition<br>Attributes | Entity      | Transformation Function    | Description                                                                                                    | Туре   |
|---------------------------|-------------|----------------------------|----------------------------------------------------------------------------------------------------|--------|
| State                     | PARTY_SITES | WORD<br>REPLACE +<br>EXACT | Word replacement of<br>Person and Organization<br>names, removes<br>non-alphanumeric<br>characters, and forces<br>upper case. | -      |
| Country                   | PARTY_SITES | EXACT                      | Removes<br>non-alphanumeric<br>characters, and forces<br>upper case.                                                          | Lookup |

Table 3–8 Existence Checking for Person: Matching Attributes

| Attribute Match | Match     | Override      | Automatic Merge |
|-----------------|-----------|---------------|-----------------|
|                 | Threshold | Threshold     | Threshold       |
| Match All       | 130       | <null></null> | <null></null>   |

Table 3–9 Existence Checking for Person: Scoring Attributes

| Scoring<br>Attribute | Entity          | Score | Transformation Function | Description                                                                                                    | Туре                | Weight (%) |
|----------------------|-----------------|-------|-------------------------|----------------------------------------------------------------------------------------------------|---------------------|------------|
| Party<br>Name        | PARTY           | 100   | EXACT_<br>STRING        | Captures the exact<br>string, removes<br>non-alphanumeric<br>characters, and<br>forces upper case.                     | -                   | 100        |
| -                    | -               | -     | WR CLEANSE<br>& REVERSE | Word replacement of Person and Organization names, removes vowels and double letters, reorders first word to the back. | -                   | 90         |
| Address              | PARTY_<br>SITES | 30    | EXACT                   | Removes<br>non-alphanumeric<br>characters, and<br>forces upper case.                                                   | Custom<br>Attribute | 100        |

Table 3–9 Existence Checking for Person: Scoring Attributes

| Scoring<br>Attribute | Entity          | Score | Transformation Function      | Description                                                                                             | Туре | Weight (%) |
|----------------------|-----------------|-------|------------------------------|----------------------------------------------------------------------------------------------------|------|------------|
| -                    | -               | -     | WR ADDRESS<br>+ CLEANSE      | Word<br>replacement of<br>Person and<br>Organization<br>names, removes<br>vowels and<br>double letters. | -    | 90         |
| Postal<br>Code       | PARTY_<br>SITES | 10    | EXACT                        | Removes<br>non-alphanumeric<br>characters, and<br>forces upper case.                                    | -    | 100        |
| State                | PARTY_<br>SITES | 10    | WORD<br>REPLACE +<br>CLEANSE | Word<br>replacement of<br>State name,<br>removes vowels<br>and double<br>letters.                       | -    | 100        |

### 3.5.3.3 Identify Duplicate Contacts

The third match rule is used to identify a contact of the organization with relationship type of Contact of only. No other relationships types (such as Employee Of, Consumer Of) are considered. This rule is assigned to the profile OS: Use DQM Rule Code To Match Contact.

Use the following sample matching rule to identify duplicate Contacts and Contact Points like e-mail, phone number, and URL. Because the same rule is used to identify Contact Points, specify the CONTACT\_POINTS entity attributes while designing the matching rule for the identification of contacts.

Figure 3–11 depicts a screen shot of the sample rule with the acquisition attributes for Contact existence checking.

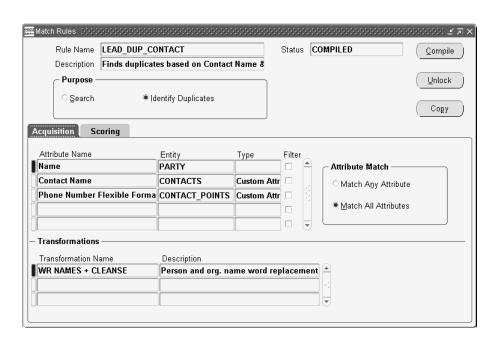

Figure 3–11 Acquisition Attributes for Contact Existence Checking

Figure 3–12 depicts a screen shot of the sample rule with the scoring attributes for Contact existence checking.

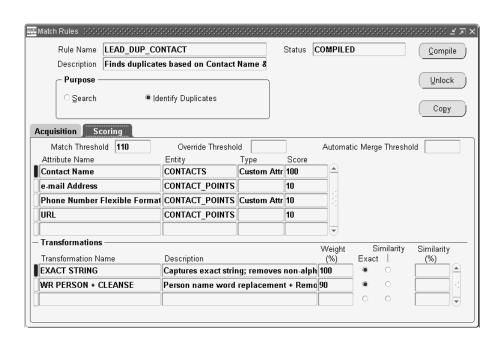

Figure 3–12 Scoring Attributes for Contact Existence Checking

Match Rule Name: LEAD\_DUP\_CONTACT

**Description**: Finds identical contacts based on Contact Name and Contact Points.

**Purpose**: To identify duplicate contact and contact points

Table 3–10, Table 3–11, and Table 3–12 list the attributes for this rule.

Table 3–10 Existence Checking for Contact: Acquisition Attributes

| Acquisition<br>Attributes | Entity | Transformation Function                   | Description                                                                                                    | Туре |
|---------------------------|--------|-------------------------------------------|----------------------------------------------------------------------------------------------------|------|
| Party Name                | PARTY  | WORD<br>REPLACE +<br>CLEANSE +<br>REVERSE | Word replacement of<br>Person and Organization<br>names, removes vowels<br>and double letters,<br>reorders first word to the<br>back. | -    |

Table 3–10 Existence Checking for Contact: Acquisition Attributes

| Acquisition<br>Attributes             | Entity             | Transformation Function                   | Description                                                                                                    | Туре                |
|---------------------------------------|--------------------|-------------------------------------------|----------------------------------------------------------------------------------------------------|---------------------|
| Contact<br>Name                       | CONTACTS           | WORD<br>REPLACE +<br>CLEANSE +<br>REVERSE | Word replacement of<br>Person and Organization<br>names, removes vowels<br>and double letters,<br>reorders first word to the<br>back. | Custom<br>Attribute |
| Phone<br>Number<br>Flexible<br>Format | CONTACT_<br>POINTS | EXACT                                     | Removes<br>non-alphanumeric<br>characters and white<br>spaces.                                                                        | Custom<br>Attribute |

Table 3-11 Existence Checking for Contact: Matching Attributes

| Attribute Match | Match     | Override      | Automatic Merge |
|-----------------|-----------|---------------|-----------------|
|                 | Threshold | Threshold     | Threshold       |
| Match All       | 110       | <null></null> | <null></null>   |

Table 3-12 Existence Checking for Contact: Scoring Attributes

| Scoring<br>Attribute | Entity   | Score | Transformation Function                   | Description                                                                                                    | Туре                | Weight<br>(%) |
|----------------------|----------|-------|-------------------------------------------|----------------------------------------------------------------------------------------------------|---------------------|---------------|
| Contact<br>Name      | CONTACTS | 100   | EXACT                                     | Captures the exact string, removes non-alphanum eric characters, and forces upper case                                 | Custom<br>Attribute | 100           |
| -                    | -        | -     | WORD<br>REPLACE +<br>CLEANSE +<br>REVERSE | Word replacement of Person and Organization names, removes vowels and double letters, reorders first word to the back. | -                   | 90            |

| Table 3-12 Existence Checking for Contact. Scoring Attributes |                    |       |                         |                                                                                               |      |            |
|---------------------------------------------------------------|--------------------|-------|-------------------------|-----------------------------------------------------------------------------------------------|------|------------|
| Scoring<br>Attribute                                          | Entity             | Score | Transformation Function | Description                                                                                   | Туре | Weight (%) |
| E-mail<br>Address                                             | CONTACT_<br>POINTS | 10    | EXACT (E-mail)          | Forces uppercase.                                                                             | -    | 100        |
| -                                                             | -                  | -     | CLEANSE<br>(E-mail)     | Removes vowels and double letters.                                                            |      | 90         |
| Phone<br>Number<br>Flexible<br>Format                         | CONTACT_<br>POINTS | 10    | EXACT                   | Removes<br>non-alphanum<br>eric characters<br>and white<br>spaces.                            | -    | 100        |
| URL                                                           | CONTACT_<br>POINTS | 10    | CLEANSE<br>(URL)        | Removes<br>non-alphanum<br>eric characters,<br>white spaces,<br>vowels and<br>double letters. | -    | 100        |

Table 3–12 Existence Checking for Contact: Scoring Attributes

**Note:** For existence checking of Party (Organization & Person), Addresses, Contact and Contact Points, the Import Sales Lead concurrent program solely depends on the results returned by the DQM matching rules. The more effective the matching rule, the more precise the result.

## 3.5.4 Leads Data Quality

When lead records are imported, they are temporarily stored in the AS\_IMPORT\_ INTERFACE table. After the records are processed for lead data quality, unique records are transferred to the AS\_SALES\_LEAD table.

The Import Sales Lead concurrent program uses the Deduplication Rule to identify duplicate lead records between the AS\_IMPORT\_INTERFACE table and the existing leads in the AS\_SALES\_LEAD table. The lead is identified as duplicate based on a set of attributes. If a lead is identified as a duplicate, the status of the lead is marked as Duplicate, and the record is not transferred to the AS\_SALES\_LEAD table. The PV: Run Lead Deduplication Rule profile must be set to Y for the concurrent program to run the deduplication rule.

While creating the deduplication rule, you can check for duplicate leads using the following lead attributes:

### **Mandatory Attributes**

Customer

### Optional Attributes Part of Seeded Rule

- **Primary Contact**
- Customer Address
- Campaign
- Response Channel
- Lead Note/Type

### Other Available Optional Attributes

- **Product Category**
- Project
- Total Budget
- Total Purchase Amount Product
- **Budget Status**
- Purchase Timeframe

Topics in this section include:

- Section 3.5.4.1, "The Deduplication Rule"
- Section 3.5.4.2, "Customizing the Deduplication Rule"
- Section 3.5.4.3, "Custom Deduplication Using User Hooks"

## 3.5.4.1 The Deduplication Rule

The deduplication rule offers you the flexibility to decide the attributes that will identify a duplicate lead for the requirements in your organization. You can also specify the number of days within which the lead should have been created. By default, all leads created in the last 7 days are checked for duplicates.

There is a seeded rule available, which you can customize. This is the algorithm that the seeded rule follows:

- 1. Look for duplicate customer (last name, first name). If duplicate, continue checking. Else unique lead.
- **2.** Look at contact (name, address, and country). If duplicate, continue checking. Else unique lead.
- **3.** Look at Campaign. If the matching lead(s) are created as a result of the same campaign, continue checking. Else unique lead.
- **4.** Look at all other fields (vehicle response, first lead note). If all are duplicate, lead is duplicate. Else unique lead.

### 3.5.4.2 Customizing the Deduplication Rule

Use the following procedure to customize the deduplication rule to your requirements.

### **Prerequisites**

None

### Steps

- 1. Log in as an administrator and navigate to Administration > Leads > Processing > Deduplication.
- **2.** Select the number of days from the Filter Attributes region.
  - The default value is 7. Leads created within the last *n* number of days are checked for duplicates.
- 3. To add additional attributes for the rule, select lead attributes from the drop-down lists in the Matching Attributes region.
  - These attributes are used to check for duplicates.
- **4.** Click **Update**.
  - Your changes to the deduplication rule are saved.
- 5. Optionally, to remove an attribute, select it from the Remove column, and click Update.
  - The Customer attribute is mandatory, and cannot be removed.

### The Deduplication Rule Flow

The flow of the deduplication rule is explained in Table 3–13 using the settings in the seeded deduplication rule. The Result column in the table gives the outcome for each instance.

Table 3-13 Seeded Deduplication Rule Flow

| Customer             | Vehicle<br>Response | Campaign              | Customer<br>Address | Primary<br>Contact<br>Last<br>Name | Primary<br>Contact<br>First<br>Name | Lead<br>Note/<br>Type | Result                                                     |
|----------------------|---------------------|-----------------------|---------------------|------------------------------------|-------------------------------------|-----------------------|------------------------------------------------------------|
| Digital<br>Harvester | E-mail              | Laptop<br>Cross Sell  | 500 Oracle Pkwy     | Lorna                              | Bennie                              | Note1                 | Master Lead                                                |
| Digital<br>Harvester | E-mail              | Laptop<br>Cross Sell  | 500 Oracle Pkwy     | Lorna                              | Bennie                              | Note1                 | Exact Duplicate<br>Lead                                    |
| Digital<br>Harvester | E-mail              | Laptop<br>Cross Sell  | 500 Oracle Pkwy     | Irvin                              | Bennie                              | Note1                 | Unique Lead (fails<br>first duplicate<br>check)            |
| Digital<br>Harvester | Phone               | Laptop<br>Cross Sell  | 500 Oracle Pkwy     | Lorna                              | Bennie                              | Note1                 | Unique Lead (fails<br>Vehicle Response<br>duplicate check) |
| Digital<br>Harvester | E-mail              | Printer<br>Cross Sell | 500 Oracle Pkwy     | Lorna                              | Bennie                              | Note1                 | Unique Lead (fails<br>Campaign<br>duplicate check)         |
| Digital<br>Harvester | E-mail              | Laptop<br>Cross Sell  | 500 Oracle Pkwy     | Lorna                              | Bennie                              | New<br>Note1          | Unique Lead (fails first note check)                       |
| Digital<br>Harvester | E-mail              | Laptop<br>Cross Sell  | 500 Oracle Pkwy     | Lorna                              | Bennie                              | Note1<br>New<br>Note2 | Duplicate Lead<br>(second note not<br>checked)             |

Variants in any other fields do not affect this check (such as Role, Source System, SIC code, and so on).

#### **Contact Restrictions**

The Import Sales Lead concurrent program allows you to set restrictions for the do\_not\_phone\_flag, do\_not\_fax\_flag, do\_not\_email\_flag, and do\_not\_mail\_flag flags for the contact (relationship party\_id), and the do\_not\_mail\_flag for the address (party\_site). If you want to set the restrictions, set these flag values to Y.

#### **Contact Points**

The Import Sales Lead concurrent program creates the Phone, E-mail, Web, and Fax contact points.

### 3.5.4.3 Custom Deduplication Using User Hooks

User hooks permit you to bypass Oracle code and implement custom functions instead. Use the following user hook to implement a custom function and check for duplicate leads.

The custom function is executed only if the lead is identified as unique by the Import Sales Lead concurrent program.

**Hook Name:** IS\_DUPLICATE\_LEAD Package Name: AS\_IMPORT\_SL\_CUHK

### **Purpose**

While importing leads, the Import Sales Lead concurrent program does not check for duplicate leads that may be stored in other third-party applications.

To implement custom lead duplicate checking, write a package according to the following specifications. The Import Sales Lead concurrent program creates either a new lead or skips a lead import record based on the value returned by your program. If the record is skipped, then no lead is created and the load status of that lead import record is set to DUPLICATE.

Do not commit in the package body. After the transaction is completed, Oracle Application code issues a commit.

This user hook is called by the Import Sales Lead concurrent program.

## Calling Package

AS\_IMPORT\_SL\_PVT.Is\_Duplicate\_Lead

#### **API Name**

Is\_Duplicate\_Lead\_Pre

## **Procedure Specification**

```
CREATE or REPLACE PACKAGE as_import_sl_cuhk IS
PROCEDURE Is_Duplicate_Lead_Pre(
```

```
FULL,
           p_commit
                               IN VARCHAR2
                                               := FND_API.G_FALSE,
           p_import_interface_id IN NUMBER,
          x_duplicate_flag OUT NOCOPY VARCHAR2,
          OUT NOCOPY VARCHAR2
           x_msg_data
      );
END as_import_sl_cuhk;
Procedure Body
CREATE or REPLACE PACKAGE BODY as import_sl_cuhk AS
PROCEDURE Is_Duplicate_Lead_Pre(
          p_api_version_number IN NUMBER,
          p_init_msg_list IN VARCHAR2
                                               := FND_API.G_FALSE,
          p_validation_level IN NUMBER
                                               := FND_API.G_VALID_LEVEL_
FULL,
           p_commit
                               IN VARCHAR2 := FND_API.G_FALSE,
           p_import_interface_id IN NUMBER,
           \begin{array}{cccc} x\_duplicate\_flag & & \text{OUT} & \text{VARCHAR2,} \\ x\_return\_status & & \text{OUT} & \text{VARCHAR2,} \end{array} 
          x_msg_count
                               OUT NUMBER,
                              OUT VARCHAR2
          x_msg_data
      ) IS
BEGIN
 /*
Custom code goes here for lead de-duplication
  x_duplicate_flag = 'Y' if lead is to be marked 'DUPLICATE'
  x_duplicate_flag = 'N'
```

null;

END;

END as\_import\_sl\_cuhk;

### **In Parameters**

The four parameters below are standard inputs:

| Parameter            | Description                                                                                    |
|----------------------|------------------------------------------------------------------------------------------------|
| p_api_version_number | For 11 <i>i</i> Oracle Sales application, this is 2.0.                                         |
| p_init_msg_list      | Initialize message stack or not. This is set to FND_API.G_FALSE by default.                    |
| p_validation_level   | Validation level for pass-in values. This is set to FND_API.G_<br>VALID_LEVEL_FULL by default. |
| p_commit             | To commit the whole API at the end of API, set to FND_API. G_FALSE. This is the default value. |

The following parameter does not have a standard input:

| Parameter             | Description                                                                                                    |
|-----------------------|----------------------------------------------------------------------------------------------------|
| p_import_interface_id | The import interface identifier. Pass the import_interface_id of the lead import record for which you want to perform the lead existence checking. |

### **Out Parameters**

The following three parameters are standard output parameters.

| Parameter       | Description                                                                                                    |
|-----------------|----------------------------------------------------------------------------------------------------|
| x_return_status | The return status. If your code completes successfully, then FND_API.G_RET_STS_SUCCESS must be returned. If you get an expected error, then return FND_API.G_RET_STS_ERROR, otherwise return FND_API.G_RET_STS_UNEXP_ERROR. |
| x_msg_count     | The message count. Call FND_MSG_PUB.Count_And_Get to get the message count and messages.                                                                                                    |
| x_msg_data      | The messages. Call FND_MSG_PUB.Count_And_Get to get the message count and messages.                                                                                                    |

The following parameter does not have a standard output:

| Parameter        | Description                                                                                     |
|------------------|-------------------------------------------------------------------------------------------------|
| x_duplicate_flag | Indicates the status of the lead.                                                               |
|                  | Y indicates the lead import record is a duplicate and was not imported.                         |
|                  | $\ensuremath{\mathtt{N}}$ indicates the lead import record is not a duplicate and was imported. |

# 3.6 Custom Codes with the Lead Import Program

In addition to the lead import process, you can subscribe to business events that will execute prior to and after the Import Sales Lead concurrent program is run. You can also customize the user hook provided to check for a party in TCA.

- Section 3.6.1, "Seeded Business Events"
- Section 3.6.2, "Custom User Hook"

### 3.6.1 Seeded Business Events

Subscribe to business events when you want additional processing on lead records, or when you want a specific result at the end of the lead import process. You can specify the function codes to run by associating them with a business event, and subscribing to the event.

#### What is a Business Event?

A business event is an occurrence of any logical event in the application. Examples of business events are Creating a lead, Importing a lead, or Converting a lead to opportunity.

## What is Event Subscription?

Event subscription is a pointer to a function code or a workflow. With every business event, you can register one or more subscriptions. When a business event occurs, the subscription(s) associated with the event are called, and the associated function code is executed. If there are more than one subscriptions associated with an event, then the order of execution of these subscriptions is decided from the phase number associated with each subscription.

A Pre function code is executed prior to running the Oracle code and a Post function code is called after the Oracle code is executed. In Oracle Leads

Management, the Lead Import Event - Pre and Lead Import Event - Post functions are seeded for the Importing a Lead event.

Before starting to import a batch of records, the Import Sales Lead concurrent program raises the Lead Import Event - Pre function using the WF\_EVENT.Raise () call. After the import process for a lead is completed, the Lead Import Event - Post function is executed. The same parameters that are passed to the Import Sales Lead concurrent program are passed to these functions as well. These parameters are batch\_id, source\_system, debug\_flag, and purge\_error\_flag. For information about these parameters, see Section 3.4.3.1, "Import Sales Lead Concurrent Program Parameters".

If there is any exception raised from the function's code, the lead import process for the particular record is terminated, and the load\_status for the record is marked as ERROR.

In general, there can be more than one function subscribed to an event. If there are no functions subscribed, then the control is returned to the calling program without raising an error or exception.

Alternatively, a workflow process can also be associated with an event.

#### References

- For sample subscription codes, see Section 3.6.1.3, "Sample Function Codes for the Business Event Subscriptions".
- To subscribe to a business event, see the *Oracle Workflow Developer's Guide*.

## 3.6.1.1 Error Handling

If there are any exceptions generated from the functions, the Import Sales Lead concurrent program terminates abnormally and any further execution is marked as Error. The functions must be able to handle these exceptions themselves. If the Business Event system itself raises any errors while calling the WF\_EVENT.Raise() method, then the error is placed on the WF\_ERROR queue and a notification is sent to the System Administrator.

#### 3.6.1.2 Execution Control

If multiple subscriptions are defined for the same event, you can control the order in which the Event Manager executes the subscriptions by specifying a phase number for each subscription. Subscriptions are executed in ascending phase order. For example, you can enter 10 for the subscription that you want to execute first when an event occurs, 20 for the subscription that you want to execute second, and

so on. You can use phases to ensure that different types of actions are performed in the appropriate order, such as executing subscriptions that perform validation before subscriptions that perform other types of processing. If you enter the same phase number for more than one subscription, the Event Manager may execute them in any order, relative to each other. However, the Event Manager will execute that group of subscriptions in their specified place in the phase order, relative to subscriptions with other phase numbers.

You can also use the phase number to control whether the subscription is executed immediately or is deferred. The Event Manager treats subscriptions with a phase number of 100 or higher as deferred subscriptions (asynchronous). Subscriptions with a phase number from 1 to 99 are executed immediately (synchronously). The phase number for a lead import subscription must always be between 1 and 99. The phase number 0 (zero) is reserved for Oracle Workflow seeded subscriptions and should not be used.

### 3.6.1.3 Sample Function Codes for the Business Event Subscriptions

Use the following code as a sample to create your pre and post business event functions.

### Sample Package Specification

```
CREATE OR REPLACE PACKAGE aml_import_event IS
 FUNCTION Pre(p_subscription_guid in raw,
               p_event in out wf_event_t) return varchar2;
 FUNCTION Post(p_subscription_guid in raw,
              p_event in out wf_event_t) return varchar2;
END:
```

## Sample Package Body

```
CREATE OR REPLACE PACKAGE BODY aml import event IS
```

## Sample Function Code - Pre

```
FUNCTION Pre(p_subscription_guid in raw,
               p_event in out wf_event_t) return varchar2
          IS
 1 parameter list wf parameter list t;
 l_batch_id VARCHAR2(15);
 1_source_system VARCHAR2(30);
 1_debug_msg_flag VARCHAR2(1);
```

```
1_PURGE_ERROR_FLAG VARCHAR2(1);
1_string VARCHAR2(50);
BEGIN
--Get parameters:
l_parameter_list := WF_PARAMETER_LIST_T();
l_parameter_list := p_event.GetParameterList;
l_source_system := wf_event.GetValueForParameter('P_SOURCE_SYSTEM',l_parameter_
list):
l_batch_id := wf_event.GetValueForParameter('P_BATCH_ID',l_parameter_list);
l_debug_msg_flag := wf_event.GetValueForParameter('P_DEBUG_MSG_FLAG',l_
parameter_list);
1 PURGE ERROR FLAG := wf_event.GetValueForParameter('P_PURGE_ERROR_FLAG',1_
parameter_list);
<-- CUSTOM GOES HERE -->
1_string := substr('Pre- '||1_batch_id||'-'||1_source_system||'-'||1_debug_msg_
flag
                    ||'-'||1_PURGE_ERROR_FLAG, 1, 50);
commit;
<-- END CUSTOM CODE -->
return 'SUCCESS';
END Pre:
```

## Sample Function Code - Post

```
FUNCTION Post(p_subscription_guid in raw,
               p_event in out wf_event_t) return varchar2
          TS
l_parameter_list wf_parameter_list_t;
l_batch_id VARCHAR2(15);
1_source_system VARCHAR2(30);
l_debug_msg_flag VARCHAR2(1);
1_PURGE_ERROR_FLAG VARCHAR2(1);
1_string VARCHAR2(50);
BEGIN
--Get parameters:
```

```
l_parameter_list := WF_PARAMETER_LIST_T();
 l_parameter_list := p_event.GetParameterList;
l_source_system := wf_event.GetValueForParameter('P_SOURCE_SYSTEM', l_parameter_
list);
l_batch_id := wf_event.GetValueForParameter('P_BATCH_ID',l_parameter_list);
1_debug_msg_flag := wf_event.GetValueForParameter('P_DEBUG_MSG_FLAG',1_
parameter_list);
1_PURGE_ERROR_FLAG := wf_event.GetValueForParameter('P_PURGE_ERROR_FLAG',1_
parameter_list);
/*
<-- CUSTOM GOES HERE -->
l_string := substr('Post- '||l_batch_id||'-'||l_source_system||'-'||l_debug_
msg_flag
                    ||'-'||1_PURGE_ERROR_FLAG, 1, 50);
commit;
<-- END CUSTOM CODE -->
* /
return 'SUCCESS';
END Post;
END aml_import_event;
```

## 3.6.2 Custom User Hook

You can execute a custom user hook that will be called from the Import Sales Lead concurrent program before DQM processes each record. This user hook tries to find a party\_id with an exact customer name match in the HZ\_PARTIES table in TCA. Calling the user hook from the Import Sales Lead concurrent program is controlled by the OS: Execute Custom Code from Lead Import profile. If the value of the profile is Yes, then the program is invoked.

## Purpose of a Custom User Hook

Consider the following scenario where the custom user hook is used. A batch has two records with the same customer name, and the customer is not recorded in the HZ\_PARTIES table in TCA. The custom user hook processes the first record in the batch and tries to find an exact string match with party\_name in the HZ\_PARTIES table. Because this is a new party, the query will not return any records. Next, DQM is invoked to find a party match. This would also fail because it is a new party. Finally, the Import Sales Lead concurrent program creates a new customer in TCA, and creates a lead against it.

While processing the second record, before calling DQM, the user hook returns the party\_id of the newly created customer. Hence, DQM processing for the record will be bypassed.

If the user hook is not available, DQM will fail because the synchronization is not done between the DQM Staging Schema and the TCA before the second row is processed. See Section 3.4.5, "Limitation of the Import Sales Lead Concurrent Program".

On the other hand, if the user hook returns more than one record for the exact customer match, it would mean that the customer was created before this import batch was loaded, and should have been present in the DQM staging area. Therefore, the program should call DQM to find the one right match among the multiple matches.

#### Note:

- The user hook party match program must be properly maintained for it to be effective.
- The user hook party match program can find a matching party only if the customer names in the batch are exactly the same.

## Performance Impact

Running the user hook may affect performance because the program queries the HZ\_PARTIES table for a party\_id with the exact party\_name.

#### 3.6.2.1 Seeded Code for the User Hook

The following is the seeded PL/SQL package that is seeded for the user hook. You can customize it to suit your setup.

## Procedure Specification

```
PACKAGE aml_find_party_match_pvt
   PROCEDURE main (imp
                                   IN OUT NOCOPY as_imp_int%ROWTYPE,
                  X_return_status OUT NOCOPY varchar2)
   l_party_id number;
```

#### Begin

```
X_return_status := FND_API.G_RET_STS_SUCCESS;
   SELECT party_id
  INTO l_party_id
  FROM hz_parties hzp
  WHERE hzp.party_name = imp.customer_name;
   Imp.party_id := l_party_id;
   UPDATE as_import_interface
      SET party_id = l_party_id
   WHERE import_interface_id = imp.import_interface_id;
Exception
  When NO_DATA_FOUND Then
     l_party_id := NULL;
  When TOO_MANY_ROWS Then
      l_party_id := NULL;
End main;
```

# 3.7 Purging Staged Lead Records

The AS\_IMPORT\_INTERFACE table is a temporary location where the imported records are stored before unique records are moved to the AS\_SALES\_LEAD table. After the records are checked for duplicates, the remaining records in the AS\_ IMPORT\_INTERFACE may not be required. If they are retained in the AS\_IMPORT\_ INTERFACE table, the number of records may affect the performance of the Import Sales Lead concurrent program.

You can delete the records from this table by running the Purge Leads Import Interface Table concurrent program.

Use the following details to run the concurrent program.

**Prerequisites:** None

**Responsibility:** Oracle Sales Administrator

#### **Parameters:**

From and To - This date range indicates the dates when the lead was created. When the program is run, all leads that were created in the specified range are deleted. For example, if the From and To Dates are 3-Nov-2003 and

15-Nov-2003, all leads created between the 3rd and 15th of November, 2003 are deleted from the table.

- Load status of records to be purged Status of the leads that you want to purge
- Debug Enter Yes if you want to see debug messages.
- SQL Trace Enter Yes if you want to trace SQL.

#### Schedule: Once

For the steps to run the concurrent program, see Section C.1, "Running Concurrent Programs".

# **Linking Interactions to Leads**

This chapter describes the functioning of the Interaction Matching Engine. Topics included are:

- Section 4.1, "Interaction Matching Engine Overview"
- Section 4.2, "Functioning of the Interaction Matching Engine"
- Section 4.3, "Setting Up Interaction Types"
- Section 4.4, "Interaction Rule Sets"

# 4.1 Interaction Matching Engine Overview

An interaction is a single contact event between a customer or customer system and a resource of the business. An example of an Interaction with a potential customer would occur when marketing campaigns target lists of e-mail addresses for mass mailings or when a person calls a call center to get product information.

The Interaction Matching Engine provides the mechanism to mine and evaluate these customer interactions and responses for sales follow up. Interaction Matching rules can be set up to determine the marketing interactions that must be evaluated to generate sales leads or to enhance the quality of existing leads.

To understand the Interaction Matching Engine and associated concepts, see the following sections:

- Section 4.1.1, "Interaction Types and Interaction Scores"
- Section 4.1.2, "Interaction Score Threshold"

# 4.1.1 Interaction Types and Interaction Scores

Customer interactions are of various types. Examples of interaction type are Event Registration, Survey Completion, Web Visit, and so on.

Each interaction type is associated with a default interaction score that indicates the significance of the interaction. For example, an interaction where the customer tells the call center agent to have a sales representative call back is a very significant type of interaction. This event has an immediate sale potential, and merits a high score. Whereas, an interaction type such as Event Registration may indicate that the customer has some interest in the product associated with the event. However, it does not merit immediate sales attention, and hence is worthy of a low score.

Table 4–1 lists the seeded interaction types and the default interaction scores considered by the Interaction Matching Engine. The Seeded Interaction Rule uses these interaction scores. To set up additional interaction types, see Section 4.3, "Setting Up Interaction Types".

| Interaction Type   | Description                                                    | Default<br>Interaction Score |
|--------------------|----------------------------------------------------------------|------------------------------|
| Survey Callback    | Customer has requested a call back from the company.           | 10                           |
| Event Registration | Customer has registered for an event organized by the company. | 3                            |

Table 4–1 Seeded Interaction Types and Scores

1

1

1

| Interaction Type                     | Description                                                   | Default<br>Interaction Score |
|--------------------------------------|---------------------------------------------------------------|------------------------------|
| Survey Completion                    | Customer has completed taking a survey posted by the company. | 3                            |
| Web Collaboration                    | Customer has interacted with the company through the Web.     | 2                            |
| Inquired about an item from Customer | Customer has enquired about an item of the company.           | 3                            |

Customer has clicked on the

Customer has clicked on the

e-mail sent by the company.

for details.

company's advertisement on the web

company's offer on the web for details.

Customer has clicked on a URL in an

Table 4–1 Seeded Interaction Types and Scores

Web Advertisement Visits

Web Offer Visits

E-mail Clickthroughs

**Note:** The scores for the interaction types can be changed when you are setting up rule sets in the Interaction Matching Engine. For more information, see Section 4.4, "Interaction Rule Sets"

### 4.1.2 Interaction Score Threshold

The Interaction Score Threshold (IST) is a set value against which the sum of all the interaction scores for a customer are matched. When the sum is equal to or greater than the IST, a lead is generated from the set of interactions. Each time an interaction is linked to a customer, the sum of interaction scores are evaluated against the IST.

For example, assume that the IST is set to 20. A customer interaction with a score of 5 is chosen by the Interaction Matching Engine. However, no lead is available for the corresponding customer. When another interaction for the same customer with a score of 10 is recorded, both the interaction scores are added and compared with the IST. In this case, the score does not exceed the IST yet. A lead is created from these interactions when the sum of all the interaction scores equal or exceed the IST.

The IST value is set in the OS: Interaction Score Threshold profile. The default value for this profile is 20.

# 4.2 Functioning of the Interaction Matching Engine

The Interaction Matching Engine functions in two key ways:

- If no lead exists for a customer, new marketing interactions for the customer are mined and used to generate a lead for sales follow up.
- After a lead is generated, or if a lead already exists for a customer, new marketing interactions for the customer are matched with the lead to improve its quality.

To understand the working of the Interaction Matching Engine, see the following sections:

- Section 4.2.1, "The Mining Behavior of the Interaction Matching Engine"
- Section 4.2.2, "Linking an Interaction with Existing Leads"
- Section 4.2.3, "Linking if No Lead Exists for the Interaction"
- Section 4.2.4, "Running the Concurrent Program"

# 4.2.1 The Mining Behavior of the Interaction Matching Engine

The Interaction Matching Engine is driven by a rule set that has an activation date range. A concurrent program (Run Interaction Matching Engine to Match or Create Leads) runs the Interaction Matching Engine at scheduled times. Based on the rule set, interactions are evaluated for their sales potential.

The Guards in the rule set support the Country and Campaign (Source Code) attributes. The attributes are ANDed during evaluation. You can also opt to capture all interactions without any attributes. The Rules in the rule set support the Interaction Type and the Interaction Score.

If the Interaction Matching Engine rules sets are modified, they are applicable only for the new interactions captured since the last time the engine ran. They are not used to match interactions that were processed before the rule sets changed.

All the matched interactions are tracked and displayed with the timestamp on the lead. You can also browse through all the responses that contributed to the lead. Review and periodically archive interactions that are not matched with leads or other interactions. You can view the interactions attached to a lead from the history details for the lead. For more information, see the Oracle Field Sales User Guide.

**Note:** Interactions with a Guest User's Party ID are not used for matching.

The mining behavior can be customized with business-specific logic that renders certain interactions in specific contexts valuable in determining sales value.

#### Mining by Source Code

The significance of an interaction may depend on the specific promotion associated with it. For example, an Event Registration for a strategic CEO level event is more significant than an Event Registration for a technical web seminar. Hence, the score of the interaction also depends on the promotion code associated with the interaction. For this type of mining, you can create specific rules that will leverage the source code as a guard.

In addition to the source code attribute, the country attribute can also be used as a guard to define interaction rules.

# 4.2.2 Linking an Interaction with Existing Leads

When an interaction is captured for linking, the Interaction Matching Engine first checks all the existing sales leads to match the interaction with a lead. The interaction is matched with leads based on the following criteria:

- Creation Date Range This is the date range when the lead is created. For example, the interaction is compared with all leads created in the last 60 days.
- Lead Status The status of the lead must be Open.
- B2B and B2C The Interaction Matching Engine supports matching of Business to Business (B2B) as well as Business to Customer (B2C) leads. For B2B situations, the Customer (Organization) ID recorded in the interaction must match the Customer ID recorded in the lead. Optionally, the contact recorded in the interaction (if any) must match one of the contacts recorded on the lead. The profile OS: Interaction Matching Engine Matches Contact for B2B lead determines whether the primary contact should also be matched for B2B leads.

If more than one lead matches a given interaction, then a lead is chosen by its progress in the sales pipeline.

- Based on the rating of the lead, the lead with the better rating is chosen.
- Based on the creation date of the lead, the lead created most recently is chosen.

#### **Lead Reevaluation**

When an interaction is linked to a lead, the lead is reevaluated only if both these conditions are satisfied:

- One of the attributes in the Qualifying, Rating, or Channel Selection engine rule sets is Interaction Score.
- The OS: Auto Run Lead Engines While Update profile is set to Yes.

The Interaction Score can be leveraged in the Rating Engine to upgrade the lead value, along with any other relevant attributes. When new (additional) interactions are linked, the score of the new interaction will augment the rating of the lead.

When an unqualified lead is appended with an interaction, and the lead's Interaction Score goes up, the lead is processed by the qualification, rating, and channel selection engines again.

# 4.2.3 Linking if No Lead Exists for the Interaction

If a matching lead is not found for an interaction, the interaction is evaluated, and if the interaction score is equal to or greater than the IST score, then a lead is generated.

If the interaction score does not meet the IST, the interaction is linked with other unique interactions for the same party. All matching interactions for the prospect within the allowed time frame are scored and evaluated as an aggregate score. This aggregate score is constantly reevaluated against the IST, and a lead is created when appropriate. All interactions used to generate the lead are appended to the lead.

#### Lead Generation

When a lead is generated from a set of interactions, the lead is assigned to a sales channel with the following details:

- The name of the lead. This is taken from the interactions from which the lead was generated. The name could be the Contact first name or last name; or the name of the Organization.
- The customer and contacts are populated with the parties in the interactions. The party details can also be linked for contact point information.
- The source code is either the source code of the most recent interaction, or the source code of the interaction with the highest score. All the other source codes are recorded as lead lines along with the associated products.

If present, all products and related offers associated with the interaction or source code are recorded as lead lines.

# 4.2.4 Running the Concurrent Program

The Run Interaction Matching Engine to Match or Create Leads concurrent program runs the Interaction Matching Engine.

Use the following details to run the Run Interaction Matching Engine to Match or Create Leads concurrent program.

**Prerequisite:** Interaction Matching Rules must be set up.

**Responsibility:** Oracle Sales Administrator

#### **Parameters:**

- Debug Enter Yes if you want to see debug messages.
- SQL Trace Enter Yes if you want to trace SQL.

Schedule - Once

For the steps to run the concurrent program, see Section C.1, "Running Concurrent Programs".

# 4.3 Setting Up Interaction Types

All customer interactions can be associated with a specific type. Examples of interaction types are Event Registration, Survey Completion, and Web Visit. You can set up interaction types that you want associated with the interaction rules.

Use the following procedure to set up interaction types.

### **Prerequisites**

None

### Steps

Log in as an administrator and navigate to Administration > Leads > Setup > Interaction Type.

The Interaction Type Setup page appears. The first few interaction types are seeded, and cannot be selected. You can enable or disable a seeded interaction type, and also change the description and meaning, if required.

- To set up new interaction types, click the Next hyperlink.
- Select an Action, and a corresponding Action Item for the interaction type.
- **4.** Select the Enabled checkbox.

An interaction type that is not enabled is not visible while creating rules for the Interaction Matching Engine rule sets.

- Enter the Meaning and Description for the interaction type.
  - The term entered in the Meaning column will appear as the Interaction Type when you create an interaction rule set.
- **6.** Click **Update**.

# 4.4 Interaction Rule Sets

The interaction rules sets identify the interactions that are appropriate and relevant to be mined for follow up purposes.

The Linking rules can be customized to:

- Find the particular business interactions that merit linking such as completed surveys, event registration, web collaboration, web visits, or inbound calls.
- Identify worthy business interactions that merit lead generation using promotion source codes.

If more than one rule set with equal precedence win, the rule set with the highest score is selected.

You can view the interactions attached to a lead from the history details for the lead. For more information, see the Oracle Field Sales User Guide.

You can track the effectiveness of the interaction rule sets by viewing the Lead Linking Report. For more details, see Section 7.5, "Lead Linking Report".

# 4.4.1 Creating an Interaction Rule Set

An interaction rule set contains a guard and rules. The Country and Campaign attributes make up the guard options. Rules can be created using Interaction Types and Scores. You can view the details of the seeded interaction rule set called Seeded Interaction Rule.

When an interaction matches with the rule set conditions, a score is assigned to the interaction based on the type of the interaction. When the score reaches a threshold, a lead is created from the interaction(s).

While creating a rule set, it is in the Draft status by default. Use the following procedure to create an interaction rule set.

#### **Prerequisites**

None

#### **Steps**

- 1. Log in as an administrator and navigate to Administration > Leads > Processing Rules > Interaction Selection.
- 2. Click Create.
- **3.** Enter the Name and Description for the rule set.
- Select the Start and End Dates.

These are the dates between which the rule set is valid.

Enter a value for the precedence of the rule set.

Each rule set can have a different precedence, to define the order of importance for evaluation (where 100 is higher than 1).

- **6.** Select values for the Currency and Owner fields.
- **7.** Click **Create**.
- If you do not want to filter any interactions, select Match all Interactions.
- To filter interactions based on their attributes, select Match Interactions based on Guard.

Guards define the domain to which the rule set applies such as campaign-specific or country-specific.

- a. Click Add Attributes.
- **b.** Select Campaign or Country from the Profile Attribute Name drop-down list.

The page reloads to display the values for the profile that you have chosen.

- **c.** From the Condition drop-down list, select a condition for the profile.
- **d.** Select a value(s) for the profile.

### e. Click Apply.

The attribute is added.

- **10.** Optionally, click **Apply And Add Another** to add another attribute.
- 11. Optionally, to modify an attribute, click the hyperlinked Profile Attribute Name.
- 12. Optionally, to remove an attribute, select it from the Remove column in the Rule Set: Guard region, and click **Update**.

You must now add rules to the rule set.

- **13.** Click the Rule link.
- **14.** From the Interaction Type drop-down list, select a type.
- **15.** Enter a value for the score.
- **16.** Click **Update**.

The interaction rule set is saved.

# **Processing Leads**

This chapter explains the processing and assigning of leads by the Leads Processing Engine.

#### Topics included are:

- Section 5.1, "Leads Processing Engine Overview"
- Section 5.2, "The Qualification Engine"
- Section 5.3, "The Rating Engine"
- Section 5.4, "The Channel Selection Engine"
- Section 5.5, "Best Practices"
- Section 5.6, "Working with Rule Sets"
- Section 5.7, "The Rule Flows Report"
- Section 5.8, "Purging Unqualified Leads"
- Section 5.9, "Setting Up Lead Assignments"
- Section 5.10, "Setting Up Lead Status"
- Section 5.11, "Using Custom Attributes"
- Section 5.12, "Setting Up Time Frames"

# 5.1 Leads Processing Engine Overview

The Leads Processing engine comprises the qualification engine, the rating engine, and the channel selection engine.

- The Qualification Engine confirms that there is sufficient interest for a selling interface to engage the prospect through a touch point. See Section 5.2, "The Qualification Engine".
- The Rating Engine grades leads using business-specific logic appropriate to different campaign strategies, regions, or products. Rating enables the business to prioritize follow-up and response handling activities for effective cost and resource management. See Section 5.3, "The Rating Engine".
- The Channel Selection Engine channels the leads to a set of resources for assignment - direct or indirect, depending on its quality or domain. A sales channel is direct when routed to the sales force within the company and indirect when routed to partners or value added distributors. See Section 5.4, "The Channel Selection Engine".

The engines are based on a generic rules model, which consists of Guards, Rules, and Precedence.

#### Guards

Guards are used to group rule sets into domain-specific buckets. They parse rule sets into groups based on business-specific practices. Each rule set defines the set of leads to which it applies such as product-specific, campaign-specific, and country-specific lead processing for each stage of lead evaluation.

Guards can have multiple conditions. There is an implicit AND across conditions and an implicit OR within conditions. For example, if the Guard is defined as Country = France, Germany, UK; Product Category = Printers, Desktops, then this is interpreted as evaluate all leads that originate from countries France or Germany or UK for product lines Printer or Desktops.

For example, see Figure 5–1 for country-specific guards.

ead for Customer: ABC Inc., Paris, France Goto all rule sets with Guard=Country=France Leads Engine Rules Evaluate Rule Sets in order of Customer and sales Customer and sales Customer and sales Customer and sales precedence until Rule Rule Rule outcome selected. Else, select global default. UK France Germany US and Canada

Figure 5–1 Country-specific Guard

#### Precedence

After the rule sets are bucketed into different groups, the Precedence of each rule set is used to determine the order of evaluation. For example, if the attributes of a lead are matched with a Country-specific and a Campaign-specific rule set, by assigning the Country-specific rule set a higher precedence, this rule set is evaluated before the Campaign-specific rule set.

For precedence, 100 is higher than 1.

See Figure 5–2 for an example on precedence in rule sets.

Goto all rule sets with Guard = country = France or with campaign = eBusiness Leads Engine Rules Customer and sales Customer and sales Customer and sales Rule Rule Select the rule sets with highest precedence Customer and sales Rule Germany France US and Canada and evaluate until outcome is selected Campaign eBusiness

Figure 5–2 Precedence in Rule Sets

#### Rules

Using the guards, after the correct rule sets are selected, the rules of each rule set determine the conditions and action to be performed on the lead. For example, if certain conditions are true at the time of evaluation, the lead is set to qualified, or rated A, or channelized to Direct Sales.

Rules are evaluated in precedences from 1-n, where 1 is evaluated first. On evaluation, the winning rule set with the highest precedence is used to select the rule set result. If more than one winning rule set has equal precedence, the best or the highest ranked result, wins.

#### Reports

The Leads Processing History and Rule Performance Reports help you analyze the effectiveness of the rule sets in an engine. To troubleshoot rule set issues, see the Rule Diagnostics Report. See Chapter 7, "Operational Reports" for more information about reports.

For real life examples to use the Leads Processing Engine, see Section 2.2, "Scenarios Using the Leads Processing Engine".

# 5.2 The Qualification Engine

When a lead is run through the Leads Processing Engine, it is processed by the Qualification Engine (QE) first. In this release, the QE has two primary functions:

- **Qualifying a Lead:** A lead can be qualified when the attributes of the lead indicate interest in the purchase of a product. Some of these attributes can be: the lead has attended a product event, or the budget has been approved, or the purchase time frame is less than a year. Such details suggest that it is worthwhile for a sales team to follow up with the lead, and possibly arrive at a sale.
- **Disqualifying a Lead:** A lead can be disqualified when the attributes indicate that the lead is not genuinely interested in the purchase of a product. If the lead belongs to the Student category, or has an incomplete or incorrect e-mail address, or belongs to a competitor company, such leads can be filtered. They need not be pursued to a sales closure.

**Note:** At any point in time, it is recommended that you do not have rule sets to both qualify and disqualify leads.

At the end of the qualification process, a lead may be qualified or disqualified. All qualified leads are routed to the Rating engine. All disqualified leads are routed to the Channel Selection engine.

# 5.2.1 How Does the Qualification Engine Work?

Each rule set is a grouping of rules. The rule set is defined by its Guard. The rules with a guard define the criteria and outcome.

The QE identifies the rule sets that can evaluate the lead by comparing the guard values in the rule set with the attributes of the lead being processed. For example, if the lead has Campaign A as an attribute, the QE searches for a rule set with Campaign A as a guard value.

After the matching qualification rule sets are identified, the engine starts evaluating the rules of each rule set, starting with the rule set of the highest precedence.

When a rule set wins, i.e., all the qualification rules of the rule set are met for the lead, the engine stops evaluation. Depending on the outcome, the lead is then qualified or disqualified, and the winning rule set is logged into a history table for analysis.

If no rule sets win, the lead is set to the value specified in the OS: Default Qualified Flag for Lead Qualification Engine profile. The default value for this profile is No.

In the case where two rule sets win, and one rule set qualifies the lead, and the other disqualifies, the lead is qualified by the QE.

#### See Also

Section 5.6, "Working with Rule Sets"

# 5.3 The Rating Engine

After a lead is qualified by the Qualification Engine, it is processed by the Rating Engine (RE). The RE prioritizes the leads based on their attributes, and assigns them ratings. The rating helps the sales representative decide the importance of a lead, and accordingly follow up with the lead.

Topics in this section include:

- Section 5.3.1, "How Does the Rating Engine Work?"
- Section 5.3.2, "Setting up Ratings"

# 5.3.1 How Does the Rating Engine Work?

When a lead is run through the RE, the engine first identifies the correct Rating rule set to evaluate. This process finds all matching rule sets by applying the lead attribute values against each rule set's guard values. For example, if the lead has Campaign A as an attribute, the RE looks for rule sets with Campaign A as a guard value.

After a matching Rating rule set is identified, the engine starts evaluating the rules for each rule set, starting with the rule set of the highest precedence. The RE evaluates the rules in the order of evaluation assigned and stops when it finds a rule that matches the lead.

When a rule wins, that is, all the criteria are met for the lead, the RE stops evaluation. The lead is then assigned a rating, and the winning rule set is logged into a history table for analysis.

If more than one rule set with equal precedence win, the highest rating is selected.

If no rule sets win, the rating set in the OS: Default Rating for Lead Rating Engine profile is used. The default value for this profile is Cold Lead. This profile value must not be set to blank.

# 5.3.2 Setting up Ratings

Ratings must be set up before rating rule sets are defined. Use this procedure to set up ratings.

# **Prerequisites**

None

### Steps

- 1. Log in as an administrator, and navigate to Administration > Leads > Setup >
- In the Grade field, enter a grade for the lead.
  - The lead is rated with this grade.
- In the Description field, enter a brief description of the grade.
- In the Precedence field, enter a number to set the precedence for the grade.

The precedence is used when the attributes of the lead match with more than one grade. In this case, the lead is assigned the grade with a higher precedence. For precedence, 100 is higher than 1.

- **5.** Select the Enabled check box to include this grade to rate leads.
- **6.** Click **Update**.
- **7.** Optionally, click **Restore** to clear a grade that you are setting up. The grade is cleared.
- **8.** Optionally, select the check box in the Remove column to remove a grade.
- 9. Click **Update**.

The grade is removed.

**Note:** When you create a rule set, the grades that you just set up may not appear in the drop-down lists. You must restart the apache to reload data from the database.

#### See Also

Section 5.6, "Working with Rule Sets"

# 5.4 The Channel Selection Engine

The Channel Selection Engine (CSE) is responsible for distributing leads to the appropriate teams for further follow up and action. Based on channel selection rules and the lead attributes, a lead is assigned to a channel.

Examples of channels are Inside Sales, Direct Sales, Indirect Sales, and Partner.

Topics included in this section are:

- Section 5.4.1, "How Does the Channel Selection Engine Work?"
- Section 5.4.2, "Setting Up Channels"

# 5.4.1 How Does the Channel Selection Engine Work?

The CSE is similar to the Qualification and Rating engines. When a lead is run through the CSE, the engine first identifies the correct Channel Selection rule set to evaluate. This process finds all matching rule sets by applying the lead attribute values against each rule set's guard values. For example, if the lead has United

States as its Country attribute, the CSE looks for rule sets with United States as a guard value for Country.

After the matching channel selection rule sets are identified, the engine starts evaluating the rules, starting with the rule with the highest precedence. Each rule has an order of evaluation associated with it. The Channel Selection Engine evaluates the rules in that order and stops when it finds a rule that matches the lead.

When a rule wins, i.e., all the criteria are met for the lead, the engine stops evaluating channel rule sets. The lead is then assigned to the selected channel and the winning rule set is logged into a history table for analysis.

If more than one rule set with equal precedence win, the highest ranked channel is selected.

# 5.4.2 Setting Up Channels

Channels must be set up before channel selection rule sets are defined. Use this procedure to set up channels.

#### **Prerequisites**

None

### Steps

 Log in as an administrator, and navigate to Administration > Leads > Setup > Channel.

The Channel Setup page appears.

- **2.** Select a channel from the Channel drop-down list.
- **3.** Select the Indirect check box if this is an indirect channel.
- **4.** Enter a number in the Precedence field, to set the precedence for this channel.

The precedence is used when the attributes of a lead match with more than one channel. In this case, the lead is assigned the channel with a higher precedence. For precedence, 100 is higher than 1.

- **5.** Click **Update**.
- **6.** Optionally, click **Restore** to clear a channel that you are setting up.

The channel is cleared.

- **7.** Optionally, select the check box in the Remove column to remove a channel.
- 8. Click **Update**.

The channel is removed.

**Note:** When you create a rule set, the channels that you just set up may not appear in the drop-down lists. You must restart the apache to reload data from the database.

#### See Also

Section 5.6, "Working with Rule Sets"

### 5.5 Best Practices

Some best practices that you can use when you are working with the Leads Processing Engines are listed below:

- The Qualification Engine must not be used to both qualify and disqualify leads.
- If you use the Qualification Engine only to disqualify leads, it is recommended that you migrate your existing qualification rule sets to the Rating Engine. This ensures that the disqualified leads do not appear in sales representative queues.
- Create your channel selection rule sets in such a manner that all the disqualified leads are isolated and treated differently. A sales representative may work on them and if found suitable, change the Qualified flag to Yes.
- Create rule sets using the Campaign attribute. By doing so, leads generated from a specific campaign are processed by the specific rule sets. This helps you identify leads generated for a campaign, and you can track their progress in the sales pipeline.

For example, you want to track leads for campaign VisionVideos. When you create your rule sets, use Campaign as a guard and select this campaign. Hence, all leads that result from the VisionVideos campaign are processed by this rule set.

# 5.6 Working with Rule Sets

Rule Sets are mediums through which the Qualification, Rating, and Channel Selection engines process leads. The rule sets contain guards and rules which are matched against the lead attributes. This section guides you to create rule sets, guards and rules for all the engines in the Leads Processing Engine.

Topics included in this section are:

- Section 5.6.1, "Creating a Rule Set"
- Section 5.6.2, "Searching for a Rule Set"

# 5.6.1 Creating a Rule Set

Use the following procedure to create a rule set for any of the engines-Qualification, Rating, or Channel Selection, and add guards and rules to it.

#### **Prerequisites**

None

#### Steps

- 1. Log in as an administrator, and navigate to Administration > Leads > Processing Rules > Qualification/Rating/Channel Selection.
- 2. Click **Create**.
- Enter the Name and Description for the rule set.
- In the Start Date and End Date fields, enter dates.

These are the dates between which the rule set is valid.

By default, the Status is Draft.

The status can be changed after the rule set is created.

Enter a number in the Precedence field.

Each rule set can have a different precedence, to define the order of importance for evaluation (where 100 is higher than 1).

- **7.** Select the currency to be associated with this rule set from the Currency drop-down list.
- In the Owner field, enter a name.
  - **a.** Click **Go**.
  - **b.** Select the owner to own this rule set.
  - **c.** Click **Create**.

#### Creating a Guard

In the Rule Set: Guard region, click **Add Attributes**.

#### Specifying Attributes

**10.** Select a profile from the Profile Attribute Name drop-down list.

The page reloads to display the values for the profile that you have chosen.

- **11.** From the Condition drop-down list, select a condition for the profile.
- **12.** Select a value(s) for the profile.
- **13.** Click **Apply**.

The attribute is added.

- **14.** Optionally, click **Apply And Add Another** to add another attribute.
- **15.** Optionally, to modify an attribute, click the hyperlinked Profile Attribute Name.
- **16.** Optionally, to remove an attribute, select it from the Remove column in the Rule Set: Guard region, and click **Update**.

You must now add rules to the rule set.

- **17.** Click the Rules link.
- 18. Click Add Rule.

### Creating a Rule

- **19.** Enter a name for the rule, and specify its order of evaluation.
- **20.** If this is a qualification rule set, select the Qualified Flag.

Select Yes if this rule set is to qualify leads, and No if it is to disqualify leads. The Qualified Flag attribute in the lead record will get this value.

**21.** If this is a rating rule set, select a rating from the drop-down list.

This rating is assigned to the lead if its attributes match the rule.

**22.** If this is a channel selection rule set, select a sales channel from the drop-down list.

This channel is assigned to the lead if its attributes match the rule.

23. Click Add Attributes.

To specify attributes for the rule, follow the procedure in the Specifying Attributes section.

- **24.** To add another rule, click the Rules link, and follow the procedure in the Creating a Rule section.
- **25.** Optionally, to modify an attribute, click the hyperlinked Profile Attribute Name.
- **26.** Optionally, to remove an attribute, select it from the Remove column in the Rule Conditions region, and click **Update**.
- **27.** Optionally, to make a copy of the rule set, click **Copy** in the Rule Set Details page.

Copy a rule set when you want another similar rule set with minor differences.

# 5.6.2 Searching for a Rule Set

You can search for any rule sets using the Search feature. You can search based on particular attributes used in the rule set.

#### **Prerequisites**

None

### Steps

- Log in as an administrator, and navigate to Administration > Leads > Processing Rules > Qualification/Rating/Channel Selection.
- **2.** Enter the details of the rule set that you are looking for.
- 3. Click Search.

The results are displayed based on your search criteria.

**4.** Optionally, click **Clear** to clear the values in all the Search fields.

# 5.7 The Rule Flows Report

This Rule Flows report allows you to query across the Qualification, Rating, and Channel Selection engines for rule sets based on certain guard values.

This report supports multiple rule set groupings in the Rules Engine setup to track rule sets across processing flows. The rule sets are grouped based on the engine

type. For example, Qualification rule sets are displayed first, then Rating, followed by the Channel Selection rule sets.

#### Search By

- Date Range
- Guard values Country, Campaign, Custom Setup, and Product Category
- Processing Stage
- Rule Set Status

#### **Prerequisites**

Rule sets must exist.

#### Steps

- 1. Log in as an administrator, and navigate to Administration > Leads > Processing Rules > Rule Flows.
- 2. Select a Country, Campaign, Custom Setup attribute, and a Product Category, as required.
  - These are set as guard values in the rule sets.
- **3.** Select a date range between which the rule sets are valid.
  - This date range represents the start and end dates of the rule sets.
- **4.** From the Processing Stage drop-down list, select the processing stage of the leads.
  - Processing Stage includes Qualification, Rating, and Channel Selection. For example, if Qualification is selected, only rule sets in the Qualification Engine are included in the report.
- **5.** From the Status drop-down list, select the status of the engine that should be included in the report.
- **6.** Click **Run Report**.
  - The report appears below displaying the guard values of each rule set.
- **7.** Optionally, click the hyperlink in the Rule Set column to modify a rule set.

# 5.8 Purging Unqualified Leads

You can remove unqualified leads from the AS\_SALES\_LEADS table by running a concurrent program. Based on the following conditions, leads are deleted:

- The lead is unqualified, and it is not converted to opportunity
- The status of the lead is the same as the value in the OS: Default Status for Leads profile.

Unqualified leads that have been converted to opportunity will not be deleted by this program.

**Note:** After leads are purged from the system, any Trend reports set up in Oracle Daily Business Intelligence (DBI) or a custom application will be affected.

Use the following details to run the Purge Unqualified Sales Leads concurrent program.

**Prerequisite:** None

**Responsibility:** Oracle Sales Administrator

#### **Parameters:**

- From and To Date Enter a date range indicating the leads created during this period.
- Debug Enter Yes if you want to see debug messages.
- SQL Trace Enter Yes if you want to trace SQL

Schedule: Once

See Section Section C.1, "Running Concurrent Programs" for the steps to run the concurrent program.

# 5.9 Setting Up Lead Assignments

Various system profiles can be set up to assign resources to leads based on the Leads Processing Engine results. Depending on the requirements in your organization, you can also define custom functions to route leads to appropriate resources.

Topics in this section include:

- Section 5.9.1, "Setting Up Automatic Lead Assignment"
- Section 5.9.2, "Setting Up Immature Lead Assignment"
- Section 5.9.3, "Routing Leads Using a User Hook"

# 5.9.1 Setting Up Automatic Lead Assignment

You can set up the application to automatically assign resources to a lead whenever an agent or salesperson creates or updates the lead. This is achieved by assigning values to selected profiles.

#### OS: Assign New Lead

To enable automatic lead assignment, set the value of this profile to N. This is the default value. When this profile is set to N, a call to the Territory Manager API automatically assigns resources to the lead using the territories defined in Territory Manager. The first person the program assigns becomes the lead owner. The rest of the resources in the territory become sales team members on the lead.

If the lead creator is a valid sales agent or salesperson, the lead creator is added to the lead sales team when the lead is created.

### OS: Auto Convert Lead to Opportunity

If this profile is set to Y, an opportunity is created for all qualified indirect leads, and the partner matching workflow is launched.

#### OS: Lead Incubation Channel

All immature leads are assigned to a particular channel. The channel is decided by the value in this profile. The lead owner of an immature lead is determined by immature lead assignment. See Section 5.9.2, "Setting Up Immature Lead Assignment" for more information.

#### OS: Default Resource ID Used for Sales Lead Assignment

Set this profile to a resource who will handle any lead that is not matched with any territory. If this profile is not set, the lead is assigned to the agent or salesperson who created or updated the lead.

**Note:** If both the resource in OS: Default Resource ID Used for Sales Lead Assignment and the user who created or updated the lead do not have a valid sales role assigned to them, then the leads you import will not be accessible from either Oracle Sales Online or Oracle TeleSales.

#### OS: Calendar Setting Required for Assignment

Set this profile to Yes if the territories in your organization use agent availability as one of the criteria for assigning agents. This enables the automatic assignment of lead owners based on availability. This profile is set to No by default.

Apart from setting this profile, you must also make sure that each resource has a calendar set up for them.

For more details, see the Oracle CRM Application Foundation Implementation Guide.

See Section A.1, "Setting System Profile Options" to set values to these profiles.

# 5.9.2 Setting Up Immature Lead Assignment

An immature lead is a lead that is not yet ready for a sales representative to spend time on. It is a low quality and low grade lead that needs to be matured by the marketing team before it is assigned to a sales team.

The Channel Selection engine assigns all immature leads to a specific channel, such as an Immature channel. This channel is decided by the value in the OS: Incubation Channel profile. When a lead is assigned to the immature channel, the owner is decided by the value in the OS: Default Lead Marketing Owner profile.

If the OS: Default Lead Marketing Owner profile is not set, the Territory Assignment program assigns all immature leads to the resources identified to act on immature leads.

The Maturation Assignment page in the Administration > Leads tab can be used to provide information about the territory assignment setup.

**Note:** The Maturation Assignment page will be obsolete from the next release. Use the Sales Channel to group the immature leads, and the Territory Assignment program will assign them to an appropriate resource based on the Channel Qualifier.

Use this procedure to add one or more resources to manage immature leads.

#### **Prerequisites**

None

#### **Steps**

1. Log in as an administrator, and navigate to Administration > Leads > Processing Rules > Maturation Assignment.

The Immature Lead Assignment page appears.

In the Add a resource field, enter the name of the resource.

You can use the % wildcard, if required.

Click **Go**.

The Find a Sales Person page appears listing sales persons matching your search criteria.

- Select one or more sales persons.
- Click **Select**.

The Immature Lead Assignment page appears, and the sales person(s) is added.

- Select the Owner check box to indicate that a sales person must be the owner of the lead assigned.
- From the Country drop-down list, select the country for this sales person.
- In the Postal Code From and Postal Code To fields, enter the postal from and to codes.
- Optionally, to remove a sales person, select the Remove check box.
- **10.** Click **Update**.

# 5.9.3 Routing Leads Using a User Hook

You can implement custom rules for lead assignment by implementing the Lead Routing Engine user hook.

**Hook Name**: AS\_LEAD\_ROUTING\_WF

Package Name: AS\_LEAD\_ROUTING\_WF\_CUHK

#### Purpose

If you are implementing custom lead routing rules, then create a package body according to these specifications.

> **Note:** Do not commit in this package body. After the transaction is complete, Oracle application code will issue a commit.

This user hook will be called when an agent or salesperson is creating and updating a lead in the Lead tab, and from the Import Sales Lead concurrent program whenever the routing engine is called.

The calling package is AS\_LEAD\_ROUTING\_WF.GetOwner.

#### **API** name

Get\_Owner\_Pre

### **Procedure Specification**

```
PROCEDURE Get Owner Pre(
              p_api_version_number IN NUMBER,
            p_api_version_number
p_init_msg_list
IN VARCHAR2 := FND_API.G_FALSE,
p_validation_level
IN VARCHAR2 := FND_API.G_VALID_LEVEL_FULL,
p_commit
IN VARCHAR2 := FND_API.G_VALID_LEVEL_FULL,
p_resource_id_tbl
IN AS_LEAD_ROUTING_WF.NUMBER_TABLE,
p_person_id_tbl
IN AS_LEAD_ROUTING_WF.NUMBER_TABLE,
p_resource_flag_tbl
IN AS_LEAD_ROUTING_WF.NUMBER_TABLE,
p_resource_flag_tbl
IN AS_LEAD_ROUTING_WF.FLAG_TABLE,
p_sales_lead_rec
IN AS_SALES_LEADS_PUB.SALES_LEAD_Rec_Type,
x_resource_id
VUT NUMBER,
x_group_id
VAPCHAR2,
x_msg_count
VMCHAR2,
VMSG_data
OUT VARCHAR2
              x_msg_data OUT VARCHAR2
```

```
)
IS
    1_resource_count
                                NUMBER;
BEGIN
      -- Standard Start of API savepoint
     SAVEPOINT GET_OWNER_PRE_PVT;
      -- Standard call to check for call compatibility.
     IF NOT FND_API.Compatible_API_Call ( l_api_version_number,
                                           p_api_version_number,
                                           l_api_name,
                                           G_PKG_NAME)
     THEN
          RAISE FND_API.G_EXC_UNEXPECTED_ERROR;
     END IF;
      -- Initialize message list IF p_init_msg_list is set to TRUE.
     IF FND_API.to_Boolean( p_init_msg_list )
     THEN
          FND_MSG_PUB.initialize;
     END IF;
        -- Initialize API return status to SUCCESS
     x_return_status := FND_API.G_RET_STS_SUCCESS;
      -- Api body
      l_resource_count := p_resource_id_tbl.count;
      IF l_resource_count > 0
     THEN
          x_resource_id := p_resource_id_tbl(1);
          x_group_id := p_group_id_tbl(1);
          x_person_id := p_person_id_tbl(1);
      ELSE
          x_resource_id := NULL;
      END IF;
      -- END of API body
      -- Standard check for p_commit
      IF FND_API.to_Boolean( p_commit )
     THEN
         COMMIT WORK;
      END IF;
```

```
-- Standard call to get message count and IF count is 1,get message info
    FND_MSG_PUB.Count_And_Get
    END Get_Owner_Pre;
END AS_LEAD_ROUTING_WF_CUHK;
```

#### In Parameters

Table 5–1 lists the standard input parameters.

Table 5–1 Standard Input parameters

| Parameter            | Description                                                                                         |
|----------------------|----------------------------------------------------------------------------------------------------|
| p_api_version_number | For $11i$ Oracle Sales applications, this is set to 2.0.                                            |
| p_init_msg_list      | Should the message stack be initialized? By default, this is set to FND_API.G_FALSE.                |
| p_validation_level   | The validation level of the pass-in value. By default, this is set to FND_API.G_VALID_LEVEL_FULL.   |
| p_commit             | Should a commit be issued for the whole API at the end? By default, this is set to FND_API.G_FALSE. |

The following three parameters store the available resources for this customized package to decide the owner of the sales lead. Their data type is TABLE of NUMBERs.

- p\_resource\_id\_tbl
- p\_group\_id\_tbl
- p\_person\_id\_tbl

Table 5–2 lists other input parameters.

Table 5–2 Other Input Parameters

| Parameter           | Description                                                                                                    |  |
|---------------------|----------------------------------------------------------------------------------------------------|--|
| p_resource_flag_tbl | This parameter specifies the source of the resource:                                                                                                    |  |
|                     | D: Default resource from the OS: Default Resource ID used for Sales Lead Assignment profile.                                                                               |  |
|                     | L: Login user.                                                                                                    |  |
|                     | T: Territory definition.                                                                                                    |  |
|                     | If the sales lead matches any territory, the above parameters will include all the resources returned from the territory engine and the p_resource_flag_tbl will be all T. |  |
|                     | 1. If the sales lead does not match any territory, and the OS: Default Resource ID used for Sales Lead Assignment profile is set:                                          |  |
|                     | • p_resource_id_tbl(1), p_group_id_tbl(1), p_person_id_tbl(1) is the default resource defined in this profile.                                                             |  |
|                     | <ul><li>p_resource_flag_tbl(1)=D</li></ul>                                                                                                    |  |
|                     | <ul><li>p_resource_id_tbl(2), p_group_id_tbl(2), p_person_id_<br/>tbl(2)=L.</li></ul>                                                                                      |  |
|                     | <ul><li>p_resource_flag_tbl(2)=L</li></ul>                                                                                                    |  |
|                     | 2. If the sales lead does not match any territory, and the OS: Default Resource ID used for Sales Lead Assignment profile is not set:                                      |  |
|                     | ■ p_resource_id_tbl(1), p_group_id_tbl(1)                                                                                                    |  |
|                     | ■ p_person_id_tbl(1)=L                                                                                                    |  |
|                     | ■ p_resource_flag_tbl(1)=L                                                                                                    |  |
| p_sales_lead_rec    | This provides the whole definition of a sales lead. This record is provided to help decide the sales lead owner.                                                           |  |

#### **Out Parameters**

The following three parameters store the result of this user hook:

- $x\_resource\_id$
- x\_group\_id
- x\_person\_id

Together, they set the sales lead owner.

If x\_resource\_id is NULL, the owner is decided based upon Oracle's logic.

For example, x\_resource\_id=1001, x\_group\_id=10, x\_person\_id=100. The resource with the resource ID 1001, group ID 10, and person ID 100 will be assigned as the owner of the sales lead.

Table 5–3 lists the standard output parameters.

Table 5-3 Standard Output Parameters

| Parameter       | Definition                                                                                                    |
|-----------------|----------------------------------------------------------------------------------------------------|
| x_return_status | The return status.                                                                                                    |
|                 | If your code completes successfully, then FND_API.G_RET_STS_SUCCESS must be returned. If you get an expected error, then return FND_API.G_RET_STS_ERROR, otherwise return FND_API.G_RET_STS_UNEXP_ERROR. |
| x_msg_count     | The message count.                                                                                                    |
|                 | Call FND_MSG_PUB.Count_And_Get to get the message count and messages.                                                                                                    |
| x_msg_data      | The messages.                                                                                                    |
|                 | Call FND_MSG_PUB.Count_And_Get to get the message count and messages.                                                                                                    |

# 5.10 Setting Up Lead Status

Some lead statuses are seeded in the application. They are New, In Progress, Converted to Opportunity, Dead Lead, and Loss.

Use the following procedure to define alternate statuses.

# **Prerequisites**

None

### Steps

**1.** Log in as an administrator, and navigate to Administration > Sales > Opportunity > Status Code.

The Status Code page appears.

- 2. Click Create.
- In the Status Code field, enter the status code name.

You cannot see this name. It is for internal use only.

- In the Meaning field, enter the meaning. Users see this in the drop-down list when they select a lead status.
- Add an optional description for the status.
- Select the **Enabled** check box to enable this status.

**Note:** Do not select either Open or Include in Forecast check boxes. These are reserved for setting up opportunity statuses.

- **7.** In the Used for region, select the Sales Lead box.
- Select Neither in the Win Loss Indicator region. The other options are reserved for opportunity statuses.
- Click **Create**.

# 5.11 Using Custom Attributes

Apart from the seeded attributes, you can add custom attributes to meet your specific requirements. For example, you may want to set up rule sets based on a complex business logic, and the seeded attributes do not meet the requirements completely. For seeded attributes in Oracle Leads Management, see Section B.1, "Seeded Attributes".

Use the following procedure to create custom attributes.

# **Prerequisites**

None

### Steps

- Log in as an administrator, and navigate to Administration > Leads > Setup > Custom Attributes.
- 2. Click Create.
- Select a value type for the attribute from the Value Type drop-down list.
- Enter a name and description for the new attribute.
- Click the Active option to activate the attribute.
- Click Create.

Use these attributes while creating a rule set.

# 5.12 Setting Up Time Frames

Time frames determine the expiration date of a lead. The expiration date of a lead is the maximum length of time frame relative to the creation date. You can assign number of days to a time frame.

Some seeded examples:

Within 1 week: 7 days 1-3 months : 90 days

For all seeded values, see Appendix B, "Seeded Data".

# **5.12.1 Customizing Time Frames**

The time frame periods can be customized to suit your requirements. However, the time frame itself cannot be modified, and new ones cannot be created. You must enable the time frames that you want to use in your organization.

#### **Prerequisites**

None

### Steps

- 1. Log in as an administrator, and navigate to Administration > Leads > Setup > Timeframe.
- **2.** From the Time Frame column, select the time frame that you want to customize.
- In the Days column, enter the new period.
- 4. Click **Update**.

The time frame is added with the new period. There may be multiple periods defined for the same time frame.

**5.** Select the check box in the Enable column to enable this time frame.

**Note:** Similar time frames cannot be enabled at the same time. Deselect any, if enabled.

**6.** Select a time frame from the Remove column to remove it.

**Note:** Seeded time frames cannot be removed.

- 7. Click Update.
- **8.** Click **Restore** to clear a time frame that you are customizing. The time frame is cleared.

# **Monitoring Leads**

This chapter gives you information about the Monitoring Engine.

Topics included are:

- Section 6.1, "Monitoring Engine Overview"
- Section 6.2, "Running the Workflow Background Process Concurrent Program"
- Section 6.3, "Creating a Monitor Rule"
- Section 6.4, "Viewing the Monitor Log"
- Section 6.5, "Searching for a Monitor"

# 6.1 Monitoring Engine Overview

The Monitoring Engine enables the administrator to track the state of a lead and ensure that each lead is acted upon in a timely manner. When a lead has not been acted upon, the monitoring engine can be set up to send reminders to the owner, or reroute the lead.

The lead monitor is set to trigger on two conditions:

- When a lead is created (See Creation Date Monitors)
- When a lead is assigned to a sales team (See Assignment State Monitors)

When a lead satisfies one of the above conditions, a monitor is selected for the lead based on its scope. Based on the conditions specified, notification(s) or reminder(s) are sent to the lead owner and/or the owner's manager. If the lead is still not acted upon, it may be timed-out and rerouted.

A monitor is active on a lead till the lead reaches the To condition set for that monitor. When the monitors are evaluated again after changes in some lead attributes, the monitors are either stopped or continue to run the course. They are stopped if the lead's attributes no longer match the monitor's scope. If the new state of the lead satisfies another monitor, it is reassigned.

#### Creation Date Monitors

Every time a new lead is created, the monitoring engine is called. If the lead matches a Creation Date (Creation From State) monitor, the lead is attached to this monitor. For this lead, the monitors defined for Assignment From State are never used. The creation date monitors are picked up only once for a single lead.

The Creation Date monitors are also called Absolute Monitors.

## **Assignment State Monitors**

If the lead does not match any of the Creation Date monitors, then a matched Assignment State (Assignment From State) monitor is chosen for the lead. Every time this lead is reassigned, the monitoring engine is called. At this time, any old Assignment State monitors that may be active on the lead are terminated, and the workflow for the new monitor is launched. If a new Assignment State monitor is not available for the new state, then no action is taken.

The Assignment State monitors are also called Relative Monitors because they are evaluated every time some lead attributes such as Lead Owner and Lead Rating change.

#### Behavior of the Monitoring Engine

Table 6–1 elucidates the behavior of the monitoring engine depending on the change in the lead attributes.

Table 6–1 Monitoring Engine Behavior

| Event                   | Creation Date                                                                                                    | Assignment State                                                                                                    |
|-------------------------|----------------------------------------------------------------------------------------------------|----------------------------------------------------------------------------------------------------|
| Change in<br>Lead Rank  | Monitors are reevaluated. If the current monitor is no longer valid, it is stopped. No new Creation Date monitors are assigned.  This lead is never picked up by | Monitors are reevaluated. If the current monitor is no longer valid, it is stopped. A new Assignment State monitor that satisfies the lead attributes is assigned. |
|                         | an Assignment State monitor.                                                                                                    |                                                                                                    |
| Change in<br>Lead Owner | Creation Date monitors are not evaluated.                                                                                                    | Monitors are reevaluated. If the current monitor is no longer valid, it is stopped. A new Assignment State monitor that satisfies the lead attributes is assigned. |

Topics in this section include:

- Section 6.1.1, "Scope of a Monitor"
- Section 6.1.2, "Smart Time Frames and Expiration Dates"
- Section 6.1.3, "Timeouts in the Monitoring Engine"

## 6.1.1 Scope of a Monitor

The scope of a monitor is defined by the Country and Rating attributes. A monitor can have either one or both these attributes defined for it. A lead satisfying the attributes is processed by the appropriate monitor. For example, if the scope of a monitor is Country=*US* and Rating=*A*, all leads that belong to the *US* and have an A rating are processed by this monitor.

When no monitors satisfy the lead attributes, the lead is not monitored.

**Note:** There is an implicit AND between the Country and Rating attributes, if both are selected.

#### 6.1.1.1 Upgrading from Release 11.5.9

In release 11.5.9, if both the Country and Rating attributes were defined for a monitor rule, a lead satisfying either of the attributes were picked for monitoring. However, from 11.5.10 onwards, if both the attributes are defined for the monitor rule, a lead must satisfy both to be monitored.

For example, a lead named Allen has the rating A. Only one monitoring rule set has been defined as follows:

#### Rule 1

Country = US

Rating = A

In release 11.5.9, lead Allen was monitored by Rule 1. In 11.5.10, lead Allen will not be monitored at all.

### Migration Steps

If you want the above sample rule to work the same way as it worked in release 11.5.9, you must define additional rules as follows:

#### Rule 2

Country = US

#### Rule 3

Rating = A

In the example, lead Allen will now be monitored by Rule 3. Rule 1 can remain as is serving the And condition. If a lead belongs to the US and is rated A, then Rule 1 (which matches the lead best) is used to monitor the lead.

However, it should be remembered that Creation Date monitors always take precedence over the Assignment State monitors.

# **6.1.2 Smart Time Frames and Expiration Dates**

Smart time frames determine the expiration date of a lead. For more information about smart time frames, see Section 5.12, "Setting Up Time Frames".

The Monitoring Engine uses smart time frames through the Relative to Expiration Date check box. If the check box is selected, and the expiration date is set for the lead, the owner, or owner's manager, or both, are notified n days before the expiration date of the lead. If the check box is selected, and the expiration date is not set for the lead, the monitor condition will never be satisfied by the lead.

## 6.1.3 Timeouts in the Monitoring Engine

The concept of a timeout in the monitoring engine is the mechanism to make sure that leads are followed up within a certain period of time. If a timeout in days is mentioned in the monitor rule set, then the lead is reassigned to a new owner from the sales team after the elapse of the timeout days unless the rule set condition is reached.

Consider the following scenarios to understand timeouts in the monitoring engine.

#### Monitor 1

Monitor 1 has been defined in the application with the following conditions:

#### **Monitor 1 Rule Conditions**

| Condition              | Value Set     |
|------------------------|---------------|
| From                   | Creation      |
| То                     | Accepted      |
| Timelag                | 1 day         |
| Relative to Expiration | N             |
| Reminders              | To Lead Owner |
| Timeout                | 2 days        |

A new lead NewTech Inc. is created that satisfies Monitor 1. The monitor is started as and when the lead is created. The lead owner has one day to accept the lead. After one day, the first notification goes to the lead owner stating that the lead must be accepted. Two days after the monitor was started i.e. one day after the first notification was sent, the monitor times out and the lead gets reassigned to the new owner.

#### **Monitor 2**

Monitor 2 has been defined in the application with the following conditions:

#### **Monitor 2 Rule Conditions**

| Condition | Value Set |
|-----------|-----------|
| From      | Creation  |
| То        | Accepted  |

#### Monitor 2 Rule Conditions

| Condition              | Value Set |
|------------------------|-----------|
| Timelag                | 1 day     |
| Relative to Expiration | Y         |
| Reminders              | None      |
| Timeout                | 2 days    |

**Note:** In this example, the Relative to Expiration condition is set to Y. When a lead is created, it is assigned an expiration date based on the Timeframe attribute.

A new lead HiBiz Corp. is created that satisfies Monitor 2. The monitor is started as and when the lead is created. The lead owner has one day to accept the lead. In this case, technically the first notification will be sent only one day prior to the expiration date of the lead. However, the timeout will still happen two days after the lead is created. This means that if the lead were due to expire in 2 weeks time, the first notification will be sent one day before the two weeks are over. But that would never happen because the monitor would always timeout in two days flat.

Timeouts are valid only for very important leads where an opportunity might be lost if not followed up within a certain time period. For the HiBiz Corp. lead, the timeout is not needed because the objective is to follow up on the lead before it expires.

# 6.2 Running the Workflow Background Process Concurrent Program

The Workflow Background Process concurrent program sends notifications and reminders from triggered monitors. You must schedule the concurrent program to run every day, or twice a day, if required.

Use the following details to run the Workflow Background Process concurrent program.

**Prerequisite:** None

**Responsibility:** System Administrator

**Parameters:** 

Item Type - Monitoring Engine Workflow

- Process Deferred Y
- Process Timeout Y
- Process Stuck Y

Schedule: Once

For the steps to run the concurrent program, see Section C.1, "Running Concurrent Programs".

# 6.3 Creating a Monitor Rule

Use the following procedure to set up one or more monitoring rules for lead monitoring.

#### **Prerequisites**

Make sure the system profile OS: Max\_Lead\_Reroutes is set. The number assigned to this profile defines the maximum number of reroutes allowed to a lead that is timed out by the monitoring engine. If the lead does not have a owner after the maximum reroutes, it is routed to the default resource defined by the AS\_ DEFAULT\_RESOURCE\_ID profile.

### **Steps**

- Log in as an administrator, and navigate to Administration > Leads > Processing Rules > Monitoring Rules.
- **2.** Click **Create**.
- Enter the details in the Monitoring Rule Name and Description fields.
- In the Valid From and To Date fields, enter dates.

These are the dates between which the rule is valid.

- From the Status drop-down list, select a status.
  - The rule will be effective only in the Active status.
- In the Owner field, enter a name.
  - a. Click Go.
  - **b.** Select the owner to own this rule.
- In the Monitor Conditions region, enter the conditions for the monitor.

See Section 6.3.1, "Monitoring Engine Conditions".

- **8.** In the Notification Recipients region, select the Notify Owner and/or the Notify Owner Manager check box.
- **9.** In the Reminders region:
  - **a.** Select the No Reminder option.

OR

- **b.** Select the Send number of Reminders option.
  - In the Number of Reminders field, enter a number.

This indicates the number of reminders to send.

In the Frequency...Days field, enter a number. This indicates the frequency in which to send the reminders.

- **10.** In the Timeout region:
  - Select the No Timeout option.

OR

- **b.** Select the Timeout after the following period option.
  - In the Days field, enter the number of days. This indicates the number of days after which the lead is timed out.

#### **11.** Click **Create**.

The monitor rule is created. Next, you must define the scope for this monitor.

- **12.** In the Monitor Scope region, click **Add Attributes**.
- **13.** From the Profile Attribute Name drop-down list, select a profile. The page reloads to display the values for the profile that you have chosen.
- **14.** From the Condition drop-down list, select a condition for the profile.
- **15.** Select a value(s) for the profile.
- **16.** Click **Apply**.

The attribute is added.

**17.** Optionally, click **Apply And Add Another** to add another attribute.

- 18. To modify an attribute, click the hyperlinked Profile Attribute Name in the Add Guard/Rule Profile Attribute Name page.
- **19.** To remove an attribute, select it from the Remove column in the Add Guard/Rule Profile Attribute Name page, and click **Update**.

The attribute is removed.

**Note:** For a complete list of supported conditions, see Section 6.3.1, "Monitoring Engine Conditions".

# **6.3.1 Monitoring Engine Conditions**

Table 6–2 lists the monitor conditions with their descriptions.

Table 6-2 Monitor Engine Conditions

| Condition              | Description                                                                                                    |
|------------------------|----------------------------------------------------------------------------------------------------|
| From State             | The state of the lead (whether it was created or assigned) when it first qualifies for a monitor condition. The values supported for the From State are Creation and Assignment. |
| To State               | The state of the lead till when the monitor conditions are applicable. The states supported are Accepted, In Progress, Closed, and Updated.                                      |
| Time Lag Limit         | Number of days when the first notification must be sent after the From State changes.                                                                                            |
| Relative to Expiration | Three possibilities exist:                                                                                                    |
| Date check box         | ■ If selected, and the expiration date is set for the lead, a notification is sent <i>n</i> days before the expiration date of the lead, where <i>n</i> = Time Lag Limit.        |
|                        | <ul> <li>If selected, and the expiration date is not set for the lead,<br/>the monitor condition will never be satisfied by the lead.</li> </ul>                                 |
|                        | ■ If not selected, the first notification is sent $n$ days after the lead creation date or the lead assignment date, where $n$ = Time Lag Limit.                                 |
| Total Reminders        | Total number of reminders to be sent after the first notification.                                                                                                    |
| Frequency              | The number of days between two reminders, and between the notification and the first reminder.                                                                                   |

Table 6-2 Monitor Engine Conditions

| Condition      | Description                                                                                                    |
|----------------|----------------------------------------------------------------------------------------------------|
| Timeout Number | The number of days after the first notification when the lead must be timed out if it still satisfies the monitor condition. |

# 6.4 Viewing the Monitor Log

The monitor log keeps track of all the leads that were processed by a monitor. For each monitor, you can view details such as the monitor triggered date, the notification and reminder recipient(s), and the status of a lead that triggered the monitor.

You can search for a specific log by specifying the name of a monitor, a valid date range, the status of a monitor, and the name and ID details of a lead.

### **Prerequisites**

None

#### Steps

- 1. Log in as an administrator, and navigate to Administration > Leads > Setup > Monitoring Rules.
- 2. From the Reports column, click the Reports icon for the monitor whose log you wish to view.

The Monitor Log page appears.

**3.** Specify the details of the monitor log to view.

The Valid Date range indicates the dates between which the monitor should have been triggered.

**4.** Click **Run Report**.

The monitor log details that satisfy your search criteria appear in the Results region.

# 6.5 Searching for a Monitor

You can search for a monitor using the following attributes - name, owner, status, rule set valid date, customer category, and country.

### **Prerequisites**

None

### **Steps**

- 1. Log in as an administrator, and navigate to Administration > Leads > Processing Rules > Monitoring.
- **2.** Enter the details in the Name and Owner fields.
- **3.** From the Status drop-down list, select the status of the monitor.
- **4.** In the Start Date and End Date fields, select the dates between which the monitor is valid.
- **5.** From the Lead Rating drop-down list, select the rating of the lead for the monitor that you are searching for.
- **6.** From the Country drop-down list, select the country.
- 7. Click Search.

The results are displayed based on your search criteria.

|  | Searching | for a l | Monitor |
|--|-----------|---------|---------|
|--|-----------|---------|---------|

# **Operational Reports**

This chapter explains the various operational reports in Oracle Leads Management. Topics included are:

- Section 7.1, "Imports Records Manager Reports"
- Section 7.2, "Lead Processing History Reports"
- Section 7.3, "Rule Performance Reports"
- Section 7.4, "Rule Diagnostics Reports"
- Section 7.5, "Lead Linking Report"

# 7.1 Imports Records Manager Reports

The Import Records Manager report enables you to search all records imported as leads, to find import exceptions and recover from errors, and to track the number of leads imported by different sources.

To resolve errors resulting from an import operation, see Section 3.3.3, "Correcting Errors During Lead Import".

#### **Prerequisites**

None

#### Steps

- 1. Log in as an administrator, and navigate to Administration > Leads > Operational Reports > Import Records Manager.
- From the Source System drop-down list, and select the source application from which the leads were generated.
- **3.** In the Promotion ID field, enter the Source Code of the marketing campaign or campaign schedule.
- In the Import Interface ID field, enter the import interface ID that was assigned to the lead during import.
- In the Batch ID field, enter the batch ID of the imported leads.
  - You may have assigned a batch number to identify similar leads during lead import.
- Enter other details, as required.
- 7. Click Search.

The report appears below.

# 7.2 Lead Processing History Reports

The Lead Processing History report provides the ability to view details of each execution of the Rules Engine per lead, and the state of the lead at different executions. Details such as the date and time, winning rule, and the outcome of each engine run for each lead is displayed.

#### Search By

Processing Stage (including all), Lead Name, Lead ID, Rule Set Name, Guard fields, Creation and Evaluation dates, and Result.

#### Group By

Unique Lead ID and Lead Name. All sorting is within a lead.

**Note:** If the value in the OS: Default Rating for Lead Rating Engine profile is set to BLANK, lead records that get this as their default rating will not be displayed by this report.

Use the following procedure to run the report.

#### **Prerequisites**

None

#### Steps

- 1. Log in as an administrator, and navigate to Administration > Leads > Operational Reports > Lead Processing History.
- **2.** From the Processing Stage drop-down list, select the processing stage of the leads - qualification, rating, or channel selection.
- **3.** In the Lead Number field, enter the number assigned to the lead to see its processing history.
  - Leave this field blank if you do not wish to view the report for a specific lead.
- 4. In the Rule Set field, enter the name of the rule set if you wish to view the report based on a specific rule set.
- **5.** In the Lead Name field, enter the name of the lead to see its processing history. Leave this field blank if you do not wish to view the report for a specific lead.
- From the Rule Result drop-down list, select the rule result. The report displays processing history only for the selected rule result.
- **7.** From the Lead Status drop-down list, select the status of the lead. The report displays processing history only for the selected status.

- **8.** Enter the lead creation date range for the period when the details must be displayed.
- **9.** From the Product Category drop-down list, select a product category for which the leads were processed.
- **10.** From the Country drop-down list, select the customer's country for whom the leads were processed.
- 11. In the Source Name field, enter the name of the campaign from which the leads were generated.
- **12.** Click **Run Report**.

The report appears below.

# 7.3 Rule Performance Reports

The Rule Performance report provides the ability to view utilization and effectiveness of rule sets (for optimization of rule configuration). This stores the last engine run for each lead, the date and time, the winning rule, and the outcome. Order and revenue tracking enables you to correlate the ranking predictability of leads in relation to actual performance.

### Search By

Processing stage (including all), Lead Name and Lead ID, Rule Set Name, Guard fields, Creation and Evaluation dates, and Result.

## Group By

Stage, Rule Set, and Result, in that sequence.

### **Summary Reports**

- Utilization Total number of leads processed (matching criteria)
- **Total Number of Orders**
- Order amount
- Revenue in \$
- Effectiveness
  - Total number and % of total of Status
  - Total number and % total Upgraded or Downgraded

Total number and % of total Accepted.

For failed leads which use the default resource, the report displays the lead outcome (for example, the rating) with no rule applicable. You can drill down to view the winning sub-rule for each rule set and review the criteria.

#### Details

To view a detailed report, click the Details link after the Summary report displays. For the detailed report, you must enter a value for one the following fields: Lead Number, Lead Name, or Lead Status.

See the procedure in Section 7.2, "Lead Processing History Reports" for the steps to run the report.

# 7.4 Rule Diagnostics Reports

The Rule Diagnostics report provides the ability to troubleshoot and manage rule configuration in the Leads Engine. This stores details of each engine run for each lead, and details include failure, tied, and winning executions of the rules and their precedence and guards for setup analysis.

#### Search By

Processing stage (including all), Lead Name and Lead ID, Rule Set Name, Guard fields, Creation and evaluation dates, and Result.

## Group By

Stage, then Rule Set.

### **Summary Reports**

- Total number of executions where leads matched
- Total number of executions and % Failed
- Total number of executions and % Passed
- Total number of executions and % Tied
- Total number of executions and % Won

Each report shows record-by-record details of the executions.

#### **Details**

To view a detailed report, click the Details link after the Summary report displays.

See the procedure in Section 7.2, "Lead Processing History Reports" for the steps to run the report.

# 7.5 Lead Linking Report

The Lead Linking report enables you to assess the effectiveness of the Interaction rule sets. The report displays the leads linked against standard guards used for interaction selections. The chief goal of these reports is to help you to optimize the logic of which interactions to capture and to set the thresholds for sales follow up.

You can view how many interactions are captured in a given time frame. The report also displays the type of interactions that are captured and how many leads are linked to those interactions. The percentage of interactions linked is also displayed.

**Note:** Only customer-related interactions are considered while generating this report.

### Search By

Date range, Country, and Source Code.

## Group By

Interaction Type, Campaign

## **Summary Reports**

- Number of interactions captured between the dates given by the filter parameters.
- Number of interactions linked.
- Percentage of interactions linked.
- Number of leads linked to interactions.
- Leads converted and percentage of leads linked

### **Prerequisites**

Interaction rule sets must exist.

#### **Steps**

- 1. Log in as an administrator, and navigate to Administration > Leads > Operational Reports > Lead Linking.
- 2. Enter the interaction creation date range for the period when the details must be displayed.
- **3.** To select a Country, click the search icon.
  - This is the customer's country recorded in the interaction.
- **4.** To select a Source Code, click the search icon.
  - The source code is the code of the campaign from which the interactions were generated.
- 5. From the Group By drop-down list, select the attribute based on which the report must be grouped.
- **6.** Click **Run Report**.

The report appears below.

| 1 004 | I in | kina | Danart |
|-------|------|------|--------|
| Leau  | LIII | niig | Report |

# **System Profile Options**

This appendix provides a table of all of the system profile options used by Oracle Leads Management. Each system profile option in this table is also described in the implementation step where it is set. This table compiles all system profile options and arranges them in alphabetical order by name.

#### Topics included are:

- Section A.1, "Setting System Profile Options"
- Section A.2, "System Profile Options in Oracle Leads Management"

# A.1 Setting System Profile Options

The procedure for setting up and changing system profile options is the same for all Oracle applications. For a detailed description of the procedures, refer to the *Oracle Applications System Administrator's Guide.* 

Use this procedure to set or change profile options.

#### **Prerequisites**

None

#### Steps

- 1. Log into Oracle Forms as a System Administrator, and navigate to Profile > System.
- 2. In the Find System Profile Values window, enter your search criteria in the Display region.
- **3.** Click in the **Profile** Field. Enter a partial name of the profile using "%" as a wild card.
- 4. Click Find.

The profiles are displayed in the System Profile Values window.

- **5.** Set at least one of the following:
  - **a.** Set the Site (S) value.

This field displays the current value, if set, for all users at the installation site.

**b.** Set the Application (A) value.

This field displays the current value, if set, for all users working under responsibilities owned by the application identified in the Find Profile Values block.

**c.** Set the Responsibility (R) value.

This field displays the current value, if set, for all users working under the responsibility identified in the Find Profile Values block.

**d.** Set the User (U) value.

This field displays the current value, if set, for the application user identified in the Find Profile Values block.

- Click in the field of the profile you want to set or change.
- Select a value from the List of Values (LOV).

Click **Save** on the toolbar.

# A.2 System Profile Options in Oracle Leads Management

The system profile options used by Oracle Leads Management has the following prefixes:

- OS: Oracle Sales
- OSO: Oracle Field Sales
- PV: Oracle Partner Management
- OTS: Oracle TeleSales

The following tables list the system profiles used by Oracle Leads Management by category name and in alphabetical order. The tables include the following columns from left to right:

- **Req?** (Required): "Y" in this column indicates the profile is required for the applications or functions.
- **New?** "Y" in this column indicates that the profile is new for this release.
- **Profile Name**: Name of the profile.
- **Description**: Explains what the profile does.
- **Program:** Lists the functional areas affected by the profile.
- **Level**: Level at which this profile option can be set. A = Application, S = Site, R = Responsibility, U = User.
- **Default**: Lists the default value for the profile, if any.

The following are the list of tables with profiles grouped by their category.

- Table A–1, "Default Profiles"
- Table A-2, "Profiles for Lead Import"
- Table A–3, "Profiles for the Leads Interaction Matching Engine"
- Table A–4, "Profiles for the Leads Rule Engines"
- Table A-5, "Profiles for Leads Assignment"

- Table A-6, "Profiles for Leads Followup"
- Table A–7, "Profiles for Leads Conversion"
- Table A-8, "Profiles for Leads Security"
- Table A-9, "Leads Profiles in Oracle TeleSales"
- Table A-10, "Lead Profiles Options for Multiple Currencies"
- Table A-11, "Obsolete Profiles"

Table A–1 lists the default profiles in Oracle Leads Management.

Table A-1 Default Profiles

| Req.? | New? | Profile Name                                   | Description                                                                                                    | Program | Level         | Default          |
|-------|------|------------------------------------------------|----------------------------------------------------------------------------------------------------|---------|---------------|------------------|
| Y     | N    | OS: Sales Lead Default<br>Close Reason         | The Update Sales Lead API assigns statuses to leads based on the value in the OS: Lead Link Status profile.                                      | Leads   | S             | -                |
|       |      |                                                | If the status in the profile is 'Closed', the API picks up the value in this profile.                                                            |         |               |                  |
| N     | N    | OS: Default Decision<br>Timeframe for Leads    | If the lead record does not have a timeframe value, the value in this profile is set. If this profile is not set, a NULL value is inserted.      | Leads   | S, R,<br>U    | Within<br>1 week |
| N     | N    | OS: Default Lead Contact<br>Role               | Used for defaulting the contact role on the contact page.                                                                                        | Leads   | S,R,U,<br>A   | END_<br>USER     |
| Y     | N    | OS: Default Status for<br>Leads                | Used as the default status for a lead in the UI and API. If not set, then a NULL value is inserted, and an error notification is displayed.      | Leads   | S, R,<br>U    | New              |
| N     | N    | OS: Default Vehicle<br>Response Code for Leads | Used as the default value in the UI and API. If not set, then a NULL value is inserted in the database.                                          | Leads   | S, R,<br>U    | User             |
| Y     | N    | OSO: Default Country                           | Used for defaulting the country selected on the Create Lead page. If not set, the first country in the drop-down list will be chosen by default. | Leads   | S, R,<br>A, U | United<br>States |
| N     | N    | OSO: Default Lead Contact<br>Title             | Sets the title for the lead contact. For example, Mr., Ms., and so on.                                                                           | Leads   | S,A,R,<br>U   | Ms.              |

Table A–2 lists the profiles related to Lead Import.

Table A-2 Profiles for Lead Import

| Req.? | New? | Profile Name                                                               | Description                                                                                                    | Program | Level       | Default |
|-------|------|----------------------------------------------------------------------------|----------------------------------------------------------------------------------------------------|---------|-------------|---------|
| Y     | N    | OS: Use DQM Rule code to match Party                                       | Used during Lead Import. The rule associated with this profile decides whether the imported record is a duplicate by checking for a matching Party in the TCA database.   | DQM     | A,S,R,<br>U | -       |
| Y     | N    | OS: Use DQM Rule code to match Contact                                     | Used during Lead Import. The rule associated with this profile decides whether the imported record is a duplicate by checking for a matching Contact in the TCA database. | DQM     | A,S,R,<br>U | -       |
| Y     | N    | OS: Use DQM Rule code to match Person                                      | Used during Lead Import. The rule associated with this profile decides whether the imported record is a duplicate by checking for a matching Person in the TCA database.  | DQM     | A,S,R,<br>U | -       |
| Y     | Y    | OS: Execute Custom Code from Lead Import                                   | Controls the execution of the custom user hook from the Import Sales Lead concurrent program.                                                                             | Lead    | S           | Yes     |
| Y     | N    | OM: Item Validation<br>Organization                                        | Manufacturing organization items are validated. This profile is used to set the AS_SALES_LEAD_LINES.organization_id.                                                      | Lead    | S, R        | -       |
| Y     | Y    | OS: Minimum Number of<br>Records for Parallel<br>Processing in Lead Import | Determines the number of child processes to be spawned by the Import Sales Lead concurrent program during parallel lead import.                                           | Lead    | S           | 400     |

Table A–3 lists the profiles related to the Interaction Matching Engine.

Table A-3 Profiles for the Leads Interaction Matching Engine

| Req.? | New? | Profile Name                                                                                                    | Description                                                                                                    | Program     | Level | Default |
|-------|------|----------------------------------------------------------------------------------------------------|----------------------------------------------------------------------------------------------------|-------------|-------|---------|
| N     | Y    | OS: Default Source for<br>Interaction Matching<br>Engine if Interaction does<br>not have Source Code                 | Source promotion is not mandatory for Interaction. The default value is used when no promotion is specified.                                                                                                    | Interaction | S     | -       |
| Y     | Y    | OS: Look Back Period in<br>Days for Interactions when<br>Interaction Matching<br>Engine is run for the first<br>time | The Interaction Matching Engine looks for interactions created for the past <i>n</i> days. The value in this profile is used when the engine is run for the very first time.                                                                                                    | Interaction | S     | 30      |
| Y     | Y    | OS: Look Back Period in<br>Days for Leads in<br>Interaction Matching<br>Engine                                       | The Interaction Matching Engine looks for leads created during the past <i>n</i> days. If not specified, the number of days is used from this profile.                                                                                                    | Interaction | S     | 30      |
| Y     | Y    | OS: Last Interaction ID processed in Interaction Matching Engine                                                     | This profile will be invisible and cannot be updated by users. The Interaction Matching Engine updates this profile to denote which interaction ID was the last interaction processed. If the value of this profile is 0, the interactions logged in the last <i>n</i> days as defined by the above profile are processed. | Interaction | S     | 0       |
| Y     | Y    | OS: Default Interaction<br>Score in Interaction<br>Matching Engine                                                   | If the interaction does not have any business type matched in the rule, the default score from this profile is used.                                                                                                    | Interaction | S     | 1       |
| Y     | Y    | OS: Interaction Score<br>Threshold                                                                                   | When the Import Sales Lead concurrent program processes records in the as_import_ interface table, the value from this profile is used as the threshold for creating lead. If the interaction score is less than this value, a lead is not created.                                                                        | Interaction | S     | 20      |
| Y     | Y    | OS: Interaction Matching<br>Engine matches contact for<br>B2B lead                                                   | If set to Y, the Interaction Matching Engine matches primary contacts for B2B leads. If set to N, primary contacts are ignored.                                                                                                    | Interaction | S     | Y       |

Table A-4 lists the profiles related to the Leads Rule Engines.

Table A-4 Profiles for the Leads Rule Engines

| Req.? | New? | Profile Name                                                   | Description                                                                                                    | Program                  | Level       | Default |
|-------|------|----------------------------------------------------------------|----------------------------------------------------------------------------------------------------|--------------------------|-------------|---------|
| Y     | Y    | OS: Default Qualified Flag<br>for Lead Qualification<br>Engine | When none of the Qualification rule sets match the lead, the default qualification flag is based on this profile.                                                                                                    | Leads                    | S           | No      |
| Y     | Y    | OS: Enable Rule Engine<br>Log                                  | If set to 'Y', details about every rule engine run are logged into the pv_entity_rules_applied table.                                                                                                    | Leads                    | S           | Y       |
| Y     | Y    | PV: Run lead<br>deduplication rule                             | This profile controls the execution of the Lead Deduplication rule. If set to 'No', then lead deduplication will not be performed during lead import.                                                                                       | Lead<br>Import           | S           | Y       |
| Y     | Y    | OS: Execute custom code from lead import                       | This profile controls the invocation of custom user hook that can be executed for each record in a lead import batch. If the profile value is set to 'No', the custom code will not be executed.                                            | Lead<br>Import           | S           | Y       |
| Y     | Y    | OS: Escalation Manager for<br>Leads                            | Set this profile when there is one resource to act as an escalation manager. During the process of assigning a lead to a sales representative, if the maximum number of re-routes are reached, an e-mail is sent to the escalation manager. | Lead<br>Assignm<br>ent   | S           | -       |
| Y     | N    | OS: Run Lead Monitor<br>Engine                                 | If set to Y, the lead is processed by the monitoring engine after it is created/updated.                                                                                                    | Monitori<br>ng<br>Engine | S           | Y       |
| Y     | N    | OS: Maximum Reroutes<br>per leads                              | The number assigned to this profile defines the maximum number of reroutes allowed to a lead that is timed out by the monitoring engine or during automatic assignment.                                                                     | Leads                    | S           | 3       |
| N     | N    | OS: Lead View Scorecard data                                   | Set to Y to view the old Score Card<br>Mapping and rank data.                                                                                                    | Leads                    | A,S,R,<br>U | N       |

Table A-4 Profiles for the Leads Rule Engines

| Req.? | New? | Profile Name                                                | Description                                                                                                    | Program | Level       | Default      |
|-------|------|-------------------------------------------------------------|----------------------------------------------------------------------------------------------------|---------|-------------|--------------|
|       | N    | OS: Default Channel for<br>Lead Channel Selection<br>Engine | This sets the default channel for each lead if no channel selection rule sets evaluate to true.                                                                     | Leads   | S           | Direct       |
| Y     | N    | OS: Default Rank for Lead<br>Rating Engine                  | This sets the default if no rating rule sets evaluate to true.                                                                                                    | Leads   | S           | Cold<br>Lead |
| N     | N    | OS: Partners Enabled for<br>Leads                           | If set to Yes, the Preferred Partner LOV in the Lead Details page is displayed. This is useful when the Channel of the lead is Indirect and is routed to a Partner. | Leads   | S,A,R,<br>U | No           |

Table A–5 lists the profiles related to the assignment of leads.

Table A-5 Profiles for Leads Assignment

| Req.? | New? | Profile Name                                 | Description                                                                                                    | Program | Level | Default |
|-------|------|----------------------------------------------|----------------------------------------------------------------------------------------------------|---------|-------|---------|
| N     | N    | OS: Assign New Lead                          | if this profile is set to No, then the application uses the Territory Manager to automatically assign resources to the lead. The first person the Territory Manager assigns becomes the owner. The rest of the resources in the territory become sales team members on the lead. If this profile is set to Yes, then the agent must enter the owner manually using the Owner LOV. If the agent does not make an entry, then the lead is assigned to the default user set in OS: Default Resource ID Used for Sales Leads. If no default resource is set, then application assigns ownership to the user updating or importing the lead. | Leads   | S     | No      |
|       |      |                                              | Note: If both the resource in this profile and the user who created or updated the lead do not have a valid sales role assigned to them, then the leads you import will not be accessible from either Oracle Sales Online or Oracle TeleSales.                                                                                                    |         |       |         |
| N     | N    | OS: Calendar setting required for assignment | The calendar setting for assigning an owner to a lead. If set to Yes, then the routing APIs check the availability of the resource in JTF Calendar before assigning the lead owner.                                                                                                    | Leads   | S     | N       |
| Y     | N    | OS: Default Lead<br>Marketing Owner          | The immature lead owner assignment API will use the default marketing lead owner if a owner cannot be found in the owner table.                                                                                                    | Leads   | S     | -       |

Table A-5 Profiles for Leads Assignment

| Req.? | New? | Profile Name                                                 | Description                                                                                                    | Program         | Level       | Default |
|-------|------|--------------------------------------------------------------|----------------------------------------------------------------------------------------------------|-----------------|-------------|---------|
| Y     | N    | OS: Sales Team Creator<br>Keep Flag                          | Used for defaulting the keep flag in the lead sales team page.                                                                                                    | Leads           | S,A,R,<br>U | Yes     |
| N     | N    | OS: Default Resource ID<br>Used for Sales Lead<br>Assignment | If the owner of a lead declines the lead, the owner will be the next available resource defined in territory. If all the resources are used up, the lead owner will be the one defined in this profile. The original lead owner, if not defined in territory, will be removed from the sales team. | Territorie<br>s | S           | -       |
|       |      |                                                              | If this profile is not set, the ownership of any unassigned lead is automatically assigned to the user who is currently logged in to the application.                                                                                                    |                 |             |         |
| N     | N    | OS: Lead Assignment User<br>Hook                             | Used by the Sales Online Territory<br>Assignment concurrent program.<br>The program uses the value in this<br>profile to identify if the user hook is<br>enabled.                                                                                                    | Territorie<br>s | S,A,R,<br>U | No      |

Table A–6 lists the profiles related to the follow-up of leads.

Table A-6 Profiles for Leads Followup

| Req.? | New? | Profile Name                                                           | Description                                                                                                    | Program | Level      | Default |
|-------|------|------------------------------------------------------------------------|----------------------------------------------------------------------------------------------------|---------|------------|---------|
| N     | N    | OS: Lead New State<br>Transition                                       | If set to Y, the new state transitioning logic controls the transition of a lead state from one status to another, based on common business logic. If you do not want any additional restrictions, set this profile to N.                                                              | Leads   | S          | Y       |
| Y     | N    | OS: Auto Run Lead<br>Engines While Update                              | If set to Y, the lead engines are run automatically while updating a lead. If set to N, then the lead is processed manually. However, you can click <b>Run Engines</b> to process the lead via the lead engines.                                                                       | Leads   | S          | Y       |
| Y     | N    | OS: Address Required for<br>Person                                     | If set to Y, the Lead Contact page in Oracle Sales Online displays the Create Person button. The person or contact has to be created by clicking this button and entering address information on the Create Person page. If set to N, you can enter contact information in empty rows. | Leads   | S          | 'N      |
| N     | N    | OS: Address Required for<br>Sales Lead                                 | Makes address entry mandatory for leads. If set to Y, then the address is required. The API gives users an error if the address is required but not present in the record.                                                                                                    | Leads   | S          | No      |
| N     | N    | OS: Default Budget Status<br>for Leads                                 | The value in this profile will be the default value in the UI and API. If not set, this profile inserts a NULL value in the database table.                                                                                                    | Leads   | S, R,<br>U | Pending |
| N     | N    | OS: Source Code<br>Mandatory for Leads                                 | Used to make the Campaign Source<br>Code entry mandatory for leads. A<br>Yes setting causes an error to<br>appear if a user tries to save a lead<br>without a source code.                                                                                                    | Leads   | S          | No      |
| N     | N    | OS: Customer Address<br>Required for Customer,<br>Opportunity and Lead | Indicates whether customer address is required for a customer.                                                                                                    | Leads   | S          | No      |

Table A-6 Profiles for Leads Followup

| Req.? | New? | Profile Name                                    | Description                                                                                                 | Program | Level       | Default |
|-------|------|-------------------------------------------------|----------------------------------------------------------------------------------------------------|---------|-------------|---------|
| Y     | N    | OS: Auto-relate Lead note to Customer           | While creating a note, this profile is used to automatically relate the note to the customer.               | Leads   | S,A,R,<br>U | Yes     |
| Y     | N    | OS: Auto-relate Lead note to Primary Contact    | While creating a note, this profile is used to automatically relate the note to the primary contact.        | Leads   | S,A,R,<br>U | No      |
| Y     | N    | OS: Auto-relate Lead task to Customer           | While creating a task, this profile option is used to automatically relate the task to the customer.        | Leads   | S,A,R,<br>U | Yes     |
| Y     | N    | OS: Auto-relate Lead task<br>to Primary Contact | While creating a task, this profile option is used to automatically relate the task to the primary contact. | Leads   | S,A,R,<br>U | No      |

Table A–7 lists the profiles related to the conversion of leads.

Table A-7 Profiles for Leads Conversion

| Req.? | New? | Profile Name                            | Description                                                                                                    | Program | Level | Default                  |
|-------|------|-----------------------------------------|----------------------------------------------------------------------------------------------------|---------|-------|--------------------------|
| N     | N    | OS: Auto Convert Lead to<br>Opportunity | If a channel is defined as INDIRECT in the Channel Setup page, and this profile is set to 'Yes', an opportunity is created for the lead, and the partner matching workflow is started. | Leads   | S     | Yes                      |
|       | N    | OS: Lead Incubation<br>Channel          | Immature lead owner assignment will be used if the sales channel in this profile matches the channel assigned by the Channel Selection Engine.                                         | Leads   | S     | -                        |
| Y     | N    | OS: Lead Link Status                    | The value in this profile is used to set the status of the lead after linking the lead to an opportunity.                                                                              | Leads   | S     | Converted to Opportunity |

Table A-7 Profiles for Leads Conversion

| Req.? | New? | Profile Name                               | Description                                                                                                    | Program | Level | Default |
|-------|------|--------------------------------------------|----------------------------------------------------------------------------------------------------|---------|-------|---------|
| Y     | N    | OS: Lead to Opportunity<br>Move Sales Team | When converting a lead to an opportunity, you can govern whether all the sales team members are copied to the opportunity sales team by setting this profile. If set to Yes, all sales team members are copied to the new opportunity. If set to No, the sales team is limited to the sales representative who converted the lead, plus those sales representatives who are included as per the Territory Manager settings. The Keep flag is copied as is, and the Owner flag is copied as No. | Leads   | S     | No      |

Table A–8 lists the profiles related to Lead Security.

Table A-8 Profiles for Leads Security

| Req.? | New? | Profile Name                          | Description                                                                                                    | Program | Level      | Default        |
|-------|------|---------------------------------------|----------------------------------------------------------------------------------------------------|---------|------------|----------------|
| Y     | N    | OS: Customer Access<br>Privilege      | This profile determines who can view or update customer data.                                                                                                    | Leads   | S,R,U      | Full           |
| Y     | N    | OS: Manager Update<br>Access          | If a manager has subordinates in the sales team, the manager's view or update privileges will be determined by this profile.                                                                                                    | Leads   | S,R,U      | View<br>data   |
| Y     | N    | OS: Opportunity Access<br>Privilege   | This profile determines who can view or update opportunity data.                                                                                                    | Leads   | S,R,U      | Global<br>Full |
| N     | N    | OS: Privilege to Change<br>Lead Owner | If set to Yes, you can change the owner of a lead to which you have Update access. Users who do not have this privilege can change the owner of only those leads that they own. This profile is used to allow the user to change lead owner even if the user is not the current owner for lead. | Leads   | S, R,<br>U | No             |
| Y     | N    | OS: Sales Admin Update<br>Access      | This profile determines whether an administrator can view or update data.                                                                                                    | Leads   | S,R,U      | View<br>data   |

Table A-8 Profiles for Leads Security

| Req.? | New? | Profile Name                         | Description                                                                          | Program | Level      | Default |
|-------|------|--------------------------------------|--------------------------------------------------------------------------------------|---------|------------|---------|
| Y     | N    | OS: Sales Lead Access<br>Privilege   | This profile determines who can view or update lead data.                            | Leads   | S, R,<br>U | Full    |
| Y     | N    | OS: Create Organization<br>Privilege | If set to Yes, the Create<br>Organization button is displayed on<br>the Create page. | Leads   | S,R,U      | Yes     |
| Y     | N    | OS: Create Person Privilege          | If set to Y, the Create Person button is displayed on the Create page.               | Leads   | S,R,U      | Yes     |

Table A-9 lists leads profiles in Oracle TeleSales (OTS).

Table A-9 Leads Profiles in Oracle TeleSales

| Req.? | New? | Profile Name                                              | Description                                                                       | Program   | Level       | Default                    |
|-------|------|-----------------------------------------------------------|-----------------------------------------------------------------------------------|-----------|-------------|----------------------------|
| Y     | N    | OTS: Default Country                                      | Used for Lead Center in OTS.                                                      | TeleSales | S,A,R,<br>U | US                         |
| Y     | N    | OTS: Default Party Type                                   | Used to default the party type in Lead Center.                                    | TeleSales | S,A,R,<br>U | PARTY_<br>RELATI<br>ONSHIP |
| Y     | N    | OTS: Default Tab in Sales<br>Lead Center                  | Default tab in Lead Center.                                                       | TeleSales | S,A,R,<br>U | AST_SL<br>C_PUR            |
| Y     | N    | OTS: Default Universal<br>Search Tab                      | Default Universal Search tab.                                                     | TeleSales | S,A,R,<br>U | QUICK<br>SEARCH            |
| Y     | N    | OTS: Default Universal<br>Search Type                     | Default Universal Search type.                                                    | TeleSales | S,A,R,<br>U | PARTY_<br>RELATI<br>ONSHIP |
| Y     | N    | OTS: Interactions- Enable<br>Automatic Start              | Used to automatically start interactions.                                         | TeleSales | S,A,R,<br>U | N                          |
| Y     | N    | OTS: Show Campaign and<br>Offer Names instead of<br>Codes | If set yo Y, Campaign Name is shown in the UI instead of Source Name.             | TeleSales | S,A,R,<br>U | N                          |
| N     | N    | OTS: Default User Role                                    | Used to decide what the user's default role must be when the user logs in.        | TeleSales | S,A,R,<br>U | -                          |
| N     | N    | OTS: Default User Sales<br>Group                          | Used to decide what the user's default sales group must be when the user logs in. | TeleSales | S,A,R,<br>U | -                          |

Table A-9 Leads Profiles in Oracle TeleSales

| Req.? | New? | Profile Name                                         | Description                                                                                                    | Program   | Level       | Default             |
|-------|------|------------------------------------------------------|----------------------------------------------------------------------------------------------------|-----------|-------------|---------------------|
| N     | N    | OTS: Minimum Number of Characters for Lookup         | Minimum characters for long LOV lookup.                                                                                                    | TeleSales | S,A,R,<br>U | -                   |
| Y     | N    | OTS: Validation Level for<br>Sales Leads             | If the value in the OS: Lead New State Transition is Yes, then the status of a lead that is converted to opportunity should not be updateable.                                                                                   | TeleSales | S           | 90                  |
|       |      |                                                      | In order to achieve this in the Universal Work Queue (UWQ), set this profile to 90. This ensures consistent behavior in the Lead Center, eBusiness Center, and the UWQ.                                                          |           |             |                     |
| Y     | N    | OTS: Default Tab in Sales<br>Lead Center             | Determines which tab is active when the Oracle Telesales Lead Center is launched.                                                                                                    | TeleSales | S,A,R,<br>U | AST_<br>SLC_<br>PUR |
| Y     | N    | Interactions-Generate<br>Lead Activity               | Yes: Tracks activities related to leads.                                                                                                    | TeleSales | S,A,R,<br>U | No                  |
|       |      |                                                      | No: Disables tracking of activities related to leads.                                                                                                    |           |             |                     |
|       |      |                                                      | The default is set at the system level. Option can be set at system, application, responsibility, and user levels. If the default value for the profile option is removed, then the application functions as if the value is No. |           |             |                     |
| Y     | N    | OTS: Number of Days<br>Prior to View                 | Sets the default value of days for leads and opportunities                                                                                                    | TeleSales | S,A,R,<br>U | -                   |
| Y     | N    | OTS: Use Primary<br>Address to Create Lead in<br>UWQ | Set to Yes to use the primary address when creating a lead.                                                                                                    | TeleSales | S,A,R,<br>U | -                   |
| Y     | N    | OTS: UWQ - auto launch<br>lead and oppty center      | Set to Yes to open Lead Center and Opportunity Center when a new lead or opportunity is created in UWQ.                                                                                                    | TeleSales | S,A,R,<br>U | -                   |

Table A–10 lists profiles related to leads that enable calculations in multiple currencies.

Table A-10 Lead Profiles Options for Multiple Currencies

| Req.? | New | Profile Option                                     | Description                                                                                                    | Program  | Level | Default       |
|-------|-----|----------------------------------------------------|----------------------------------------------------------------------------------------------------|----------|-------|---------------|
| Y     | N   | OS: Forecast Calendar                              | The name of the calendar you are using to manage your forecasts. Used to get the period set name used in the as_period_rates table.             | Calendar | S     | -             |
| Y     | N   | OS: Daily Conversion Type                          | Daily conversion type for currency conversion. Used in the amount calculation.                                                                  | Currency | V     | Corporat<br>e |
| Y     | N   | OS: Date Mapping Type                              | Used to get the pseudo period rate from the start or end of the period.                                                                         | Currency | S     | S             |
| Y     | N   | OS: Maximum Roll Days for<br>Converting Amount     | Maximum Roll Days for converting amount if a conversion rate does not exist for a day. Used to get maximum rollup days for currency conversion. | Currency | S     | -             |
| Y     | Y   | OS: Default Period Type for<br>Currency Conversion | Default period type for currency conversion.                                                                                                    | Currency | S     | -             |

Table A–11 lists the obsolete profiles.

Table A-11 Obsolete Profiles

| Req.? | New? | Profile Name                      | Description                                                                                                    | Program | Level | Default |
|-------|------|-----------------------------------|----------------------------------------------------------------------------------------------------|---------|-------|---------|
| N     | N    | OS: Auto assign from lead import  | -                                                                                                    | -       | -     | -       |
| N     | N    | OS: Auto ranking from lead import | -                                                                                                    | -       | -     | -       |
| N     | N    | OS: Auto Qualify Lead             | Turns automatic qualification for sales leads on or off. A setting of Yes, causes the application to attempt to qualify a lead when the Qualified check box is null. A setting of No means the user must qualify the lead manually by selecting the Qualified check box. If this profile is not set, it is defaulted to 'N'. | -       | S     | Yes     |

Table A-11 Obsolete Profiles

| Req.?       | New? | Profile Name                     | Description                                                                                                    | Program | Level      | Default      |
|-------------|------|----------------------------------|----------------------------------------------------------------------------------------------------|---------|------------|--------------|
| N           | N    | OS: Budget status required       | Used by auto qualification process in leads API. If value is Yes, then the user must enter a budget status to qualify the lead. If the profile option value is No, then lead qualification does not depend budget status entry.              | -       | S          | Yes          |
| N           | N    | OS: Campaign code<br>required    | Used by auto qualification process in leads API. If value is Yes, then the user must enter a campaign code to qualify the lead. If the profile option value is No, then lead qualification does not depend on the campaign code.             | -       | S          | Yes          |
| N           | N    | OS: Contact phone required       | Used by auto qualification process in leads API. If value is Yes, then the user must enter a contact phone to qualify the lead. If the profile option value is No, then lead qualification does not depend on the contact phone.             | -       | S          | Yes          |
| N           | N    | OS: Contact role required        | Used by auto qualification process in leads API. If value is Yes, then the user must enter a contact role to qualify the lead. If the profile option value is No, then lead qualification does not depend on the contact role.               | -       | S          | Yes          |
| NOT<br>USED | N    | OS: Dead Lead Status             | -                                                                                                    | -       | S          | Dead<br>Lead |
| N           | N    | OS: Decision time frame required | Used by auto qualification process in leads API. If value is Yes, then the user must enter a decision time frame to qualify the lead. If the profile option value is No, then lead qualification does not depend on the decision time frame. | -       | S          | Yes          |
| Y           | N    | OS: Default Channel for<br>Leads | Used for defaulting value in UI and also in API. If not set, then the application inserts a null value and notifies the user of an error.                                                                                                    | -       | S, R,<br>U | Direct       |

Table A-11 Obsolete Profiles

| Req.? | New? | Profile Name                                                            | Description                                                                                                    | Program | Level | Default |
|-------|------|-------------------------------------------------------------------------|----------------------------------------------------------------------------------------------------|---------|-------|---------|
| n/a   | N    | OS: Default Lead Scorecard                                              | Scorecard to be used for lead ranking. If not set, the scoring engine will not function. While creating leads, the UI retrieves this value and passes it to the scoring APIs.                                                                | -       | SRA   | 1       |
| Y     | N    | OS: Lead Routing Status                                                 | When the routing engine finds a sales lead owner, then the sales lead status is reset to this profile                                                                                                    | -       | S     | New     |
| N     | N    | OS: Project name required                                               | Used by auto qualification process in leads API. If value is Yes, then the user must enter a project name to qualify the lead. If the profile option value is No, then lead qualification does not depend project name.                      | -       | S     | Yes     |
| N     | N    | OS: Rank Lead                                                           | The Rating Engine is run when this is set to SYSTEM, if the Rank ID is null.                                                                                                    | -       | S     | System  |
|       | N    | OS: Run New Lead<br>Qualification, Rating,<br>Channel Selection Engines | If set to Y, the lead is processed by<br>the Leads Rules Engine. If set to N,<br>qualification and ranking engines<br>qualify and rank the lead based on<br>profiles.                                                                        | -       | S     | Y       |
| N     | N    | OS: Sales channel required                                              | uired Used by auto qualification process in leads API. If value is Yes, then the user must enter a sales channel to qualify the lead. If the profile option value is No, then lead qualification does not depend on sales channel entry.     |         | S     | Yes     |
| N     | N    | OS: Total budget amount required                                        | Used by auto qualification process in leads API. If value is Yes, then the user must enter a total budget amount to qualify the lead. If the profile option value is No, then lead qualification does not depend on the total budget amount. | -       | S     | Yes     |

# **Seeded Data**

This appendix chapter details seeded attributes and lookup values in Oracle Leads Management.

Topics included are:

- Section B.1, "Seeded Attributes"
- Section B.2, "Seeded Lookups"

### **B.1 Seeded Attributes**

An attribute is a column in the database, and is represented as a field in the User Interface. Every object has its own set of seeded attributes.

Topics included in this section are:

- Section B.1.1, "Seeded Lead Attributes"
- Section B.1.2, "Seeded Interaction Matching Engine Attributes"

### **B.1.1 Seeded Lead Attributes**

Table B-1 lists the seeded attributes for a lead. The Remarks column indicates other functions that use the same attributes.

Table B-1 Seeded Attributes for a Lead

| Attribute Name                     | Return Type | Description                                                                   | Remarks                              |
|------------------------------------|-------------|-------------------------------------------------------------------------------|--------------------------------------|
| Customer                           | STRING      | Compare as_sales_<br>leads.customer_id                                        | -                                    |
| Customer Address NULL_CHE          |             | Check whether as_sales_leads.address_id is NULL.                              | Also used in the Deduplication Rule. |
| Customer Annual CURRENC<br>Revenue |             | Compare customer revenue and currency amount.                                 | -                                    |
| Primary Contact                    | NUMBER      | Compare as_sales_<br>leads.primary_<br>contact_party_id.                      | Also used in the Deduplication Rule. |
| Primary Contact<br>Specified       | NULL_CHECK  | Check whether as_<br>sales_<br>leads.primary_<br>contact_party_id<br>is NULL. | -                                    |
| Primary Contact Role               | STRING      | Compare as_sales_<br>lead_<br>contacts.contact_<br>role_code.                 | -                                    |
| Purchase Timeframe                 | STRING      | Compare as_sales_<br>leads.decision_<br>timeframe_code.                       | Also used in the Deduplication Rule. |

Table B-1 Seeded Attributes for a Lead

| Attribute Name                        | Return Type                                                                          | Description                                                                                                    | Remarks                                              |
|---------------------------------------|--------------------------------------------------------------------------------------|----------------------------------------------------------------------------------------------------|------------------------------------------------------|
| Budget Status                         | STRING                                                                               | Compare as_sales_<br>leads.budget_<br>status_code.                                                             | Also used in the Deduplication Rule.                 |
| Lead Score STRING                     |                                                                                      | Compare as_sales_<br>leads.marketing_<br>score.                                                                | -                                                    |
| Lead Status                           | STRING                                                                               | Compare as_sales_<br>leads.status_<br>code.                                                                    | Also used in the Guards.                             |
| Total Budget                          | CURRENCY                                                                             | Compare as_sales_<br>leads.budget_<br>amount, currency<br>amount comparison.                                   | Also used in the Deduplication Rule.                 |
| Product Category                      | Product Category STRING Compare as_sales_lead_lines.category_id.                     |                                                                                                    | Also used in the Deduplication Rule, and the Guards. |
| Purchase Quantity -<br>Product        | NUMBER Compare as_sales_ lead_ lines.category_id and as_sales_ lead_ lines.quantity. |                                                                                                    | -                                                    |
| Purchase Amount - CURRENCY<br>Product |                                                                                      | Compare as_sales_ lead_ lines.category_id and as_sales_ lead_ lines.budget_ amount, currency amount comparison | -                                                    |
| Response Channel STRING               |                                                                                      | Compare as_sales_<br>leads.vehicle_<br>response_code.                                                          | Also used in the Deduplication Rule.                 |
| Project                               | STRING                                                                               | Compare as_sales_<br>leads.parent_<br>project.                                                                 | Also used in the Deduplication Rule.                 |

Table B-1 Seeded Attributes for a Lead

| Attribute Name                              | Return Type                   | Description                                                                                  | Remarks                                                                              |
|---------------------------------------------|-------------------------------|----------------------------------------------------------------------------------------------|--------------------------------------------------------------------------------------|
| Country                                     | STRING                        | Compare lead customer location country                                                       | Also used in the<br>Deduplication Rule,<br>the Guards, and the<br>Monitoring Engine. |
| Campaign STRING                             |                               | Compare as_sales_<br>leads.source_<br>promotion_id.                                          | Also used in the Deduplication Rule, and the Guards.                                 |
| Qualify Flag                                | STRING                        | Compare as_sales_<br>leads.qualified_<br>flag.                                               | -                                                                                    |
| Lead Rating                                 | STRING                        | Compare as_sales_<br>leads.lead_rank_<br>id.                                                 | Also used in the<br>Monitoring Engine.                                               |
| Sales Channel STRING                        |                               | Compare as_sales_<br>leads.channel_<br>code.                                                 | -                                                                                    |
| Creation Date                               | Date DATE Com<br>lead<br>date |                                                                                              | Also used in the Guards.                                                             |
| Total Purchase CURRENCY<br>Amount - Product |                               | Compare sum of as_<br>sales_lead_<br>lines.budget_<br>amount, currency<br>amount comparison. | Also used in the<br>Deduplication Rule.                                              |
| Customer/Account_ STRING Type               |                               | Compare lead customer account type.                                                          | -                                                                                    |
| Phone Number NULL_CHECK Specified           |                               | Check whether as_<br>sales_lead_<br>contacts.phone_id<br>is NULL.                            | -                                                                                    |
| State STRING                                |                               | Compare lead customer location state.                                                        | Also used in the Guards.                                                             |
| Area Code STRING                            |                               | Compare lead customer or primary contact area code.                                          | Also used in the Guards.                                                             |

Table B-1 Seeded Attributes for a Lead

| Attribute Name                              | Return Type | Description                                                                         | Remarks                              |
|---------------------------------------------|-------------|-------------------------------------------------------------------------------------|--------------------------------------|
| County                                      | STRING      | Compare lead customer location county.                                              | Also used in the Guards.             |
| Province STRING                             |             | Compare lead customer location province.                                            | Also used in the Guards.             |
| City                                        | STRING      | Compare lead customer location city.                                                | Also used in the Guards.             |
| Postal Code                                 | STRING      | Compare lead customer location postal code.                                         | Also used in the Guards.             |
| Email Address NULL_CHECK Specified          |             | Check whether customer or primary contact e-mail address is NULL.                   | -                                    |
| Email Address or NULL_CHECK Phone Specified |             | Check whether<br>customer or primary<br>contact e-mail address<br>or phone is NULL. | Also used in the Deduplication Rule. |
| Customer Category STRING                    |             | Compare lead customer category.                                                     | Also used in the Guards.             |
| Customer_Name STRING                        |             | Compare lead customer name.                                                         | Also used in the Deduplication Rule. |
| Primary Contact Name                        | STRING      | Compare primary contact name.                                                       | -                                    |
| Primary Contact Job STRING Title            |             | Compare primary contact job title.                                                  | -                                    |
| Email Domain STRING                         |             | Compare customer or primary contact e-mail domain.                                  | -                                    |
| Email Address STRING                        |             | Compare customer or primary contact e-mail address.                                 | -                                    |
| All                                         | STRING      | Matches everything.                                                                 | Only used in the Guards.             |

Table B-1 Seeded Attributes for a Lead

| Attribute Name    | Return Type | Description                                                   | Remarks                              |
|-------------------|-------------|---------------------------------------------------------------|--------------------------------------|
| Lead Note/Type    | STRING      | Compare lead note.                                            | Also used in the Deduplication Rule. |
| Created Within    | NUMBER      | Compare the days when the lead was created.                   | Only used in the Deduplication Rule. |
| Interaction Score | NUMBER      | Compare as_sales_<br>leads.interaction<br>_score.             | -                                    |
| Custom Setup      | STRING      | Compare custom setup of as_sales_ leads.source_ promotion_id. | Only used in the Guards.             |

### **B.1.2 Seeded Interaction Matching Engine Attributes**

Table B–2 lists the seeded attributes for the Interaction Matching Engine.

Table B–2 Seeded Attributes for the Interaction Matching Engine

| Attribute Name   | Return Type | Description                                    |
|------------------|-------------|------------------------------------------------|
| All              | STRING      | Matches everything.                            |
| Interaction Type | STRING      | The combination of action and action item.     |
| Campaign         | STRING      | Compare jtf_ih_ interactions.source_code.      |
| Country          | STRING      | Compare interaction customer location country. |

# **B.2 Seeded Lookups**

Lookups appear as drop-down values in the User Interface. This section discusses the seeded lookup values in Oracle Leads Management.

Topics included in this section are:

- Section B.2.1, "Time Frame"
- Section B.2.2, "Lead Rank"
- Section B.2.3, "Lead Status"

### **B.2.1 Time Frame**

Target Table/View: AML\_SALES\_LEAD\_TIMEFRAMES

Table B–3 gives the seeded lookup values for Timeframe.

Table B-3 Timeframe Seeded Lookup Values

| Days | Timeframe Code   |
|------|------------------|
| 7    | WITHIN 1 WEEK    |
| 30   | WITHIN 1 MONTH   |
| 90   | 1 - 3 MONTHS     |
| 180  | 3 - 6 MONTHS     |
| 365  | 6 - 12 MONTHS    |
| 3650 | MORE THAN 1 YEAR |

### **B.2.2 Lead Rank**

Target Table/View: AS\_SALES\_LEAD\_RANKS\_VL.

Table B–4 gives the seeded lookup values for Lead Rank.

Table B-4 Lead Rank Seeded Lookup Values

| Description | Min Score | Max Score |
|-------------|-----------|-----------|
| Cold Lead   | 1         | 25        |
| Low Lead    | 26        | 50        |
| Medium Lead | 51        | 75        |
| Hot Lead    | 76        | 99        |

### **B.2.3 Lead Status**

Target Table/View: AS\_STATUSES\_VL.

Table B–5 gives the seeded lookup values for Lead status.

Table B-5 Lead Status Seeded Lookup Values

| Status Code                  | Open<br>Status | Forecast<br>Rollup | Win<br>Loss | Usage<br>Indicator | Meaning                  | Description                      |
|------------------------------|----------------|--------------------|-------------|--------------------|--------------------------|----------------------------------|
| NEW                          | Y              | N                  | N           | ALL                | New                      | New                              |
| LOSS                         | N              | N                  | L           | ALL                | Loss                     | Loss                             |
| DEAD_LEAD                    | N              | N                  | N           | ALL                | Dead Lead                | Dead Lead                        |
| CONVERTED_TO_<br>OPPORTUNITY | N              | N                  | N           | -                  | Converted to Opportunity | Lead Converted to<br>Opportunity |
| IN_PROGRESS                  | Y              | Y                  | Y           | ALL                | In Progress              | Progress                         |

# **Concurrent Programs**

This appendix provides a table of all of the concurrent programs used by Oracle Leads Management.

Topics included are:

- Section C.1, "Running Concurrent Programs"
- Section C.2, "Concurrent Programs in Oracle Leads Management"

# **C.1 Running Concurrent Programs**

The procedure for running concurrent programs is the same for all Oracle applications.

#### **Prerequisites**

Need-based.

#### Steps

- Log in to Oracle Forms as Oracle Sales Administrator, and navigate to Concurrent Requests > Run.
- Select the Single Request radio button.
- 3. Click OK.
- **4.** Search for the concurrent request that you want to run.
- 5. Click Submit.
- **6.** Select from the search results.
- 7. Click OK.
- Enter parameters, if any, for the concurrent program.
- Schedule the program to run as required.
- **10.** Click **OK** to run the concurrent program.

For a detailed description of the procedures, see the Oracle Applications System Administrator's Guide.

# **C.2 Concurrent Programs in Oracle Leads Management**

The following table lists by name and in alphabetical order the concurrent programs used by the Oracle Sales Family of eBusiness Suite applications. The table includes the following columns from left to right:

- **Concurrent Program Name:** Name of the concurrent program.
- **Description:** Explains what the concurrent program does.

| Mandatory                    | Concurrent Program<br>Name             | Description                                                                                                    |
|------------------------------|----------------------------------------|----------------------------------------------------------------------------------------------------|
| No Assign Territory Accessed |                                        | This concurrent program assigns new territory access to sales force employees. The program prepares database s for parallel processing. It requires setting three profile options:                                                                                                    |
|                              |                                        | OS: Territory Minimum Number of Records for Parallel Processing                                                                                                    |
|                              |                                        | OS: Territory Number of Child Processes                                                                                                    |
|                              |                                        | OS: Territory Records to Open for Processing Changed Accounts                                                                                                    |
|                              |                                        | Run this program after completing the setups in Setting Up Territory Management, and after the JTF Concurrent program Generate Territory Package has run.                                                                                                    |
|                              |                                        | Parameters:                                                                                                    |
|                              |                                        | Run Mode (New/Restart/Total)                                                                                                    |
|                              |                                        | Lead Status: (All/Open/Closed)                                                                                                    |
|                              |                                        | Previous Request ID for restart mode only.                                                                                                    |
| No                           | Autocreate Opportunity from Sales lead | Creates opportunities from existing sales leads. This program should be run after the Import Sales Leads concurrent program. Parameters:                                                                                                    |
|                              |                                        | Debug Mode                                                                                                    |
|                              |                                        | Trace Mode                                                                                                    |
| No                           | Generate Access Records                | This is a child program of Assign Territory Accesses and does not need to be run separately.                                                                                                    |
| No                           | Generate Territory<br>Packages         | This concurrent program, available by logging in under the CRM Administration responsibility, builds the API that returns the winning territories which are defined in territory setup. It must be run at least once before you import leads and each time after you modify the territory setup. You need not run this program every time you import leads. |

| Mandatory | Concurrent Program<br>Name                                                       | Description                                                                                                    |  |
|-----------|----------------------------------------------------------------------------------|----------------------------------------------------------------------------------------------------|--|
| Yes       | Initial Build of<br>Opportunity and Lead<br>Bins                                 | Used for the Opportunity and New Leads home page bins and reports. This program must be run initially before users can set up opportunity and new leads bins and reports. This program loads the opportunity and leads materialized view with sales credit information. A new parameter: Next Extent Size has been added. You can choose the value of the next extent to be allocated for all parameters and indexes created. Possible values for the parameter are: Small (1M), Medium (5M), Large (10M) |  |
|           |                                                                                  | <b>Note:</b> This program must be run anytime the as_sales_credit_denorm is rebuilt or when values such as sales stages and statuses have changed. You should also run when Refresh AS_PERIOD_DAYS is run.                                                                                                    |  |
| Yes       | Initial Load for Lead<br>Reports                                                 | This program is used to build Leads bins and reports. This should also be run following Refresh of Leads Bins Data so that you can see the latest values in leads reports.                                                                                                    |  |
| No        | Load Interest Types and<br>Codes to Inventory<br>Categories (Load<br>Categories) | This concurrent program creates inventory categories under the inventory category set Oracle Sales and Marketing for each combination of interest types and codes. In order to use this concurrent program, the OS: Inventory Category Integration profile value must be set to Yes.                                                                                                    |  |
| No        | OTS: Load Sales Lead<br>Interface from Flat File                                 | Use this program to import sales leads from the interface. This program must be run before Auto Create Opportunity from Sales Lead. This moves data from the interface to AS_SALES_LEADS, AS_SALES_LEADS_LINES, and AS_SALES_LEAD_CONTACTS. If you want to import data from a flat file, you must first run OTS: Load Sales Lead, which will move data from the flat file to the interface.                                                                                                    |  |
| No        | Refresh of Leads Bin Data                                                        | This program is used to run an incremental refresh of the materialized view used for the Leads bins and reports. This program should be scheduled to run periodically.                                                                                                    |  |
| No        | Refresh of Opportunity<br>Bins Data                                              | This program is used to run an incremental refresh of the materialized view used for the opportunity bins and reports. This program should be scheduled to run periodically.                                                                                                    |  |
|           |                                                                                  | <b>Note:</b> Users will not see opportunities in bins created after the last refresh of Refresh Sales Credit.                                                                                                    |  |
| No        | Setup Checking for<br>Oracle Sales application                                   | This program validates Sales Setups and produces an error log that the system administrator can use to diagnose invalid setups.  Parameters:  Upgrade - Yes/No                                                                                                    |  |

| Mandatory                         | Concurrent Program<br>Name                                     | Description                                                                                                    |  |
|-----------------------------------|----------------------------------------------------------------|----------------------------------------------------------------------------------------------------|--|
| Y                                 | Import Sales Leads                                             | The lead import concurrent program allows you to import leads into Oracle Sales from other systems. While importing leads, the program also imports data on customers, addresses, and contacts into the customer model (TCA) tables.                                                                                                    |  |
| Y                                 | Workflow Background<br>Process                                 | This program sends notifications and reminders from triggered monitors. The system administrator must schedule it to run everyday, or twice a day, if required.                                                                                                    |  |
| Y                                 | Synchronization program                                        | The synchronization concurrent program must be run after every lead import activity. This updates the DQM staging schema with new entries that were created during the lead import.                                                                                                    |  |
| No                                | DQM Compile All Rules                                          | This program must be run when any rules are modified in DQM.                                                                                                    |  |
| Yes                               | DQM Staging Program                                            | The DQM Staging Program must be run when DQM is set up for the first time. It creates the staging schema and is vital for existence checking.                                                                                                    |  |
| No                                | Purge Lead Import<br>Interface Table                           | The AS_IMPORT_INTERFACE table is a temporary location where the imported records are stored before unique records are moved to the AS_SALES_LEAD table. Run the Purge Lead Import Interface Table concurrent program to delete the records from this table.                                                                                  |  |
| Yes                               | Run Interaction Matching<br>Engine to Match or<br>Create Leads | The Run Interaction Matching Engine to Match or Create Leads concurrent program runs the Interaction Matching Engine. The Interaction Matching Engine provides the mechanism to mine and evaluate customer interactions and responses for sales follow up. Th Interaction Matching Engine is driven by a rule with an activation date range. |  |
| No                                | Purge Unqualified Sales<br>Leads                               | ŭ                                                                                                    |  |
|                                   |                                                                | ■ The lead status has not changed since the creation date.                                                                                                    |  |
|                                   |                                                                | ■ The lead's original status is the same as that defined in the OS: Default Status for Leads profile.                                                                                                    |  |
| Yes<br>(applicable<br>only after  | Product Catalog<br>Migration for Leads                         | Run this program only after upgrading to release 11.5.10. This program migrates the interest_type_id and interest_code_id details to a new product hierarchy.                                                                                                    |  |
| upgrade to<br>release<br>11.5.10) |                                                                | This program is not applicable for new 11.5.10 users.                                                                                                    |  |

| Concurrent Programs in Oracle Leads Managemer | Concurrent | <b>Programs</b> | in Oracle | Leads | Managemer |
|-----------------------------------------------|------------|-----------------|-----------|-------|-----------|
|-----------------------------------------------|------------|-----------------|-----------|-------|-----------|

# **Oracle Leads Management API Reference**

The public APIs provided by Oracle Leads Management are described and grouped according to procedures using them.

#### Topics included are:

- Section D.1, "Oracle Leads Management Procedures"
- Section D.2, "Parameter Specifications"
- Section D.3, "Type Declarations"
- Section D.4, "Create Sales Lead"
- Section D.5, "Update Sales Lead"
- Section D.6, "Update Sales Lead Lines"
- Section D.7, "Delete Sales Lead Lines"
- Section D.8, "Lead Process After Create"
- Section D.9, "Lead Process After Update"
- Section D.10, "Run Lead Engines"
- Section D.11, "Build Lead Sales Team"
- Section D.12, "Rebuild Lead Sales Team"
- Section D.13, "Update Sales Lead Contacts"
- Section D.14, "Delete Sales Lead Contacts"

# **D.1 Oracle Leads Management Procedures**

Table D-1 lists the procedures which make up the Leads Public APIs.

Table D-1 Leads Public API Procedures

| Procedure Name               | Description                                                                                                    |
|------------------------------|----------------------------------------------------------------------------------------------------|
| Create Sales Lead            | Creates a new sales lead with the specified parameters. A unique sales lead ID will be created.                                                                                                    |
|                              | This API calls the Create Sales Lead Lines and Create Sales Lead Contacts APIs internally if the appropriate parameters are passed.                                                                                                    |
| Update Sales Lead            | Updates the sales lead record. The sales lead record being updated must refer to a valid sales lead ID in the database and must have a valid last_update_date (who column) passed in. This is used to check if the record has not been updated by someone else since it was last loaded. If a g_miss value is passed for other fields in the sales lead record type, then these values will not be updated.                                                                                              |
| Update Sales Lead<br>Lines   | Updates one or more sales lead lines. A table of sales lead line records with the parameters needs to be passed. Each sales lead line record must refer to a valid sales lead line ID in the database and must have a valid last_update_date (who column passed in). This is used to check if the sales lead line record has not been updated by someone else since it was last loaded. If a g_miss value is passed for other fields in the sales lead line record type, then these will not be updated. |
| Delete Sales Lead<br>Lines   | Deletes one or more sales lead lines. A table of sales lead line records needs to be passed in . Each sales lead line record must refer to a valid sales lead line ID in the database.                                                                                                    |
| Lead Process After<br>Create | This is a wrapper of the Run Lead Engines and the Build Lead Sales Team APIs. It calls the above API based on specific logic to keep lead integrity, and launches workflow process if users want to monitor the lead.                                                                                                    |
| Lead Process After<br>Update | This is a wrapper of the Run Lead Engines and the Rebuild<br>Lead Sales Team APIs. It calls the above APIs based on<br>specific logic to keep lead integrity.                                                                                                    |
| Run Lead Engines             | Runs the qualification engine, rating engine, and channel selection engine.                                                                                                    |
| Build Lead Sales Team        | Builds lead sales team based on territory definition and adds lead creator as one of lead sales team members.                                                                                                    |

Table D-1 Leads Public API Procedures

| Procedure Name                | Description                                                                                                    |  |  |
|-------------------------------|----------------------------------------------------------------------------------------------------|--|--|
| Rebuild Lead Sales<br>Team    | Rebuilds lead sales team to reflect the latest lead information.                                                                                                    |  |  |
| Update Sales Lead<br>Contacts | Updates one or more sales lead contacts. A table of sales lead contacts records with the parameters needs to be passed in. Each sales lead contact record must refer to a valid sales lead contact ID in the database and must have a valid last_update_date (who column passed in). This is used to check if the sales lead contact record has not been updated by someone else since it was last loaded. If a g_miss value is passed for other fields in the sales lead contact record type, then these will not be updated. |  |  |
| Delete Sales Lead<br>Contacts | Deletes one or more sales lead contacts. A table of sales lead contact records needs to be passed in . Each sales lead contact record must refer to a valid lead contact ID in the database.                                                                                                    |  |  |

# **D.2 Parameter Specifications**

The specifications for the public APIs provided by the Oracle CRM Application Foundation define four categories of parameters:

- Standard IN
- Standard OUT
- Procedure specific IN
- Procedure specific OUT

Standard IN and OUT parameters are specified by the Oracle Applications business object API Coding Standards, and are discussed in the following sections.

Procedure specific IN and OUT parameter are related to the API being specified, and are discussed with that individual API.

### **D.2.1 Standard IN Parameters**

Table D-2 describes standard IN parameters which are common to all APIs provided by Oracle Leads Management.

Table D-2 Standard IN Parameters

| Parameter               | Data Type | Required | Description                                                                                                    |
|-------------------------|-----------|----------|----------------------------------------------------------------------------------------------------|
| p_api_version           | NUMBER    | Yes      | This must match the version number of the API. An unexpected error is returned if the calling program version number is incompatible with the current API version number.     |
| p_init_msg_list         | VARCHAR2  | Yes      | Default = FND_API.G_FALSE                                                                                                    |
|                         |           |          | If set to true, then the API makes a call to fnd_msg_pub.initialize to initialize the message stack.                                                                          |
|                         |           |          | If set to false the calling program must initialize the message stack. This action is required to be performed only once, even in the case where more than one API is called. |
| p_commit                | VARCHAR2  | No       | Default = FND_API.G_FALSE                                                                                                    |
|                         |           |          | If set to true, the API commits before returning to the calling program.                                                                                                    |
|                         |           |          | If set to false, then it is the calling program's responsibility to commit the transaction.                                                                                   |
| p_validation_           | NUMBER    | No       | Level of validation required.                                                                                                    |
| level                   |           |          | If set to NONE, no validation will be done in the API.                                                                                                    |
|                         |           |          | If set to FULL, all validations (item level and record level) will be performed.                                                                                              |
| P_check_access_<br>flag | VARCHAR2  | No       | If set to Y, access security check is performed.                                                                                                    |
|                         |           |          | If set to N, access security check is not performed.                                                                                                    |
| P_Admin_Flag            | VARCHAR2  | No       | If set to Y, the current user has administrator privileges.                                                                                                    |
|                         |           |          | If set to N, the current user does not have administrator privileges.                                                                                                    |
| P_Admin_<br>Group_Id    | NUMBER    | No       | If the current user has administrator privileges, the user's SalesgroupID.                                                                                                    |

Table D-2 Standard IN Parameters

| Parameter                    | Data Type | Required | Description                      |
|------------------------------|-----------|----------|----------------------------------|
| P_Identity_<br>salesforce_Id | NUMBER    | No       | Resource ID of the current user. |

### **D.2.2 Standard OUT Parameters**

Table D-3 describes standard OUT parameters, which are common to all public APIs provided by Oracle Leads Management.

**Note:** All standard OUT parameters are required.

Table D-3 Standard OUT Parameters

| Parameter       | Data Type   | Description                                                                                                    |
|-----------------|-------------|----------------------------------------------------------------------------------------------------|
| x_return_status | VARCHAR2(1) | Indicates the return status of the API. The values returned are one of the following:                                                                                         |
|                 |             | FND_API.G_RET_STS_SUCCESS which indicates the API call was successful.                                                                                                    |
|                 |             | FND_API.G_RET_STS_ERROR which indicates there was a validation error or a missing data error.                                                                                 |
|                 |             | FND_API.G_RET_STS_UNEXP_<br>ERROR which indicates the calling<br>program encountered an unexpected<br>or unhandled error.                                                     |
| x_return_status | VARCHAR2    | Default = FND_API.G_FALSE                                                                                                    |
|                 |             | If set to true, then the API makes a call to fnd_msg_pub.initialize to initialize the message stack.                                                                          |
|                 |             | If set to false the calling program must initialize the message stack. This action is required to be performed only once, even in the case where more than one API is called. |

Table D-3 Standard OUT Parameters

| Parameter                  | Data Type | Description                                                                                                    |
|----------------------------|-----------|----------------------------------------------------------------------------------------------------|
| x_msg_count                | NUMBER    | Holds the number of messages in the message list. If the error message returned is one, then the message count will be zero.                                          |
| x_msg_data VARCHAR2(20 00) |           | Error message returned by the API. If the number of messages is more than one, this parameter will be NULL and the messages must be extracted from the message stack. |

# **D.3 Type Declarations**

```
TYPE SALES_LEAD_Rec_Type IS RECORD
       SALES_LEAD_ID
                                       NUMBER := FND_API.G_MISS_NUM,
       LAST_UPDATE_DATE
                                       DATE := FND_API.G_MISS_DATE,
       LAST_UPDATED_BY
                                       NUMBER := FND_API.G_MISS_NUM,
       CREATION_DATE
                                       DATE := FND_API.G_MISS_DATE,
       CREATED_BY
                                       NUMBER := FND_API.G_MISS_NUM,
       LAST_UPDATE_LOGIN
                                       NUMBER := FND_API.G_MISS_NUM,
       REQUEST_ID
                                       NUMBER := FND_API.G_MISS_NUM,
       PROGRAM_APPLICATION_ID
                                       NUMBER := FND_API.G_MISS_NUM,
       PROGRAM_ID
                                       NUMBER := FND_API.G_MISS_NUM,
       PROGRAM_UPDATE_DATE
                                       DATE := FND_API.G_MISS_DATE,
       LEAD NUMBER
                                       VARCHAR2(30) := FND_API.G_MISS_CHAR,
       STATUS CODE
                                       VARCHAR2(30) := FND API.G MISS CHAR,
       CUSTOMER_ID
                                       NUMBER := FND_API.G_MISS_NUM,
       ADDRESS_ID
                                       NUMBER := FND_API.G_MISS_NUM,
       SOURCE_PROMOTION_ID
                                       NUMBER := FND_API.G_MISS_NUM,
       INITIATING_CONTACT_ID
                                       NUMBER := FND_API.G_MISS_NUM,
       ORIG_SYSTEM_REFERENCE
                                       VARCHAR2(240) := FND_API.G_MISS_CHAR,
       CONTACT_ROLE_CODE
                                       VARCHAR2(30) := FND_API.G_MISS_CHAR,
       CHANNEL_CODE
                                       VARCHAR2(30) := FND_API.G_MISS_CHAR,
       BUDGET_AMOUNT
                                       NUMBER := FND_API.G_MISS_NUM,
       CURRENCY CODE
                                       VARCHAR2(15) := FND API.G MISS CHAR,
       DECISION_TIMEFRAME_CODE
                                       VARCHAR2(30) := FND_API.G_MISS_CHAR,
       CLOSE_REASON
                                       VARCHAR2(30) := FND_API.G_MISS_CHAR,
       LEAD_RANK_ID
                                       NUMBER := FND_API.G_MISS_NUM,
       LEAD_RANK_CODE
                                       VARCHAR2(30) := FND_API.G_MISS_CHAR,
       PARENT_PROJECT
                                       VARCHAR2(80) := FND_API.G_MISS_CHAR,
       DESCRIPTION
                                       VARCHAR2(2000) := FND_API.G_MISS_CHAR,
```

```
ATTRIBUTE_CATEGORY
                                VARCHAR2(30) := FND_API.G_MISS_CHAR,
ATTRIBUTE1
                                VARCHAR2 (150) := FND API.G MISS CHAR,
ATTRIBUTE2
                                VARCHAR2(150) := FND API.G MISS CHAR,
                                VARCHAR2(150) := FND_API.G_MISS_CHAR,
ATTRIBUTE3
ATTRIBUTE4
                                VARCHAR2(150) := FND_API.G_MISS_CHAR,
                                VARCHAR2(150) := FND API.G MISS CHAR,
ATTRIBUTE5
ATTRIBUTE6
                                VARCHAR2(150) := FND_API.G_MISS_CHAR,
ATTRIBUTE7
                                VARCHAR2 (150) := FND API.G MISS CHAR,
ATTRIBUTE8
                                VARCHAR2(150) := FND_API.G_MISS_CHAR,
ATTRIBUTE9
                                VARCHAR2(150) := FND_API.G_MISS_CHAR,
                                VARCHAR2 (150) := FND API.G MISS CHAR,
ATTRIBUTE10
                                VARCHAR2(150) := FND_API.G_MISS_CHAR,
ATTRIBUTE11
                                VARCHAR2 (150) := FND API.G MISS CHAR,
ATTRIBUTE12
                                VARCHAR2(150) := FND_API.G_MISS_CHAR,
ATTRIBUTE13
                                VARCHAR2(150) := FND_API.G_MISS_CHAR,
ATTRIBUTE14
ATTRIBUTE15
                                VARCHAR2(150) := FND_API.G_MISS_CHAR,
ASSIGN TO PERSON ID
                                NUMBER := FND API.G MISS NUM,
ASSIGN_TO_SALESFORCE_ID
                                NUMBER := FND_API.G_MISS_NUM,
ASSIGN_SALES_GROUP_ID
                                NUMBER := FND_API.G_MISS_NUM,
ASSIGN_DATE
                                DATE := FND_API.G_MISS_DATE,
BUDGET STATUS CODE
                                VARCHAR2(30) := FND API.G MISS CHAR,
ACCEPT_FLAG
                                VARCHAR2(1) := FND_API.G_MISS_CHAR,
VEHICLE RESPONSE CODE
                                VARCHAR2(30) := FND_API.G_MISS_CHAR,
TOTAL SCORE
                                NUMBER := FND API.G MISS NUM,
                                NUMBER := FND_API.G_MISS_NUM,
SCORECARD_ID
KEEP_FLAG
                                VARCHAR2(1) := FND_API.G_MISS_CHAR,
URGENT FLAG
                                VARCHAR2(1) := FND API.G MISS CHAR,
IMPORT_FLAG
                                VARCHAR2(1) := FND_API.G_MISS_CHAR,
REJECT_REASON_CODE
                                VARCHAR2(30) := FND_API.G_MISS_CHAR,
DELETED FLAG
                                VARCHAR2(1) := FND API.G MISS CHAR,
OFFER_ID
                                NUMBER := FND_API.G_MISS_NUM,
                                NUMBER := FND_API.G_MISS_NUM,
INCUMBENT_PARTNER_PARTY_ID
                                NUMBER := FND_API.G_MISS_NUM,
INCUMBENT_PARTNER_RESOURCE_ID
PRM_EXEC_SPONSOR_FLAG
                                VARCHAR2(1) := FND_API.G_MISS_CHAR,
PRM_PRJ_LEAD_IN_PLACE_FLAG
                                VARCHAR2(1) := FND_API.G_MISS_CHAR,
PRM SALES LEAD TYPE
                                VARCHAR2(30) := FND_API.G_MISS_CHAR,
PRM_IND_CLASSIFICATION_CODE
                                VARCHAR2(30) := FND_API.G_MISS_CHAR,
QUALIFIED_FLAG
                                VARCHAR2(1) := FND_API.G_MISS_CHAR,
ORIG SYSTEM CODE
                                VARCHAR2(30) := FND API.G MISS CHAR,
PRM_ASSIGNMENT_TYPE
                                VARCHAR2(30) := FND_API.G_MISS_CHAR,
AUTO_ASSIGNMENT_TYPE
                                VARCHAR2(30) := FND_API.G_MISS_CHAR,
PRIMARY_CONTACT_PARTY_ID
                                NUMBER := FND_API.G_MISS_NUM,
PRIMARY_CNT_PERSON_PARTY_ID
                                NUMBER := FND_API.G_MISS_NUM,
PRIMARY_CONTACT_PHONE_ID
                                NUMBER := FND_API.G_MISS_NUM,
                                NUMBER := FND_API.G_MISS_NUM,
REFERRED_BY
```

```
VARCHAR2(30) := FND_API.G_MISS_CHAR,
       REFERRAL_TYPE
       REFERRAL_STATUS
                                      VARCHAR2(30) := FND_API.G_MISS_CHAR,
       REF DECLINE REASON
                                      VARCHAR2(30) := FND API.G MISS CHAR,
       REF_COMM_LTR_STATUS
                                      VARCHAR2(30) := FND_API.G_MISS_CHAR,
       REF_ORDER_NUMBER
                                      NUMBER := FND_API.G_MISS_NUM,
       REF_ORDER_AMT
                                      NUMBER := FND_API.G_MISS_NUM,
       REF_COMM_AMT
                                       NUMBER := FND_API.G_MISS_NUM
       );
G_MISS_SALES_LEAD_REC SALES_LEAD_Rec_Type;
TYPE SALES_LEAD_Tbl_Type IS TABLE OF SALES_LEAD_Rec_Type
                              INDEX BY BINARY INTEGER;
G_MISS_SALES_LEAD_TBL
                               SALES_LEAD_Tbl_Type;
TYPE SALES LEAD LINE Rec Type IS RECORD
       SALES_LEAD_LINE_ID
                                      NUMBER := FND API.G MISS NUM,
       LAST UPDATE DATE
                                      DATE := FND_API.G_MISS_DATE,
       LAST_UPDATED_BY
                                      NUMBER := FND_API.G_MISS_NUM,
       CREATION_DATE
                                       DATE := FND_API.G_MISS_DATE,
       CREATED BY
                                       NUMBER := FND API.G MISS NUM,
       LAST_UPDATE_LOGIN
                                       NUMBER := FND_API.G_MISS_NUM,
       REQUEST_ID
                                       NUMBER := FND_API.G_MISS_NUM,
       PROGRAM APPLICATION ID
                                      NUMBER := FND API.G MISS NUM,
       PROGRAM_ID
                                      NUMBER := FND_API.G_MISS_NUM,
                                     DATE := FND_API.G_MISS_DATE,
       PROGRAM_UPDATE_DATE
       SALES LEAD ID
                                      NUMBER := FND_API.G_MISS_NUM,
       STATUS_CODE
                                      VARCHAR2(30) := FND_API.G_MISS_CHAR,
       INTEREST_TYPE_ID
                                      NUMBER := FND_API.G_MISS_NUM,
       PRIMARY_INTEREST_CODE_ID
                                      NUMBER := FND_API.G_MISS_NUM,
       SECONDARY_INTEREST_CODE_ID
                                      NUMBER := FND_API.G_MISS_NUM,
       INVENTORY_ITEM_ID
                                       NUMBER := FND_API.G_MISS_NUM,
       ORGANIZATION_ID
                                       NUMBER := FND_API.G_MISS_NUM,
       UOM_CODE
                                       VARCHAR2(3) := FND_API.G_MISS_CHAR,
       QUANTITY
                                       NUMBER := FND_API.G_MISS_NUM,
                                       NUMBER := FND API.G MISS NUM,
       BUDGET AMOUNT
       SOURCE_PROMOTION_ID
                                      NUMBER := FND_API.G_MISS_NUM,
       ATTRIBUTE CATEGORY
                                      VARCHAR2(30) := FND_API.G_MISS_CHAR,
       ATTRIBUTE1
                                       VARCHAR2(150) := FND_API.G_MISS_CHAR,
       ATTRIBUTE2
                                       VARCHAR2(150) := FND_API.G_MISS_CHAR,
       ATTRIBUTE3
                                       VARCHAR2(150) := FND_API.G_MISS_CHAR,
       ATTRIBUTE4
                                       VARCHAR2(150) := FND API.G MISS CHAR,
                                       VARCHAR2(150) := FND_API.G_MISS_CHAR,
       ATTRIBUTE5
       ATTRIBUTE6
                                       VARCHAR2(150) := FND_API.G_MISS_CHAR,
       ATTRIBUTE7
                                       VARCHAR2(150) := FND API.G MISS CHAR,
```

```
ATTRIBUTE8
                                      VARCHAR2 (150) := FND API.G MISS CHAR,
      ATTRIBUTE9
                                      VARCHAR2(150) := FND API.G MISS_CHAR,
                                      VARCHAR2(150) := FND API.G MISS CHAR,
      ATTRIBUTE10
                                      VARCHAR2(150) := FND_API.G_MISS_CHAR,
      ATTRIBUTE11
                                      VARCHAR2(150) := FND API.G MISS_CHAR,
      ATTRIBUTE12
                                      VARCHAR2(150) := FND API.G MISS CHAR,
      ATTRIBUTE13
      ATTRIBUTE14
                                      VARCHAR2(150) := FND_API.G_MISS_CHAR,
      ATTRIBUTE15
                                      VARCHAR2 (150) := FND API.G MISS CHAR,
      OFFER ID
                                      NUMBER := FND_API.G_MISS_NUM
      CATEGORY_SET_ID
                                      NUMBER
                                                   := FND_API.G_MISS_NUM
                                      NUMBER := FND_API.G_MISS_NUM
      CATEGORY_ID
      );
G MISS SALES LEAD LINE REC
                                   SALES_LEAD_LINE_Rec_Type;
TYPE SALES_LEAD_LINE_Tbl_Type
                                   IS TABLE OF SALES_LEAD_LINE_Rec_Type
                                   INDEX BY BINARY_INTEGER;
G_MISS_SALES_LEAD_LINE_TBL
                                  SALES_LEAD_LINE_Tbl_Type;
TYPE SALES_LEAD_LINE_OUT_Rec_Type IS RECORD
       SALES_LEAD_LINE_ID
                                      NUMBER,
       RETURN_STATUS
                                      VARCHAR2 (1)
);
TYPE SALES LEAD LINE OUT Tbl Type IS TABLE OF SALES LEAD LINE OUT Rec Type
                                 INDEX BY BINARY INTEGER;
TYPE SALES LEAD CONTACT Rec Type IS RECORD
                                      NUMBER := FND_API.G_MISS_NUM,
      LEAD_CONTACT_ID
      SALES_LEAD_ID
                                      NUMBER := FND_API.G_MISS_NUM,
                                      NUMBER := FND_API.G_MISS_NUM,
      CONTACT ID
                                     DATE := FND_API.G_MISS_DATE,
      LAST_UPDATE_DATE
                                      NUMBER := FND_API.G_MISS_NUM,
      LAST_UPDATED_BY
      CREATION DATE
                                      DATE := FND_API.G_MISS_DATE,
      CREATED_BY
                                      NUMBER := FND_API.G_MISS_NUM,
      LAST_UPDATE_LOGIN
                                      NUMBER := FND_API.G_MISS_NUM,
      REQUEST ID
                                      NUMBER := FND API.G MISS NUM,
      PROGRAM_APPLICATION_ID
                                      NUMBER := FND_API.G_MISS_NUM,
                                      NUMBER := FND_API.G_MISS_NUM,
      PROGRAM_ID
      PROGRAM_UPDATE_DATE
                                      DATE := FND_API.G_MISS_DATE,
      ENABLED_FLAG
                                      VARCHAR2(1) := FND_API.G_MISS_CHAR,
      RANK
                                      VARCHAR2(30) := FND_API.G_MISS_CHAR,
      CUSTOMER_ID
                                      NUMBER := FND_API.G_MISS_NUM,
```

```
NUMBER := FND_API.G_MISS_NUM,
      ADDRESS_ID
      PHONE_ID
                                    NUMBER := FND_API.G_MISS_NUM,
      CONTACT ROLE CODE
                                    VARCHAR2(30) := FND API.G MISS CHAR,
      PRIMARY_CONTACT_FLAG
                                    VARCHAR2(1) := FND_API.G_MISS_CHAR,
      ATTRIBUTE CATEGORY
                                    VARCHAR2(30) := FND_API.G_MISS_CHAR,
      ATTRIBUTE1
                                    VARCHAR2(150) := FND_API.G_MISS_CHAR,
      ATTRIBUTE2
                                    VARCHAR2(150) := FND_API.G_MISS_CHAR,
      ATTRIBUTE3
                                    VARCHAR2(150) := FND_API.G_MISS_CHAR,
                                    VARCHAR2(150) := FND_API.G_MISS_CHAR,
      ATTRIBUTE4
                                    VARCHAR2 (150) := FND API.G MISS CHAR,
      ATTRIBUTE5
                                    VARCHAR2(150) := FND API.G MISS CHAR,
      ATTRIBUTE6
                                    VARCHAR2(150) := FND_API.G_MISS_CHAR,
      ATTRIBUTE7
      ATTRIBUTE8
                                    VARCHAR2(150) := FND_API.G_MISS_CHAR,
                                    VARCHAR2(150) := FND API.G MISS CHAR,
      ATTRIBUTE9
                                    VARCHAR2(150) := FND API.G MISS CHAR,
      ATTRIBUTE10
      ATTRIBUTE11
                                    VARCHAR2(150) := FND_API.G_MISS_CHAR,
      ATTRIBUTE12
                                    VARCHAR2(150) := FND_API.G_MISS_CHAR,
      ATTRIBUTE13
                                    VARCHAR2(150) := FND_API.G_MISS_CHAR,
                                    VARCHAR2(150) := FND_API.G_MISS_CHAR,
      ATTRIBUTE14
      ATTRIBUTE15
                                    VARCHAR2(150) := FND_API.G_MISS_CHAR,
      CONTACT_PARTY_ID
                                    NUMBER := FND_API.G_MISS_NUM
      );
G_MISS_SALES_LEAD_CONTACT_REC
                                   SALES_LEAD_CONTACT_Rec_Type;
                                   IS TABLE OF SALES_LEAD_CONTACT_Rec_Type
TYPE SALES_LEAD_CONTACT_Tbl_Type
                                    INDEX BY BINARY_INTEGER;
G_MISS_SALES_LEAD_CONTACT_TBL
                                    SALES_LEAD_CONTACT_Tbl_Type;
TYPE SALES_LEAD_CNT_OUT_Rec_Type IS RECORD
(
       LEAD_CONTACT_ID
                                    NUMBER,
       RETURN_STATUS
                                    VARCHAR2(1)
);
INDEX BY BINARY_INTEGER; camp_rec_type IS
TYPE LEAD_ENGINES_OUT_Rec_Type IS RECORD
      qualified_flag
                                   VARCHAR2(1),
      lead_rank_id
                                   NUMBER,
      channel code
                                  VARCHAR2(30),
      indirect_channel_flag
                                  VARCHAR2(1),
      sales_team_flag
                                  VARCHAR2 (1)
);
```

### D.4 Create Sales Lead

The Create Sales procedure creates a sales lead with the parameters specified. A unique sales lead ID is created.

> **Note:** The Create Sales Lead API is an atomic API in the AML SALES\_LEAD\_V2\_PUB package. It is not the same as the Create Sales Lead API in the AS\_SALES\_LEADS\_PUB package.

### **D.4.1 Procedure Specification**

```
PROCEDURE Create_sales_lead (
   P_Api_Version_Number IN NUMBER,
   P_Init_Msg_List IN VARCHAR2
                                         := FND_API.G_FALSE,
                          IN VARCHAR2
                                         := FND_API.G_FALSE,
   P_Commit
   P Validation Level
                        IN NUMBER
                                         := FND_API.G_VALID_LEVEL_FULL,
   P_Check_Access_Flag IN VARCHAR2
                                         := FND_API.G_MISS_CHAR,
   P_Admin_Flag
                         IN VARCHAR2
                                          := FND_API.G_MISS_CHAR,
   P_Admin_Group_Id IN NUMBER
                                          := FND_API.G_MISS_NUM,
   P_Identity_Salesforce_Id IN NUMBER
                                          := FND_API.G_MISS_NUM,
   P_Sales_Lead_Profile_Tbl IN AS_UTILITY_PUB.Profile_Tbl_Type
                               := AS_UTILITY_PUB.G_MISS_PROFILE_TBL,
   P_SALES_LEAD_Rec
                           IN AS_SALES_LEADS_PUB.SALES_LEAD_Rec_Type
                               := AS_SALES_LEADS_PUB.G_MISS_SALES_LEAD_REC,
   P_SALES_LEAD_LINE_Tbl
                           IN AS_SALES_LEADS_PUB.SALES_LEAD_LINE_Tbl_type
                               := AS_SALES_LEADS_PUB.G_MISS_SALES_LEAD_LINE_
Tbl,
   P SALES LEAD CONTACT Tbl IN AS SALES LEADS PUB.SALES LEAD CONTACT Tbl Type
                               := AS_SALES_LEADS_PUB.G_MISS_SALES_LEAD_
CONTACT_Tbl,
   P_Lead_note
                         IN VARCHAR2 DEFAULT NULL,
   P_Note_type
                          IN VARCHAR2 DEFAULT NULL,
   X_SALES_LEAD_ID
                           OUT NOCOPY NUMBER,
   X_SALES_LEAD_LINE_OUT_Tbl OUT NOCOPY AS_SALES_LEADS_PUB.SALES_LEAD_LINE_OUT_
Tbl_type,
   X_SALES_LEAD_CNT_OUT_Tbl OUT NOCOPY AS_SALES_LEADS_PUB.SALES_LEAD_CNT_OUT_
Tbl_Type,
   X_note_id
                            OUT NOCOPY NUMBER,
   X_Return_Status
                            OUT NOCOPY VARCHAR2,
   X Msg Count
                          OUT NOCOPY NUMBER,
   X_Msq_Data
                            OUT NOCOPY VARCHAR2
   )
```

#### **Current Version**

2.0

### **D.4.2 Parameter Descriptions**

#### **Notes**

- A unique sales lead ID is generated from the sequence.
- In P\_Sales\_Lead\_Rec, the required parameters are status\_code, customer\_id and source\_promotion\_id (based on profile)
- If P\_sales\_lead\_line\_tbl and/or P\_sales\_lead\_contact\_tbl is passed in, then the appropriate create APIs for sales lead lines and sales lead contacts is also called after creating the sales lead header.

Table D-4 describes the IN parameters for the Create Sales Lead procedure.

Table D-4 IN Parameters

| Parameter                    | Data Type                                           | Required | Description                                                                                                    |
|------------------------------|-----------------------------------------------------|----------|----------------------------------------------------------------------------------------------------|
| P_Identity_<br>Salesforce_Id | NUMBER                                              | No       | Salesforce Id of logged in user                                                                                               |
| P_Sales_Lead_<br>Profile_Tbl |                                                     |          | Data type to store the access<br>security related profile<br>values (they can be cached<br>mid-tier and passed to the<br>API) |
| P_sales_lead_<br>rec         | ead_ AS_SALES_LEADS_<br>PUB.SALES_LEAD_REC_<br>TYPE |          | Sales lead record                                                                                                    |
| P_Sales_lead_<br>line_tbl    | AS_SALES_LEADS_<br>PUB.SALES_LEAD_LINE_<br>TBL_TYPE | No       | Table of sales lead line records                                                                                              |
| P_Sales_lead_<br>contact_tbl |                                                     |          | Table of sales lead contact records                                                                                           |
| P_Lead_note                  | VARCHAR2                                            | No       | Note to be associated with the lead                                                                                           |
| P_Note_type                  | VARCHAR2                                            | No       | Type of lead note                                                                                                    |

Table D–5 describes the OUT parameters for the Create Sales Lead procedure.

Table D-5 OUT Parameters

| Parameter                        | Data Type                                                              | Description                                                                                                    |
|----------------------------------|------------------------------------------------------------------------|----------------------------------------------------------------------------------------------------|
| X_sales_lead_ID                  | NUMBER                                                                 | Sales lead ID of the sales lead just created                                                                                        |
| X_sales_lead_line_<br>out_tbl    | AS_SALES_<br>LEADS_<br>PUB.SALES_<br>LEAD_LINE_<br>OUT_TBL_TYPE        | Table of sales lead line out record types.<br>Each record type consists of the sales lead<br>line ID created and the return status. |
| X_sales_lead_<br>contact_out_tbl | AS_SALES_<br>LEADS_<br>PUB.SALES_<br>LEAD_<br>CONTACT_OUT_<br>TBL_TYPE | Table of sales lead contact out record types. Each record type consists of the lead contact ID created and the return status.       |
| X_note_id                        | NUMBER                                                                 | Generated lead note id for the sales lead                                                                                           |

# **D.5 Update Sales Lead**

This procedure updates a sales lead with the parameters specified. A valid sales lead ID must be passed in.

### **D.5.1 Procedure Specification**

```
PROCEDURE Update_sales_lead(
   P_Api_Version_Number IN
                             NUMBER,
                        IN VARCHAR2 := FND_API.G_FALSE,
   P_Init_Msg_List
   P_Commit
                        IN VARCHAR2 := FND_API.G_FALSE,
IN NUMBER := FND_API.G_VALID_LEVEL_FULL,
   P_identity_salesforce_id IN
                             NUMBER
                                         := FND API.G MISS NUM,
   P_Sales_Lead_Profile_Tbl IN
                              AS_UTILITY_PUB.Profile_Tbl_Type := AS_UTILITY_
PUB.G_MISS_PROFILE_TBL,
   P_SALES_LEAD_Rec
                         IN
                              SALES_LEAD_Rec_Type
                                 DEFAULT G_MISS_SALES_LEAD_REC,
                      OUT VARCHAR2,
   X_Return_Status
                        OUT NUMBER,
   X_Msg_Count
   X_Msg_Data
                        OUT VARCHAR2
   );
```

#### **Current Version**

2.0

### **D.5.2 Parameter Descriptions**

#### **Notes**

- A valid sales lead ID must be passed in the sales lead record type.
- Last\_update\_date must be passed in.

Table D-6 describes the IN parameters for the Update Sales Lead procedure.

Table D-6 IN Parameters

| Parameters                   | Data Type                                              | Required | Description                                                                                                    |
|------------------------------|--------------------------------------------------------|----------|----------------------------------------------------------------------------------------------------|
| P_Sales_Lead_<br>Profile_Tbl | AS_UTILITY_<br>PUB.Profile_<br>Tbl_Type                | No       | Data type to store the access security related profile values (they can be cached in the mid tier and passed to the API) |
| P_sales_lead_<br>rec         | AS_SALES_<br>LEADS_<br>PUB.SALES_<br>LEAD_REC_<br>TYPE | No       | Sales lead record type for update                                                                                        |

**Note:** This procedure does not have OUT parameters.

## **D.6 Update Sales Lead Lines**

This procedure updates one or more sales lead lines with the parameters specified.

### **D.6.1 Procedure Specification**

```
PROCEDURE Update_sales_lead_lines(
  P_Api_Version_Number IN NUMBER,
  P_Check_Access_Flag IN VARCHAR2 := FND_API.G_MISS_CHAR,
P_Admin_Flag IN VARCHAR2 := FND_API.G_MISS_CHAR,
  P_Admin_Flag IN VARCHARZ :- FND_AFT.G_FISS_CHAR
P_Admin_Group_Id IN NUMBER := FND_API.G_MISS_NUM,
```

```
P_Sales_Lead_Profile_Tbl IN AS_UTILITY_PUB.Profile_Tbl_Type := AS_
UTILITY_PUB.G_MISS_PROFILE_TBL,
   P_SALES_LEAD_LINE_Tbl IN SALES_LEAD_LINE_Tbl_Type,
   X_SALES_LEAD_LINE_OUT_Tbl OUT SALES_LEAD_LINE_OUT_Tbl_Type,
   X_Return_Status
                            OUT VARCHAR2,
   X_Msg_Count
                              OUT NUMBER,
   X_Msq_Data
                              OUT VARCHAR2
   );
```

#### **Current Version**

2.0

### **D.6.2 Parameter Descriptions**

#### **Notes**

- In P\_SALES\_LEAD\_LINE\_REC, the required parameters are sales\_lead\_id, source\_promotion\_id and either product category (interest\_type\_id, primary\_ interest\_code\_id, secondary\_interest\_code\_id) or inventory item (inventory\_ item\_id and organization\_id).
- last\_update\_date must be passed in for each sales lead line being updated.

Table D-7 describes the IN parameters for the Update Sales Lead Lines procedure.

| Parameter                    | Data Type                                                   | Required | Description                                                                                                    |
|------------------------------|-------------------------------------------------------------|----------|----------------------------------------------------------------------------------------------------|
| P_Sales_Lead_<br>Profile_Tbl | AS_UTILITY_<br>PUB.Profile_<br>Tbl_Type                     | No       | Data type to store the access security related profile values (they can be cached in the mid tier and passed to the API) |
| P_Sales_lead_<br>line_tbl    | AS_SALES_<br>LEADS_<br>PUB.SALES_<br>LEAD_LINE_<br>TBL_TYPE | No       | Table of sales lead line records                                                                                         |

Table D-8 describes the OUT parameters for the Update Sales Lead Lines procedure.

Table D-8 OUT Parameters

| Parameter                     | Data Type                                                       | Description                                                                                                    |
|-------------------------------|-----------------------------------------------------------------|----------------------------------------------------------------------------------------------------|
| X_sales_lead_<br>line_out_tbl | AS_SALES_<br>LEADS_<br>PUB.SALES_<br>LEAD_LINE_<br>OUT_TBL_TYPE | Table of sales lead line out record types. Each record type consists of the sales lead line ID processed and the return status. |

### D.7 Delete Sales Lead Lines

This procedure deletes one or more sales lead lines.

### **D.7.1 Procedure Specification**

```
PROCEDURE Delete_sales_lead_lines(
   P_Api_Version_Number IN NUMBER,
                 IN VARCHAR2 := FND_API.G_FALSE,
   P_Init_Msg_List
                           IN VARCHAR2 := FND_API.G_FALSE,
   P_Commit
                          IN NUMBER := FND_API.G_VALID_LEVEL_FULL,
   p_validation_level
                         IN VARCHAR2 := FND_API.G_MISS_CHAR,
   P_Check_Access_Flag
                           IN VARCHAR2 := FND_API.G_MISS_CHAR,
   P_Admin_Flag
                           IN NUMBER := FND_API.G_MISS_NUM,
   P_Admin_Group_Id
   P_identity_salesforce_id IN NUMBER := FND_API.G_MISS_NUM,
   P_Sales_Lead_Profile_Tbl
                            IN AS_UTILITY_PUB.Profile_Tbl_Type := AS_
UTILITY_PUB.G_MISS_PROFILE_TBL,
   P_SALES_LEAD_LINE_Tbl
                       IN SALES_LEAD_LINE_Tbl_type,
   X_SALES_LEAD_LINE_OUT_Tbl OUT SALES_LEAD_LINE_OUT_Tbl_Type,
   X_Return_Status
                           OUT VARCHAR2,
   X_Msg_Count
                           OUT NUMBER,
   X_Msg_Data
                            OUT VARCHAR2
   );
```

#### **Current Version**

2.0

### **D.7.2 Parameter Descriptions**

**Note:** In P\_SALES\_LEAD\_LINE\_REC, the required parameters are sales\_lead\_line\_id.

Table D-9 describes the IN parameters for the Delete Sales Lead Lines procedure.

Table D-9 IN Parameters

| Parameter                        | Data Type                                                   | Required | Description                                                                                                    |
|----------------------------------|-------------------------------------------------------------|----------|----------------------------------------------------------------------------------------------------|
| P_Sales_<br>Lead_Profile_<br>Tbl | AS_UTILITY_<br>PUB.Profile_<br>Tbl_Type                     | No       | Data type to store the access security related profile values (they can be cached in the mid tier and passed to the API) |
| P_Sales_lead_<br>line_tbl        | AS_SALES_<br>LEADS_<br>PUB.SALES_<br>LEAD_LINE_<br>TBL_TYPE | No       | Table of sales lead line records                                                                                         |

Table D-10 describes the OUT parameters for the Delete Sales Lead Lines procedure.

Table D-10 OUT Parameters

| Parameter                     | Data Type                                                   | Description                                                                                                    |
|-------------------------------|-------------------------------------------------------------|----------------------------------------------------------------------------------------------------|
| X_sales_lead_<br>line_out_tbl | AS_SALES_LEADS_<br>PUB.SALES_LEAD_<br>LINE_OUT_TBL_<br>TYPE | Table of sales lead line out record types. Each record type consists of the sales lead line ID processed and the return status. |

## **D.8 Lead Process After Create**

This API should be called after lead header, lead line, lead contact, lead notes are created. This is a wrapper of the Run Lead Engines and the Build Lead Sales Team APIs. It calls the above APIs based on specific logic to maintain lead integrity, and launches the workflow process if users want to monitor the lead.

If the Lead Process After Create API is used, please skip the Run Lead Engines and Build Lead Sales Team, API sections.

### **D.8.1 Procedure Specification**

```
PROCEDURE Lead_Process_After_Create (
  P_Api_Version_Number IN NUMBER,
                   IN VARCHAR2 := FND_API.G_FALSE,
  P_Init_Msg_List
  p_Commit
                    IN VARCHAR2 := FND_API.G_FALSE,
  FND_API.G_VALID_LEVEL_FULL,
```

```
{\tt P\_Check\_Access\_Flag} \qquad \qquad {\tt IN} \quad {\tt VARCHAR2} \qquad := {\tt FND\_API.G\_MISS\_CHAR},
p_Admin_Flag
                                            IN VARCHAR2 := FND_API.G_MISS_CHAR,
P_Admin_Group_Id IN NUMBER := FND_API.G_MISS_NUM,
P_identity_salesforce_id IN NUMBER := FND_API.G_MISS_NUM,
P_Salesgroup_id IN NUMBER := FND_API.G_MISS_NUM,
P_Sales_Lead_Id IN NUMBER,
X_Return_Status OUT NOCOPY VARCHAR2,
X_Msg_Count OUT NOCOPY NUMBER,
X_Msg_Data OUT NOCOPY VARCHAR2
```

#### **Current Version**

2.0

### **D.8.2 Parameter Descriptions**

#### Notes

- Api\_version\_number will be set to 2.0.
- If p\_salesgroup\_id is not passed in, this API will find a group\_id for the current user.
- If a flag column is passed in, check if it is 'Y' or 'N'. Raise exception for invalid flag.
- If a flag column is not passed in, default it to 'Y' or 'N'.

Table D-11 describes the IN parameters for the Lead Process After Create API.

Table D-11 IN Parameters

| Parameter           | Data Type | Required | Description            |
|---------------------|-----------|----------|------------------------|
| P_sales_lead_<br>id | NUMBER    | Yes      | Sales Lead Identifier. |

**Note:** This procedure does not have OUT parameters.

# D.9 Lead Process After Update

This API should be called after lead header, lead line, lead contact, lead notes are updated. This is a wrapper of the Run Lead Engines and the Rebuild Lead Sales Team APIs. It calls the above APIs based on specific logic to maintain lead integrity. If the Lead Process After Update API is used, please skip the sections for the Run Lead Engines and the Rebuild Lead Sales Team APIs.

### **D.9.1 Procedure Specification**

```
PROCEDURE Lead_Process_After_Update (
     P_Api_Version_Number IN NUMBER,
    P_Init_Msg_List IN VARCHAR2 := FND_API.G_FALSE,
p_Commit IN VARCHAR2 := FND_API.G_FALSE,
p_Validation_Level IN NUMBER :=
P_identity_salesforce_id IN NUMBER := FND_API.G_MISS_NUM,
P_Salesgroup_id IN NUMBER := FND_API.G_MISS_NUM,
P_Sales_Lead_Id IN NUMBER,
X_Return_Status OUT NOCOPY VARCHAR2,
X_Msg_Count OUT NOCOPY NUMBER,
X_Msg_Data OUT NOCOPY VARCHAR2
```

#### **Current Version**

2.0

### **D.9.2 Parameter Descriptions**

#### Notes

- Api\_version\_number will be set to 2.0.
- If p\_salesgroup\_id is not passed in, this API will find a group\_id for the current
- If a flag column is passed in, check if it is 'Y' or 'N'. Raise exception for invalid
- If a flag column is not passed in, default it to 'Y' or 'N'.

Table D-12 describes the IN parameters for the Lead Process After Update API.

Table D-12 IN Parameters

| Parameter           | Data Type | Required | Description            |
|---------------------|-----------|----------|------------------------|
| P_sales_lead_<br>id | NUMBER    | Yes      | Sales Lead Identifier. |

**Note:** This procedure does not have OUT parameters.

# D.10 Run Lead Engines

This API should be called after lead is created, or Run Engine button is clicked. If user doesn't specify qualified flag, rank, or sales channel, and profile setting is to do them automatically, this API will run qualification engine, rating engine, and channel selection engine.

### **D.10.1 Procedure Specification**

```
PROCEDURE Run_Lead_Engines (
     P_Api_Version_Number IN NUMBER,
P_Init_Msg_List IN VARCHAR2 := FND_API.G_FALSE,
p_Commit IN VARCHAR2 := FND_API.G_FALSE,
p_Validation_Level IN NUMBER := FND_API.G_VALID_LEVEL_FULL,
P_Admin_Group_Id IN NUMBER := FND_API.G_MISS_NUM,
      P_identity_salesforce_id IN NUMBER := FND_API.G_MISS_NUM,
     P_Salesgroup_id IN NUMBER := FND_API.G_MISS_NUM, P_Sales_Lead_Id IN NUMBER,
     X_Lead_Engines_Out_Rec OUT LEAD_ENGINES_OUT_Rec_Type,
      X_Return_Status OUT VARCHAR2,
X_Msg_Count OUT NUMBER,
                                           OUT VARCHAR2
      X_Msq_Data
      );
```

#### **Current Version**

2.0

### **D.10.2 Parameter Descriptions**

#### **Notes**

Api\_version\_number will be set to 2.0.

- If p\_salesgroup\_id is not passed in, this API will find a group\_id for the current user.
- If a flag column is passed in, check if it is 'Y' or 'N'. Raise exception for invalid flag.
- If a flag column is not passed in, default it to 'Y' or 'N'.

Table D–13 describes the IN parameters for the Run Lead Engines API.

Table D-13 IN Parameters

| Parameter       | Data Type | Required | Description                                                   |
|-----------------|-----------|----------|---------------------------------------------------------------|
| P_sales_lead_id | NUMBER    | Yes      | Sales Lead Identifier that user wants to build sales team for |

Table D-14 describes the OUT parameters for the Run Lead Engines API.

Table D-14 OUT Parameters

| Parameter                      | Data Type                         | Description                                                     |
|--------------------------------|-----------------------------------|-----------------------------------------------------------------|
| X_Lead_<br>Engines_Out_<br>Rec | LEAD_<br>ENGINES_<br>OUT_Rec_Type | Result of qualification, rating, and channel selection engines. |

# D.11 Build Lead Sales Team

This API should be called after Run Lead Engines API is called. It builds lead sales team based on territory definition and adds lead creator as one of lead sales team member.

# **D.11.1 Procedure Specification**

```
PROCEDURE Build_Lead_Sales_Team(
    P_Api_Version_Number IN NUMBER,
    P_Init_Msg_List IN VARCHAR2 := FND_API.G_FALSE, p_Commit IN VARCHAR2 := FND_API.G_FALSE,
    p_Validation_Level IN NUMBER := FND_API.G_VALID_LEVEL_FULL,
P_Admin_Group_Id IN NUMBER := FND_API.G_MISS_NUM,
    P_identity_salesforce_id IN NUMBER := FND_API.G_MISS_NUM,
    P_Salesgroup_id IN NUMBER := FND_API.G_MISS_NUM,
    P_Sales_Lead_Id IN NUMBER,
X_Return_Status OUT VARCHAR2,
X_Msg_Count OUT NUMBER,
```

```
OUT VARCHAR2
   X_Msq_Data
);
```

#### **Current Version**

2.0

## **D.11.2 Parameter Descriptions**

#### **Notes**

- Api\_version\_number will be set to 2.0.
- If p\_salesgroup\_id is not passed in, this API will find a group\_id for the current user.
- If a flag column is passed in, check if it is 'Y' or 'N'. Raise exception for invalid flag.
- If a flag column is not passed in, default it to 'Y' or 'N'.

Table D-15 describes the IN parameters for the Build Lead Sales Team API.

#### Table D-15 IN Parameters

| Parameter           | Data Type | Required | Description                                                   |
|---------------------|-----------|----------|---------------------------------------------------------------|
| P_sales_lead_<br>id | NUMBER    | Yes      | Sales Lead Identifier that user wants to build sales team for |

**Note:** This procedure does not have OUT parameters.

# D.12 Rebuild Lead Sales Team

This API should be called after lead header is updated and lines are created/updated/deleted. When user does change to the lead, the lead may not match the territory it originally met, and match other territories. This API will rebuild lead sales team to reflect the latest lead information.

## **D.12.1 Procedure Specification**

```
PROCEDURE Rebuild_Lead_Sales_Team(
   P_Api_Version_Number IN NUMBER,
   P_Init_Msg_List
                        IN VARCHAR2 := FND_API.G_FALSE,
```

```
p_Commit
                         IN VARCHAR2 := FND_API.G_FALSE,
                       IN NUMBER := FND_API.G_VALID_LEVEL_FULL,
p_Validation_Level
P_Admin_Group_Id IN NUMBER := FND_API.G_MISS_NUM,
P_identity_salesforce_id IN NUMBER := FND_API.G_MISS_NUM,
P_Salesgroup_id
                       IN NUMBER := FND_API.G_MISS_NUM,
                      IN NUMBER,
OUT VARCHAR2,
OUT NUMBER,
OUT VARCHAR2
P_Sales_Lead_Id
X_Return_Status
X_Msg_Count
X_Msg_Data
);
```

#### **Current Version**

2.0

### **D.12.2 Parameter Descriptions**

#### **Notes**

- Api\_version\_number will be set to 2.0.
- If p\_salesgroup\_id is not passed in, this API will find a group\_id for the current user.
- If a flag column is passed in, check if it is 'Y' or 'N'. Raise exception for invalid flag.
- If a flag column is not passed in, default it to 'Y' or 'N'.

Table D-16 describes the IN parameters for the Rebuild Lead Sales Team API.

Table D-16 IN Parameters

| Parameter           | Data Type | Required | Description                                                   |
|---------------------|-----------|----------|---------------------------------------------------------------|
| P_sales_lead_<br>id | NUMBER    | Yes      | Sales Lead Identifier that user wants to build sales team for |

**Note:** This procedure does not have OUT parameters.

# **D.13 Update Sales Lead Contacts**

This API is used to update sales contact information in the table. The API will raise an exception if the record matching the Sales Lead Contact ID and Object Version Number passed does not exist.

## **D.13.1 Procedure Specification**

```
PROCEDURE Update_sales_lead_contacts(
    P_Api_Version_Number IN NUMBER,
P_Init_Msg_List IN VARCHAR2 := FND_API.G_FALSE,
P_Commit IN VARCHAR2 := FND_API.G_FALSE,
p_validation_level IN NUMBER := FND_API.G_VALID_LEVEL_
FULL.
    P_Check_Access_Flag IN VARCHAR2 := FND_API.G_MISS_CHAR,
P_Admin_Flag IN VARCHAR2 := FND_API.G_MISS_CHAR,
P_Admin_Group_Id IN NUMBER := FND_API.G_MISS_NUM,
    P_identity_salesforce_id
                                       IN NUMBER
                                                               := FND_API.G_MISS_NUM,
    P_Sales_Lead_Profile_Tbl
                                         IN AS_UTILITY_PUB.Profile_Tbl_Type := AS_
UTILITY_PUB.G_MISS_PROFILE_TBL,
    P_SALES_LEAD_CONTACT_Tbl
                                         IN SALES_LEAD_CONTACT_Tbl_Type,
    X_SALES_LEAD_CNT_OUT_Tbl
                                         OUT SALES_LEAD_CNT_OUT_Tbl_Type,
    X_Return_Status
                                       OUT VARCHAR2,
    X_Msg_Count
                                       OUT NUMBER,
    X Msq Data
                                       OUT VARCHAR2
    );
```

#### **Current Version**

1.0

## **D.13.2 Parameter Descriptions**

#### Notes

Raise an exception if the object\_version\_number does not match.

Table D-17 describes the IN parameters for the Update Sales Lead Contacts API.

Table D-17 IN Parameters

| Parameter       | Data Type | Required | Description                                                                                             |
|-----------------|-----------|----------|----------------------------------------------------------------------------------------------------|
| p_api_version   | Number    | Y        | Caller version number. This will be compared against the API version number to detect incompatibility . |
| p_init_msg_list | VarChar2  | N        | Flag to indicate if the message stack should be initialized. Default: FND_API.g_false.                  |
| p_commit        | VarChar2  | N        | Flag to indicate if the changes should be committed on success. Default: FND_API.g_false.               |

Table D-17 IN Parameters

| Parameter                    | Data Type                                   | Required | Description                                                                                                    |
|------------------------------|---------------------------------------------|----------|----------------------------------------------------------------------------------------------------|
| p_validation_level           | Number                                      | N        | Level of validation required. NONE means no validation will be done in the API and FULL means all the validations (item level, record level) will be performed. |
| p_check_access_<br>flag      | VarChar2                                    | N        | -                                                                                                    |
| p_admin_flag                 | VarChar2                                    | N        | -                                                                                                    |
| p_admin_group_<br>id         | VarChar2                                    | N        | -                                                                                                    |
| p_identity_<br>salesforce_id | Number                                      | N        | -                                                                                                    |
| p_sales_lead_<br>profile_tbl | AS_<br>UTILITY_<br>PUB.Profile_<br>tbl_type | N        | -                                                                                                    |
| P_sales_lead_id              | Number                                      | Y        | The unique identifier of the sales lead.                                                                                                    |

Table D-18 describes the OUT parameters for the Update Sales Lead Contacts API.

Table D-18 OUT Parameters

| Parameter                    | Data Type                       | Description                                                                |
|------------------------------|---------------------------------|----------------------------------------------------------------------------|
| x_return_status              | VarChar2                        | See Section D.2.2, "Standard OUT Parameters".                              |
| x_msg_count                  | Number                          | See Section D.2.2, "Standard OUT Parameters".                              |
| x_msg_data                   | VarChar2                        | See Section D.2.2, "Standard OUT Parameters".                              |
| X_sales_lead_<br>cnt_out_tbl | sales_Lead_cnt_<br>out_tbl_type | Contains the record which contains the Lead Contact ID for the sales lead. |

# **D.14 Delete Sales Lead Contacts**

This API calls the table handler Delete\_Sales\_Lead\_Contacts and then calls a procedure to update the AS\_SALES\_LEAD\_CONTACT table, if the primary contact is deleted and other contact is marked as primary.

# **D.14.1 Procedure Specification**

```
PROCEDURE Delete_sales_lead_contacts(
    P_Api_Version_Number IN NUMBER,
                               IN VARCHAR2 := FND_API.G_FALSE,
IN VARCHAR2 := FND_API.G_FALSE,
IN NUMBER := FND_API.G_VALID_LEVEL_
    P_Init_Msg_List
    P_Commit
    p_validation_level
FULL.
                               IN VARCHAR2 := FND_API.G_MISS_CHAR,
IN VARCHAR2 := FND_API.G_MISS_CHAR,
IN NUMBER := FND_API.G_MISS_NUM,
    P_Check_Access_Flag
    P_Admin_Flag
    P_Admin_Group_Id
    P_identity_salesforce_id
                                  IN NUMBER
                                                      := FND_API.G_MISS_NUM,
    P_Sales_Lead_Profile_Tbl
                                   IN AS_UTILITY_PUB.Profile_Tbl_Type := AS_
UTILITY_PUB.G_MISS_PROFILE_TBL,
    P_SALES_LEAD_CONTACT_Tbl
                                   IN SALES_LEAD_CONTACT_Tbl_type,
    X_SALES_LEAD_CNT_OUT_Tbl
                                   OUT SALES_LEAD_CNT_OUT_Tbl_Type,
    X_Return_Status
                                   OUT VARCHAR2,
    X_Msg_Count
                                 OUT NUMBER,
    X Msq Data
                                  OUT VARCHAR2
    );
```

#### **Current Version**

1.0

## **D.14.2 Parameter Descriptions**

#### **Notes**

Raise an exception if the object\_version\_number does not match.

Table D–19 describes the IN parameters for the Delete Sales Lead Contacts API.

Table D-19 IN Parameters

| Parameter           | Data Type | Required | Description                                                                                            |
|---------------------|-----------|----------|----------------------------------------------------------------------------------------------------|
| p_api_version       | Number    | Y        | Caller version number. This will be compared against the API version number to detect incompatibility. |
| p_init_msg_<br>list | VarChar2  | N        | Flag to indicate if the message stack should be initialized. Default: FND_API.g_false.                 |
| p_commit            | VarChar2  | N        | Flag to indicate if the changes should be committed on success. Default: FND_API.g_ false.             |

Table D-19 IN Parameters

| Parameter                    | Data Type                                   | Required | Description                                                                                                    |
|------------------------------|---------------------------------------------|----------|----------------------------------------------------------------------------------------------------|
| p_validation_<br>level       | Number                                      | N        | Level of validation required. NONE means no validation will be done in the API and FULL means all the validations (item level, record level) will be performed. |
| p_check_<br>access_flag      | VarChar2                                    | N        | -                                                                                                    |
| p_admin_flag                 | VarChar2                                    | N        | -                                                                                                    |
| p_admin_<br>group_id         | VarChar2                                    | N        | -                                                                                                    |
| p_identity_<br>salesforce_id | Number                                      | N        | -                                                                                                    |
| p_sales_lead_<br>profile_tbl | AS_<br>UTILITY_<br>PUB.Profil<br>e_tbl_type | N        | -                                                                                                    |
| P_sales_lead_<br>id          | Number                                      | Y        | The unique identifier of the sales lead.                                                                                                    |

Table D-20 describes the OUT parameters for the Delete Sales Lead Contacts API.

Table D-20 OUT Parameters

| Parameter                    | Data Type                           | Description                                                                |
|------------------------------|-------------------------------------|----------------------------------------------------------------------------|
| x_return_<br>status          | VarChar2                            | See Section D.2.2, "Standard OUT Parameters".                              |
| x_msg_count                  | Number                              | See Section D.2.2, "Standard OUT Parameters".                              |
| x_msg_data                   | VarChar2                            | See Section D.2.2, "Standard OUT Parameters".                              |
| X_sales_lead_<br>cnt_out_tbl | sales_Lead_<br>cnt_out_tbl_<br>type | Contains the record which contains the Lead Contact ID for the sales lead. |

# **Glossary**

#### Acquisition

Acquisition is the part of the DQM matching process that matches input record attributes against the attributes in the staged schema to get a smaller group of records that form the work unit. This process narrows down the records that can be scored in the scoring part of the matching process.

#### **Attribute**

An attribute corresponds to a column in a TCA registry table, and the attribute value is the value that is stored in the column. For example, party name is an attribute and the actual values of party names are stored in a column in the HZ\_PARTIES table.

#### **Control File**

A control file is used to give instructions to SQL\*Loader.

#### **Concurrent Process**

A task in the process of completing. Each time you submit a task, you create a new concurrent process. A concurrent process runs simultaneously with other concurrent processes (and other activities on your computer) to help you complete multiple tasks at once with no interruptions to your terminal.

#### **CSV**

Stands for Comma Separated Variable. A file format used to transfer basic data between databases and spreadsheets. Each line (up to the carriage return) is considered a record. Fields within each record are divided by a comma. Each line must have the same number of fields (commas). If a comma or leading and/or

trailing blanks appear in any field value, the field must be enclosed by quotes (") to indicate the information is data and not a field divider.

#### Deduplication

Deduplication is identifying identical records from a list. For example, you will deduplicate the records in the AS\_SALES\_LEAD table to avoid multiple occurrences of a lead record.

#### DQM

Stands for Data Quality Management. DQM manages duplicate parties in TCA. Parties are entities, of type Person, Organization, or Relationship, that can enter into business relationships. Party information includes the party name, addresses, contacts, and contact points.

#### DTD

Stands for Document Type Definition. The purpose of a DTD is to define the legal building blocks of an XML document. It defines the document structure with a list of legal elements.

#### Flat File

Flat file is a tilde (~) delimited text file with data to be imported as leads.

#### **FTP**

Stands for File Transfer Protocol. FTP is the protocol used on the Internet for exchanging files. FTP uses the Internet's TCP/IP protocols to enable data transfer.

#### Grading

See Rating.

#### Match Rule

A match rule is a set of rules that determine the records that are selected and displayed as matches for the input record. A match rule consists of acquisition attributes that are used for matching and can also include scoring attributes to score the matched records.

#### **Organization Person**

An organization person is one who acts on behalf of or in the context of an organization.

#### **Party**

A party is a person, organization, or collection of parties that can enter into relationships with other parties.

#### Ranking

See Rating

#### Rating

The rating assigned to a lead by the Rating Engine based on the lead attributes. Examples of rating are Hot Lead, Cold Lead, and so on.

#### **TCA**

Stands for Trading Community Architecture. TCA is the Oracle Customer Model where all customer records are stored. It is a common repository which is accessed by the Oracle E-Business Suite and ERP applications.

#### **URL**

Stands for Uniform Resource Locator. It is the World Wide Web address of a site on the Internet.

#### **User Hook**

User hook is part of the source code of an application that is exposed for the purpose of customization.

#### **XML**

Stands for Extensible Markup Language. XML is a metalanguage --a language for describing other languages--which lets you design your own customized markup languages for limitless different types of documents.

# Index

| A                               | В                                |
|---------------------------------|----------------------------------|
| APIs                            | best practices, 5-9              |
| build lead sales team, D-2      | business event                   |
| create sales lead, D-2          | definition, 3-50                 |
| delete sales lead contacts, D-3 | business flow, 2-2               |
| delete sales lead lines, D-2    | capturing, 2-2                   |
| lead process after create, D-2  | cleaning leads, 2-2              |
| lead process after update, D-2  | processing leads, 2-4            |
| public, D-1                     | 1                                |
| rebuild lead sales team, D-3    | С                                |
| run lead engines, D-2           | <u> </u>                         |
| update sales lead, D-2          | channel selection                |
| update sales lead contacts, D-3 | functioning, 5-7                 |
| update sales lead lines, D-2    | overview, 5-7                    |
| AS_ÎMPORT_INTERFACE             | setting up, 5-8                  |
| delete, 3-56                    | channels                         |
| import leads, 3-4               | setting up, 5-8                  |
| purge, 3-56                     | concurrent program               |
| AS_LEAD_IMPORT_ERRORS           | delete leads, 3-56               |
| errors, 3-6                     | flat file, 3-8                   |
| assignment                      | import sales lead, 3-21          |
| automatic, 5-15                 | interaction matching engine, 4-7 |
| immature, 5-16                  | process imported leads, 3-13     |
| profiles, A-9                   | staging schema, 3-30             |
| setting up, 5-14                | workflow background process, 6-6 |
| attributes, 1-5                 | conditions                       |
| custom, 5-23                    | monitoring engine, 6-9           |
| derived, 1-5                    | creating                         |
| monitoring engine, 6-3          | monitor rule, 6-7                |
| scope of monitor, 6-3           | conditions, 6-9                  |
|                                 | rule sets, 5-9                   |
|                                 | currency                         |
|                                 | codes, 3-22                      |

| profiles, A-16                 | dqm                            |
|--------------------------------|--------------------------------|
| custom attributes              | customer, 3-25                 |
| setting up, 5-23               | duplicate addresses, 3-27      |
| custom code                    | duplicate contacts, 3-28       |
| business events, 3-50          | duplicate customers, 3-27      |
| execution control, 3-51        | logic, 3-29                    |
| handling errors, 3-51          | matching rules, 3-15, 3-30     |
| post, 3-50                     | procedure, 3-16                |
| pre, 3-50                      | prior user hook, 3-54          |
| routing leads, 5-18            | setting staging schema, 3-30   |
| sample, 3-52                   |                                |
| user hook, 3-55                | _                              |
| customize                      | E                              |
| time frames, 5-24              | event description              |
|                                | definition, 3-50               |
| В                              | ,                              |
| D                              | F                              |
| data quality, 3-24             | <u></u>                        |
| customer, 3-25                 | find                           |
| DQM                            | monitor, 6-10                  |
| duplicate contact points, 3-28 | rule set, 5-12                 |
| leads, 3-43                    | flexfields, 3-10               |
| OSR, 3-25                      | reference, 3-11                |
| dedupe, 1-4                    | followup                       |
| custom deduplication, 3-47     | profiles, A-11                 |
| leads, 3-43                    | functioning                    |
| rule-based, 1-4                | channel selection, 5-7         |
| deduplication rule, 3-43       | interaction mining engine, 4-4 |
| attributes, 3-44               | monitoring engine, 6-3         |
| customize, 3-45                | qualification engine, 5-5      |
| flow, 3-46                     | rating engine, 5-6             |
| seeded, 3-44                   |                                |
| definitions                    | G                              |
| business event, 3-50           | <u>G</u>                       |
| event subscription, 3-50       | generating lead, 4-6           |
| guards, 5-2                    | process, 4-6                   |
| precedence, 5-3                | guards                         |
| rules, 5-4                     | definition, 5-2                |
| delete                         |                                |
| leads, 3-56                    | 1                              |
| unqualified leads, 5-14        | <u> </u>                       |
| impact, 5-14                   | immature assignment            |
| derived attributes, 5-23       | setting up, 5-16               |
| disqualify leads, 5-4          | import                         |
| delete, 5-14                   | correct errors, 3-7            |
| aciete, 0 11                   |                                |

| csv, txt, 3-3, 3-4                    | interaction types, 4-2         |
|---------------------------------------|--------------------------------|
| errors, 3-6                           | overview, 4-2                  |
| flat file, 3-4, 3-7                   | profiles, A-6                  |
| concurrent program, 3-8               | report, 7-6                    |
| concurrent program prerequisites, 3-8 | scores, 4-2                    |
| concurrent program table, 3-8         | setting interaction types, 4-7 |
| run SQL loader, 3-9                   | interaction types              |
| run SQL loader prerequisites, 3-9     | setting, 4-7                   |
| sample file, 3-10                     | <u> </u>                       |
| HTML UI, 3-4                          | L                              |
| loading tables, 3-20                  |                                |
| parallel, 3-22                        | lead source, 3-2               |
| child process, 3-23                   | campaigns, 3-2                 |
| parent process, 3-23                  | interactions, 3-2              |
| performance, 3-22                     | Oracle iStore, 3-2             |
| process, 3-3                          | referrals, 3-2                 |
| profiles, A-5                         | scripting, 3-2                 |
| tables, 3-11                          | lead status                    |
| import errors                         | setting up, 5-22               |
| AS_LEAD_IMPORT_ERRORS, 3-6            | leads                          |
| import sales lead, 3-13               | assignment, 5-14               |
| creating lookups, 3-19                | data quality, 3-43             |
| currency codes, 3-22                  | dedupe, 3-43                   |
| custom code, 3-50                     | delete, 3-56                   |
| dqm rules, 3-15                       | leads assignment               |
| flow, 3-13                            | profiles, A-9                  |
| leading interface tables, 3-20        | leads engines                  |
| limitation, 3-23                      | best practices, 5-9            |
| parameters, 3-21                      | channel selection, 5-7         |
| performance, 3-22                     | overview, 5-2                  |
| prerequisites, 3-15                   | profiles, A-7                  |
| running, 3-21                         | qualification engine, 5-4      |
| setting profiles, 3-18                | rating engine, 5-5             |
| setting territories, 3-20             | reports                        |
| user hook, 3-54                       | rule flow, 5-12                |
| interaction matching engine           | rule flow, 5-12                |
| concurrent program, 4-7               | log                            |
| functioning, 4-4                      | monitor, 6-10                  |
| creating lead, 4-6                    |                                |
| linking existing leads, 4-5           | M                              |
| mining, 4-4                           | matakina mulaa                 |
| source code, 4-5                      | matching rules                 |
| generating lead, 4-6                  | duplicate contacts, 3-39       |
| generating lead process, 4-6          | duplicate parties, 3-31        |
| interaction score threshold, 4-3      | duplicate persons, 3-35        |

| samples, 3-30                          | time frames, 5-24                |
|----------------------------------------|----------------------------------|
| monitoring engine                      |                                  |
| absolute monitor, 6-2                  | Р                                |
| attributes, 6-3                        | <u>-</u>                         |
| conditions, 6-2, 6-9                   | performance                      |
| assignment state, 6-2                  | import, 3-22                     |
| creation date, 6-2                     | precedence                       |
| creating a monitor rule, 6-7           | definition, 5-3                  |
| expiration date, 6-4                   | profiles, A-3                    |
| functioning, 6-3                       | default, A-4                     |
| monitor log, 6-10                      | interaction matching engine, A-6 |
| overview, 6-2                          | lead import, A-5                 |
| relative monitor, 6-2                  | leads assignment, A-9            |
| scope, 6-3                             | leads conversion, A-12           |
| search, 6-10                           | leads engines, A-7               |
| time frame, 6-4                        | leads followup, A-11             |
| timeout, 6-5                           | leads security, A-13             |
| upgrade, 1-6, 6-4                      | multiple currency, A-16          |
| workflow background process concurrent | obsolete, A-16                   |
| program, 6-6                           | setting, A-2                     |
| program, o o                           | telesales, A-14                  |
|                                        | purge                            |
| 0                                      | AS_IMPORT_INTERFACE, 3-56        |
| obsolete                               | staged leads, 3-56               |
| profiles, A-16                         |                                  |
| Oracle Leads Management, 1-3           | •                                |
| dependencies, 1-6                      | Q                                |
| enhancements, 1-4                      | qualification engine, 1-4        |
| features, 1-3                          | best practices, 5-9              |
| new features, 1-3                      | disqualify leads, 1-4, 5-4       |
| profiles, A-3                          | functioning, 5-5                 |
| upgrading, 1-6                         | overview, 5-4                    |
| OSR                                    | qualify leads, 5-4               |
| data quality, 3-25                     | recommendation, 5-4              |
| logic, 3-26                            | qualify leads, 5-4               |
| recommendation, 3-27                   | 1,                               |
| overview                               | D                                |
| channel selection, 5-7                 | R                                |
|                                        | rating                           |
| interaction matching engine, 4-2       | setting up, 5-6                  |
| leads engine, 5-2                      | rating engine                    |
| monitoring engine, 6-2                 | functioning, 5-6                 |
| Oracle Leads Management, 1-2           | overview, 5-5                    |
| qualification engine, 5-4              | ratings, 5-6                     |
| rating engine, 5-5                     | reports                          |
| role of lead. 1-2                      | 100116                           |

| import records manager, 7-2 lead linking, 7-6 lead processing history, 7-2 rule diagnostic manager, 7-5 rule flows, 5-12 rule performance, 7-4 routing leads user hook, 5-18 rule sets, 1-5 campaign-specific, 1-5 creating, 5-9 finding, 5-12 searching, 5-12 rules definition, 5-4 running import sales lead concurrent program, 3-21 | ratings, 5-6 time frames, 5-24 staged leads delete, 3-56 status seeded, B-7                                                                                                    |  |
|----------------------------------------------------------------------------------------------------|----------------------------------------------------------------------------------------------------|--|
|                                                                                                    | telesales profiles, A-14 time frames customizing, 5-24 expiration date, 6-4 monitoring engine, 6-4 overview, 5-24 setting up, 5-24 timeout monitoring engine, 6-5                                                                             |  |
| <u>S</u>                                                                                                    | monitoring engine, 0-5                                                                                                    |  |
| sample custom code, 3-52 matching rules, 3-30 user hook, 3-55 scenarios, 2-6 disqualifying leads, 2-14 qualifying leads, 2-6 schema concurrent program, 3-30 dqm, 3-30 scope monitoring engine, 6-3 security profiles, A-13 seeded lookups lead rank, B-7 lead status, B-7 setting                                                      | unqualified leads purge, 5-14 upgrade, 1-6 monitoring engine, 1-6, 6-4 single product catalog, 1-6 user hook, 3-54 dedupe, 3-47 performance, 3-55 prior to DQM, 3-54 purpose, 3-54 recommendation, 3-55 routing leads, 5-18 seeded code, 3-55 |  |
| profiles, A-2 setting up channels, 5-8 custom attributes, 5-23 lead status, 5-22 leads assignment, 5-14                                                                                                    |                                                                                                    |  |